# **ThinkCentre**

# Kurzübersicht

### *Inhalt*

- **- Wichtige Sicherheitshinweise**
- **- IBM Erklärung über begrenzte Gewährleistung und andere Bemerkungen**
- **- Inbetriebnahme des Computers**
- **- Softwarewiederherstellung**
- **- Fehlerbehebung und Diagnoseprogramme**
- **- Hilfe und Service**
- **- IBM Lotus Softwareangebot**

# **ThinkCentre**

# Kurzübersicht

#### **HInweis**

Vor Verwendung dieser Informationen und des darin beschriebenen Produkts sollte unbedingt Folgendes gelesen werden:

- v "Wichtige [Sicherheitshinweise"](#page-6-0) auf Seite v
- Anhang B, "Lenovo [Gewährleistung",](#page-66-0) auf Seite 45
- Anhang D, ["Bemerkungen",](#page-100-0) auf Seite 79

#### **Dritte Ausgabe (September 2006)**

Diese Veröffentlichung ist eine Übersetzung des Handbuchs *ThinkCentre Quick Reference,* Teilenummer 41D1408,

© Copyright Lenovo 2005, 2006 © In Teilen Copyright International Business Machines Corporation 2005

Informationen, die nur für bestimmte Länder Gültigkeit haben und für Deutschland, Österreich und die Schweiz nicht zutreffen, wurden in dieser Veröffentlichung im Originaltext übernommen.

Möglicherweise sind nicht alle in dieser Übersetzung aufgeführten Produkte in Deutschland angekündigt und verfügbar; vor Entscheidungen empfiehlt sich der Kontakt mit der zuständigen Geschäftsstelle.

Änderung des Textes bleibt vorbehalten.

**© Copyright Lenovo 2005, 2006. Portions © Copyright International Business Machines Corporation 2005. Alle Rechte vorbehalten.**

# **Inhaltsverzeichnis**

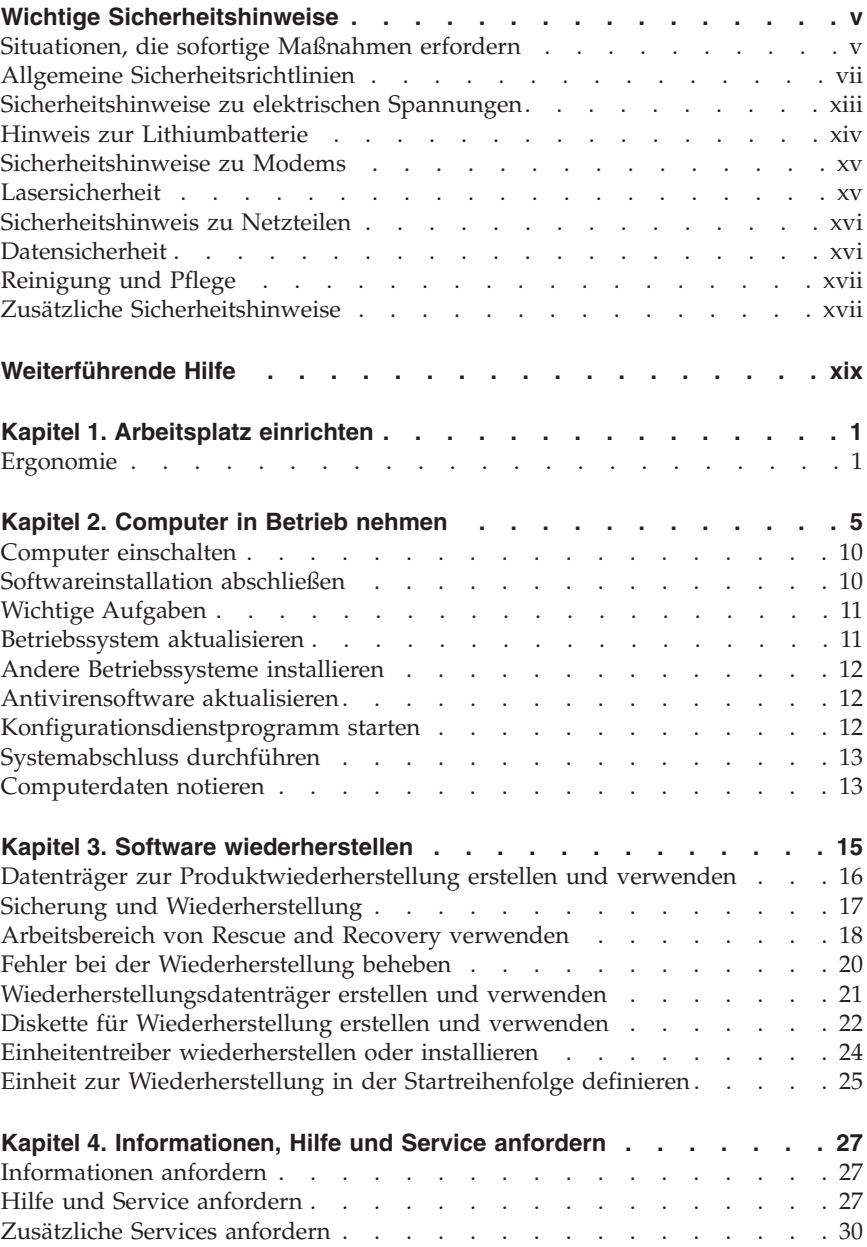

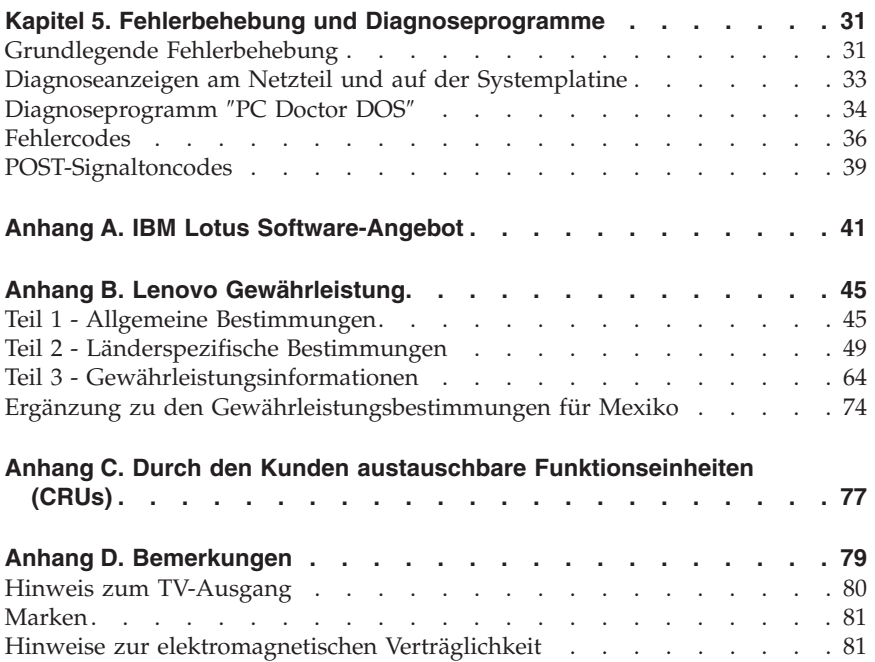

# <span id="page-6-0"></span>**Wichtige Sicherheitshinweise**

**Anmerkung**

Lesen Sie unbedingt zuerst die Sicherheitshinweise.

Diese Informationen ermöglichen Ihnen einen sicheren Umgang mit Ihrem Desktop- oder Notebook-PC. Beachten Sie alle Informationen, die im Lieferumfang Ihres Computers enthalten sind, und bewahren Sie sie auf. Durch die Informationen in diesem Dokument werden die Bedingungen Ihrer Kaufvereinbarung oder der Lenovo Gewährleistung nicht außer Kraft gesetzt. Wei-tere Informationen finden Sie im Anhang B, "Lenovo [Gewährleistung",](#page-66-0) auf [Seite](#page-66-0) 45.

Die Sicherheit unserer Kunden ist uns sehr wichtig. Unsere Produkte werden mit dem Ziel entwickelt, sicher und effektiv zu sein. Dennoch sollten Sie immer beachten, dass es sich bei Computern um elektronische Geräte handelt. Netzkabel, Netzteile und andere Komponenten können Sicherheitsrisiken verursachen, die vor allem bei falscher Verwendung dieser Komponenten zu Personen- oder Sachschäden führen können. Um diese Risiken zu verringern, befolgen Sie die im Lieferumfang enthaltenen Anweisungen, beachten Sie alle Warnungen, die auf dem Produkt und in der Bedienungsanweisung ausgewiesen sind, und lesen Sie die Informationen in diesem Dokument sorgfältig. Sie können sich selbst vor Gefahren schützen und eine sichere Umgebung für die Arbeit mit dem Computer schaffen, indem Sie sich sowohl an die Informationen in diesem Dokument als auch an die im Lieferumfang des Produkts enthaltenen Anweisungen halten.

**Anmerkung:** Diese Informationen enthalten Hinweise zu Netzteilen, Akkus und Batterien. Nicht nur bei Notebooks sondern auch im Lieferumfang einiger anderer Produkte (wie z. B. Lautsprecher und Bildschirme) sind externe Netzteile enthalten. Wenn Sie über ein solches Produkt verfügen, gelten die Informationen zu Netzteilen für Ihr Produkt. Zusätzlich verfügen Computerprodukte über eine interne Knopfzellenbatterie, die die Systemuhr selbst dann mit Strom versorgt, wenn der Computer nicht angeschlossen ist, so dass die Sicherheitshinweise zu Batterien für alle Computerprodukte gelten.

# **Situationen, die sofortige Maßnahmen erfordern**

**Produkte können durch falsche Verwendung oder Nachlässigkeit beschädigt werden. Einige Schäden an Produkten können so beträchtlich sein, dass das Produkt vor einer erneuten Verwendung von einem autorisierten Servicemitarbeiter überprüft und ggf. repariert werden sollte.**

**Lassen Sie das Produkt, wie jedes andere elektronische Gerät, nicht unbeaufsichtigt, wenn es eingeschaltet ist. In sehr seltenen Fällen kann es zu einer Geruchsentwicklung oder zum Austritt von Rauch und Funken aus dem Produkt kommen. Es können auch Geräusche wie Knallen, Knacken oder Rauschen zu hören sein. Diese Umstände bedeuten möglicherweise lediglich, dass eine interne elektronische Komponente in einer sicheren und kontrollierten Weise ausgefallen ist. Allerdings kann dies auch auf ein potenzielles Sicherheitsrisiko hindeuten. Gehen Sie in diesem Fall keine Risiken ein, und versuchen Sie nicht, die Ursache selbst herauszufinden. Wenden Sie sich für weitere Anleitung an das Customer Support Center. Eine Liste mit Telefonnummern für Service und Unterstützung finden Sie unter "Liste der weltweit gültigen [Telefonnummern"](#page-91-0) auf Seite 70.**

**Überprüfen Sie in regelmäßigen Abständen, ob Ihr Computer und die zugehörigen Komponenten Schäden, Verschleißspuren oder Anzeichen eines Sicherheitsrisikos aufweisen. Verwenden Sie das Produkt nicht, wenn Sie Zweifel am einwandfreien Zustand einer Komponente haben. Wenden Sie sich an das Customer Support Center oder den Produkthersteller, um Anweisungen zur Überprüfung und, falls erforderlich, zur Reparatur des Produkts zu erhalten.**

**Im unwahrscheinlichen Fall, dass einer der folgenden Umstände eintritt, oder wenn Sie irgendwelche Sicherheitsbedenken bezüglich Ihres Produkts haben, beenden Sie die Verwendung des Produkts, und unterbrechen Sie die Verbindung zur Stromquelle und zu Telekommunikationsleitungen, bis Sie mit dem Customer Support Center zur weiteren Anleitung Kontakt aufnehmen können.**

- v Netzkabel, Netzstecker, Netzteile, Verlängerungskabel oder Überspannungsschutzeinrichtungen sind rissig, brüchig oder beschädigt.
- Anzeichen von Überhitzung wie Rauch, Funken oder Feuer treten auf.
- v Schäden am Akku (wie Risse, Beulen und Falten), selbstständiges Entladen des Akkus oder Ablagerung von Korrosionsmaterial am Akku treten auf.
- v Geräusche wie Knacken, Rauschen, Knallen oder strenge Gerüche gehen von dem Produkt aus.
- v Es bestehen Anzeichen dafür, dass eine Flüssigkeit auf den Computer, das Netzkabel oder das Netzteil verschüttet wurde oder ein Gegenstand auf eines dieser Teile gefallen ist.
- v Der Computer, das Netzkabel oder das Netzteil sind mit Wasser in Berührung gekommen.
- v Das Produkt wurde fallen gelassen oder auf irgendeine andere Weise beschädigt.
- v Das Produkt funktioniert nicht ordnungsgemäß, wenn Sie die Bedienungsanweisungen befolgen.

<span id="page-8-0"></span>**Anmerkung:** Treten diese Situationen bei Produkten eines anderen Herstellers auf (z. B. bei einem Verlängerungskabel), verwenden Sie diese nicht weiter, bis Sie vom Produkthersteller weitere Anweisungen oder einen geeigneten Ersatz erhalten haben.

# **Allgemeine Sicherheitsrichtlinien**

Befolgen Sie immer die folgenden Vorsichtsmaßnahmen, um das Risiko eines Personen- oder Sachschadens zu verringern.

# **Service und Upgrades**

Versuchen Sie nicht, ein Produkt selbst zu warten, wenn Sie dazu nicht ausdrücklich vom Customer Support Center angewiesen wurden oder entsprechende Anweisungen in der zugehörigen Dokumentation vorliegen. Wenden Sie sich ausschließlich an einen autorisierten Serviceanbieter, der für Reparaturen an dem von Ihnen verwendeten Produkt zugelassen ist.

**Anmerkung:** Einige Computerteile können vom Kunden selbst aufgerüstet oder ersetzt werden. Aufrüstungen werden in der Regel als ″Zusatzeinrichtungen″ bezeichnet. Ersatzteile, die für die Kundeninstallation freigegeben sind, werden als ″CRUs″ (Customer Replaceable Units - durch den Kunden austauschbare Funktionseinheiten) bezeichnet. Lenovo stellt eine Dokumentation mit Anweisungen zur Verfügung, wenn der Kunde Zusatzeinrichtungen selbst installieren oder CRUs selbst ersetzen kann. Befolgen Sie sorgfältig alle Anweisungen, wenn Sie Teile installieren oder ersetzen. Wenn die Betriebsanzeige nicht leuchtet, bedeutet dies nicht unbedingt, dass die Spannung im Inneren eines Produkts null beträgt. Bevor Sie die Abdeckungen von einem Produkt entfernen, das mit einem Netzkabel ausgestattet ist, stellen Sie immer sicher, dass die Stromversorgung ausgeschaltet und das Produkt nicht mit einer Stromquelle verbunden ist. Weitere Informationen zu CRUs finden Sie in [Anhang](#page-98-0) C, "Durch den Kunden austauschbare [Funktionseinheiten](#page-98-0) (CRUs)", auf [Seite](#page-98-0) 77. Wenden Sie sich bei Fragen an das Customer Support Center.

Obwohl sich nach dem Abziehen des Netzkabels keine beweglichen Teile in Ihrem Computer befinden, sind zu Ihrer Sicherheit folgende Warnhinweise nötig.

# **VORSICHT**

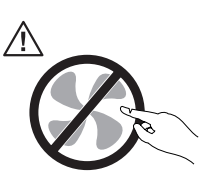

**Gefährliche bewegliche Teile. Nicht mit den Fingern oder anderen Körperteilen berühren.**

**Achtung**

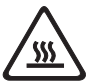

**Schalten Sie vor dem Austauschen von CRUs den Computer aus, und warten Sie drei bis fünf Minuten, bevor Sie die Abdeckung öffnen, damit der Computer abkühlen kann.**

# **Statische Aufladung vermeiden**

Statische Aufladung ist harmlos für den Menschen, kann jedoch Computerkomponenten und Zusatzeinrichtungen stark beschädigen. Wenn Sie ein aufladungsempfindliches Teil nicht ordnungsgemäß handhaben, kann dadurch das Teil beschädigt werden. Wenn Sie eine Zusatzeinrichtung oder eine CRU auspacken, öffnen Sie die antistatische Verpackung, die das Teil enthält, erst, wenn dies in den Anweisungen angegeben ist.

Wenn Sie Zusatzeinrichtungen oder CRUs handhaben oder eine Arbeit im Inneren des Computers ausführen, treffen Sie die folgenden Vorsichtsmaßnahmen, um Beschädigungen durch statische Aufladung zu vermeiden:

- Bewegen Sie sich möglichst wenig, da durch Körperbewegung statische Aufladung erzeugt wird.
- v Gehen Sie immer sorgsam mit Komponenten um. Fassen Sie Adapter, Speichermodule und andere Schaltkarten nur an den Kanten an. Berühren Sie nie offen liegende Schaltlogik.
- v Achten Sie darauf, dass andere Personen die Komponenten nicht berühren.
- v Bei der Installation einer aufladungsempfindlichen Zusatzeinrichtung oder CRU bringen Sie die antistatische Verpackung, die das Teil enthält, für mindestens zwei Sekunden mit einer Metallabdeckung am Erweiterungs-

steckplatz oder mit einer anderen unlackierten Metalloberfläche in Berührung. Dadurch wird die statische Aufladung der Verpackung und Ihres Körpers verringert.

- v Installieren Sie das Teil nach Möglichkeit direkt, nachdem Sie es aus der antistatischen Verpackung genommen haben, ohne es abzusetzen. Sollte dies nicht möglich sein, legen Sie die antistatische Verpackung auf eine glatte und ebene Fläche und das Teil auf die Verpackung.
- v Legen Sie das Teil nicht auf der Computerabdeckung oder einer Metalloberfläche ab.

# **Netzkabel und Netzteile**

Verwenden Sie nur vom Hersteller empfohlene Netzkabel und Netzteile.

Als Netzkabel muss eine geprüfte Leitung verwendet werden. Sie muss mindestens H05VV-F, 3G, 0,75mm<sup>2</sup> entsprechen. In anderen Ländern müssen die entsprechenden Typen verwendet werden.

Wickeln Sie ein Netzkabel niemals um ein Netzteil oder um ein anderes Objekt. Das Kabel kann dadurch so stark beansprucht werden, dass es beschädigt wird. Dies kann ein Sicherheitsrisiko darstellen.

Achten Sie darauf, alle Netzkabel so zu verlegen, dass sie keine Gefahr für Personen darstellen und nicht beschädigt werden können.

Schützen Sie Netzkabel und Netzteile vor Flüssigkeiten. Legen Sie Netzkabel und Netzteile beispielsweise nicht in der Nähe von Waschbecken, Badewannen, Toiletten oder auf Böden ab, die mit Flüssigkeiten gereinigt werden. Flüssigkeiten können Kurzschlüsse verursachen, insbesondere wenn das Netzkabel oder das Netzteil durch nicht ordnungsgemäße Verwendung stark beansprucht wurde. Flüssigkeiten können außerdem eine allmähliche Korrosion der Netzkabelanschlüsse und/oder der Anschlussenden am Netzteil verursachen. Dies kann schließlich zu Überhitzung führen.

Schließen Sie Netzkabel und Signalkabel immer in der richtigen Reihenfolge an, und stellen Sie sicher, dass alle Netzkabelanschlüsse fest und vollständig in die Netzsteckdosen gesteckt sind.

Verwenden Sie keine Netzteile, die Korrosionsschäden am Stecker oder Schäden durch Überhitzung (wie z. B. verformte Plastikteile) am Stecker oder an anderen Komponenten des Netzteils aufweisen.

Verwenden Sie keine Netzkabel, bei denen die elektrischen Kontakte Anzeichen von Korrosion oder Überhitzung aufweisen oder die auf eine andere Weise beschädigt sind.

# **Verlängerungskabel und verwandte Einheiten**

Stellen Sie sicher, dass verwendete Verlängerungskabel, Überspannungsschutzeinrichtungen, unterbrechungsfreie Netzteile und Verteilerleisten so eingestuft sind, dass sie den elektrischen Anforderungen des Produkts genügen. Überlasten Sie diese Einheiten niemals. Wenn Verteilerleisten verwendet werden, sollte die Belastung den Eingangsspannungsbereich des Schalters nicht überschreiten. Wenden Sie sich für weitere Informationen zu Netzbelastungen, Anschlusswerten und Eingangsspannungsbereichen an einen Elektriker.

# **Netzstecker und Steckdosen**

Wenn eine Netzsteckdose, die Sie verwenden möchten, Anzeichen einer Beschädigung oder Korrosion aufweist, verwenden Sie die Netzsteckdose erst, nachdem sie von einem qualifizierten Elektriker ausgetauscht wurde.

Verbiegen oder verändern Sie den Netzstecker nicht. Wenn der Netzstecker beschädigt ist, wenden Sie sich an den Hersteller, um Ersatz zu erhalten.

Benutzen Sie eine Netzsteckdose nicht auch für andere Haushaltsgeräte oder kommerzielle Geräte, wenn diese viel Strom verbrauchen. Andernfalls könnte die ungleichmäßige Spannung Ihren Computer, Daten oder angeschlossene Einheiten beschädigen.

Einige Produkte sind mit einem 3-poligen Netzstecker ausgestattet. Dieser Netzstecker ist nur für die Verwendung mit geerdeten Netzsteckdosen geeignet. Hierbei handelt es sich um eine Sicherheitsvorkehrung. Versuchen Sie nicht, diese Sicherheitsvorkehrung zu umgehen, indem Sie den Netzstecker an eine nicht geerdete Netzsteckdose anschließen. Wenn Sie den Stecker nicht in die Netzsteckdose stecken können, wenden Sie Sich an einen Elektriker, um einen zugelassenen Steckdosenadapter zu erhalten, oder lassen Sie die Steckdose durch eine andere ersetzen, die für diese Sicherheitsvorkehrung ausgestattet ist. Überlasten Sie niemals eine Netzsteckdose. Die gesamte Systembelastung darf 80 % des Wertes für den Netzstromkreis nicht überschreiten. Wenden Sie sich bei Fragen zu Netzbelastungen und Werten für den Netzstromkreis an einen Elektriker.

Vergewissern Sie sich, dass die verwendete Netzsteckdose ordnungsgemäß angeschlossen ist, dass Sie sie auf einfache Weise erreichen können und dass sie sich in der Nähe der Einheiten befindet. Wenn Sie ein Netzkabel mit einer Netzsteckdose verbinden, dürfen Sie das Kabel nicht übermäßig dehnen, damit es nicht beschädigt wird.

Vergewissern Sie sich, dass die Netzsteckdose die richtige Spannung und Stromstärke für das Produkt, das Sie installieren, liefert.

Gehen Sie sowohl beim Anschließen der Einheit an die Netzsteckdose als auch beim Trennen dieser Verbindung vorsichtig vor.

# **Externe Einheiten**

Schließen Sie keine Kabel für externe Einheiten außer USB- und 1394-Kabel an und lösen Sie auch keine, während der Computer eingeschaltet ist. Andernfalls könnten Sie Ihren Computer beschädigen. Um mögliche Schäden an angeschlossene Einheiten zu vermeiden, warten Sie nach dem Ausschalten des Computers mindestens fünf Sekunden, bevor Sie externe Einheiten vom Computer entfernen.

# **Batterien und Akkus**

Alle Lenovo PCs enthalten für die Stromversorgung der Systemuhr eine nicht aufladbare Knopfzellenbatterie. Zusätzlich werden bei vielen tragbaren Produkten, wie z. B. bei Notebooks, aufladbare Akkus verwendet, um das System auch unterwegs mit Strom zu versorgen. Batterien und Akkus, die im Lieferumfang des Lenovo Produkts enthalten sind, wurden auf Kompatibilität getestet und sollten nur durch gleichartige Batterien und Akkus ersetzt werden.

Öffnen, zerlegen oder warten Sie den Akku nicht. Beschädigen Sie den Akku nicht; schließen Sie die Metallkontakte nicht kurz. Schützen Sie den Akku vor Feuchtigkeit und Nässe. Befolgen Sie beim Aufladen des Akkus genau die Anweisungen in der Produktdokumentation.

Die Knopfzellenbatterie bzw. der Akku können durch unsachgemäße Handhabung überhitzen, so dass Gase oder Flammen austreten können. Um die Gefahr eines Feuers zu vermeiden, beachten Sie auf jeden Fall Folgendes: Verwenden Sie den Akku nicht, wenn er beschädigt ist oder sich selbständig entlädt oder wenn sich an den Kontakten des Akkus Korrosionsmaterial ablagert. Erwerben Sie in diesem Fall einen Ersatzakku vom Hersteller.

Akkus können sich entladen, wenn sie längere Zeit nicht verwendet werden. Bei einigen wiederaufladbaren Akkus (besonders bei Lithiumionenakkus) steigt das Risiko eines Kurzschlusses, wenn der Akku im entladenen Zustand aufbewahrt wird. Dies kann die Lebensdauer des Akkus verringern und ein Sicherheitsrisiko darstellen. Entladen Sie wiederaufladbare Lithiumionenakkus niemals vollständig. Bewahren Sie diese Art von Akkus nicht im entladenen Zustand auf.

# **Erwärmung und Lüftung des Produkts**

Computer erzeugen im Betrieb und beim Aufladen von Akkus Wärme. Notebooks können aufgrund ihres kompakten Formats große Wärmemengen erzeugen. Beachten Sie immer folgende Vorsichtsmaßnahmen:

v Vermeiden Sie es, die Unterseite des Notebooks über einen längeren Zeitraum mit den Oberschenkeln oder einem anderen Teil des Körpers in Berührung zu lassen, wenn der Computer in Betrieb ist oder der Akku geladen

wird. Der Computer gibt im normalen Betrieb Wärme ab. Längerer Kontakt mit dem Körper kann zu Hautreizungen und möglicherweise sogar zu Verbrennungen führen.

- v Vermeiden Sie das Arbeiten mit Ihrem Computer oder das Laden des Akkus in der Nähe von brennbaren Materialien oder in explosionsgefährdeter Umgebung.
- v Im Lieferumfang des Produkts sind Lüftungsschlitze, Lüfter und/oder Kühlkörper enthalten, um einen sicheren, komfortablen und zuverlässigen Betrieb zu gewährleisten. Diese Komponenten könnten unabsichtlich blockiert werden, wenn das Produkt auf ein Bett, ein Sofa, einen Teppich oder andere weiche Oberflächen gestellt wird. Diese Komponenten dürfen niemals blockiert, abgedeckt oder beschädigt werden.

Der Desktop-Computer sollte mindestens alle drei Monate auf Staubablagerungen überprüft werden. Bevor Sie den Computer überprüfen, schalten Sie den Netzstrom aus, und ziehen Sie das Netzkabel des Computers von der Netzsteckdose ab; entfernen Sie dann den Staub von den Entlüftungsschlitzen und Perforationen in der Frontblende. Wenn Sie außen am Computer Staubansammlungen festgestellt haben, sollten Sie auch den inneren Bereich des Computers überprüfen und eventuelle Staubansammlungen auf der Luftzufuhr des Kühlkörpers, auf den Entlüftungsschlitzen des Netzteils sowie auf den Lüftern entfernen. Schalten Sie den Computer aus, und ziehen Sie das Netzkabel des Computers aus der Netzsteckdose, bevor Sie mit der Überprüfung beginnen. Vermeiden Sie es, den Computer in unmittelbarer Nähe von stark frequentierten Bereichen zu verwenden. Wenn Sie den Computer in stark frequentierten Bereichen verwenden müssen, sollten Sie die Sauberkeit des Computers häufiger überprüfen und den Computer gegebenenfalls häufiger reinigen.

Zu Ihrer eigenen Sicherheit und zur Gewährleistung einer optimalen Computerleistung müssen Sie immer die folgenden grundlegenden Vorsichtsmaßnahmen beachten:

- v Öffnen Sie die Abdeckung nicht, wenn der Computer an den Netzstrom angeschlossen ist.
- v Überprüfen Sie die Außenseite des Computers in regelmäßigen Abständen auf Staubansammlungen hin.
- v Entfernen Sie Staubansammlungen aus den Entlüftungsschlitzen und Perforationen in der Frontblende. Bei Verwendung des Computers in stark frequentierten Bereichen oder in Bereichen, in denen viel Staub entsteht, ist möglicherweise ein häufigeres Reinigen des Computers erforderlich.
- v Vermeiden Sie die teilweise und vollständige Blockierung der Lüftungsöffnungen.
- v Achten Sie darauf, dass der Computer nicht in Möbeln gelagert oder betrieben wird, um die Gefahr einer Überhitzung zu verringern.
- v Die Temperatur im Inneren des Computers sollte 35 °C nicht überschreiten.

<span id="page-14-0"></span>v Verwenden Sie keine Lüftungseinheiten, die nicht für Desktop-Computer bestimmt sind.

# **Betriebsumgebung**

Die optimale Temperatur für den Betrieb Ihres Computers liegt zwischen 10 °C und 35 °C. Dabei sollte die Luftfeuchtigkeit zwischen 35 und 80 % betragen. Wenn Ihr Computer bei Temperaturen von weniger als 10 °C aufbewahrt oder transportiert wird, erwärmen Sie den kalten Computer erst langsam auf eine optimale Betriebstemperatur zwischen 10 °C und 35 °C, bevor Sie ihn benutzen. Bei extremen Bedingungen kann dieser Vorgang bis zu zwei Stunden dauern. Wenn Sie Ihren Computer nicht auf eine optimale Betriebstemperatur bringen, bevor Sie ihn benutzen, kann dies dauerhafte Schäden an Ihrem Computer hervorrufen.

Wenn möglich, sollten Sie Ihren Computer in einem gut belüfteten und trockenen Bereich ohne direkte Sonneneinstrahlung aufstellen.

Halten Sie elektrische Geräte wie z. B. einen elektrischen Ventilator, ein Radio, leistungsfähige Lautsprecher, eine Klimaanlage oder eine Mikrowelle von Ihrem Computer fern, da diese Geräte starke magnetische Felder erzeugen, die den Bildschirm und die Daten auf dem Festplattenlaufwerk beschädigen können.

Stellen Sie keine Getränke auf oder neben den Computer oder andere angeschlossene Einheiten. Wenn Flüssigkeit auf oder in dem Computer oder einer angeschlossenen Einheit verschüttet wurde, kann ein Kurzschluss oder ein anderer Schaden auftreten.

Essen und rauchen Sie nicht über Ihrer Tastatur. Partikel, die in die Tastatur fallen, können zu Beschädigungen führen.

# **Sicherheitshinweise zu elektrischen Spannungen**

**VORSICHT Elektrische Spannungen von Netz-, Telefon- und Datenübertragungsleitungen sind gefährlich.**

**Aus Sicherheitsgründen:**

- v **Um die Gefahr eines elektrischen Schlags zu vermeiden, den Computer bei Gewittern nicht verwenden.**
- v **Bei Gewitter keine Kabel anschließen oder lösen. Keine Installation, Wartung oder Neukonfiguration durchführen.**
- <span id="page-15-0"></span>v **Alle Netzkabel nur an eine Schutzkontaktsteckdose mit einwandfrei geerdetem Schutzkontakt anschließen.**
- v **Alle Geräte, die an das Produkt angeschlossen werden, nur an Schutzkontaktsteckdosen anschließen.**
- v **Die Signalkabel nach Möglichkeit einhändig anschließen oder lösen, um einen Stromschlag durch Berühren von Oberflächen mit unterschiedlichem elektrischem Potenzial zu vermeiden.**
- v **Geräte niemals einschalten, wenn Hinweise auf Feuer, Wasser oder Gebäudeschäden vorliegen.**
- v **Vor dem Öffnen der Einheitenabdeckungen die angeschlossenen Netzkabel abziehen sowie angeschlossene Telekommunikationssysteme, Netzwerke und Modems vom System trennen, sofern nicht ausdrücklich anders angegeben.**
- v **Nur nach den in der folgenden Tabelle enthaltenen Anweisungen arbeiten, die für Installation, Transport oder Öffnen von Gehäusen von Personal Computern oder angeschlossenen Einheiten gelten.**

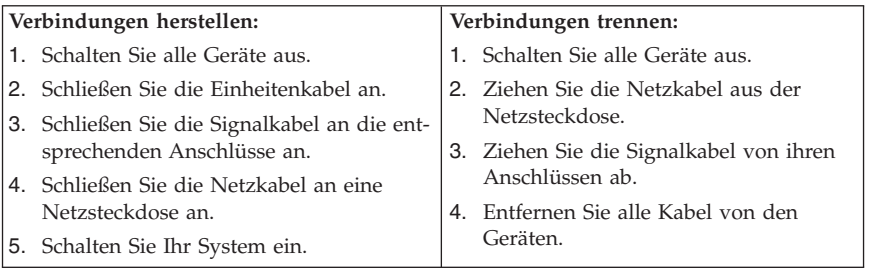

# **Hinweis zur Lithiumbatterie**

#### **ACHTUNG Die Batterie kann bei unsachgemäßem Austauschen explodieren.**

Wenn Sie eine Lithium-Knopfzellenbatterie austauschen, verwenden Sie nur eine gleichwertige oder eine vom Hersteller empfohlene Batterie. Die Batterie enthält Lithium und kann bei unsachgemäßer Verwendung, Handhabung oder Entsorgung explodieren.

#### *Die Batterie nicht*

- mit Wasser in Berührung bringen
- über 100 °C erhitzen
- reparieren oder zerlegen.

<span id="page-16-0"></span>Bei der Entsorgung von Batterien die örtlichen Richtlinien für Sondermüll sowie die allgemeinen Sicherheitsbestimmungen beachten.

# **Sicherheitshinweise zu Modems**

**ACHTUNG Zur Vermeidung von Brandgefahr nur Telekommunikationsleitungskabel mit mindestens 26 AWG verwenden.**

Um bei der Verwendung von Telefonanlagen Brandgefahr, die Gefahr eines elektrischen Schlages oder die Gefahr von Verletzungen zu vermeiden, die folgenden grundlegenden Sicherheitshinweise beachten:

- v Während eines Gewitters keine Telefonleitungen installieren.
- v An feuchten Orten keine Telefonanschlüsse installieren, die nicht speziell für Feuchträume geeignet sind.
- v Blanke Telefonkabel oder Terminals nicht berühren, bevor die Telefonleitung von der Netzschnittstelle getrennt wurde.
- Vorsicht bei der Installation oder Änderung von Telefonleitungen.
- v Während eines Gewitters kein Telefon (außer ein drahtloses Modell) benutzen, da die Gefahr eines elektrischen Schlages besteht.
- v Das Telefon nicht in der Nähe der undichten Stelle einer Gasleitung benutzen, um den Leitungsbruch zu melden. Es besteht Explosionsgefahr.

# **Lasersicherheit**

Einige PC-Modelle sind werkseitig mit einem CD-ROM- oder DVD-ROM-Laufwerk ausgestattet. CD-ROM- und DVD-ROM-Laufwerke können auch gesondert als Zusatzeinrichtung erworben werden. CD-ROM- und DVD-ROM-Laufwerke sind Laserprodukte. Diese Laufwerke sind gemäß Europäischer Norm IEC/EN 60825 sicherheitsgeprüft und als Gerät der Klasse 1 zugelassen.

Wenn ein CD-ROM- oder DVD-ROM-Laufwerk installiert ist, beachten Sie die folgenden Anweisungen für den Umgang mit dem Laufwerk:

#### **ACHTUNG**

**Werden Steuerelemente, Einstellungen oder Durchführungen von Prozeduren anders als hier angegeben verwendet, kann gefährliche Laserstrahlung auftreten.**

<span id="page-17-0"></span>**Laufwerkabdeckungen nicht entfernen.** Die Abdeckungen des CD-ROM- oder DVD-ROM-Laufwerks wegen möglicher Laserstrahlung nicht entfernen. In dem CD-ROM- oder DVD-ROM-Laufwerk sind keine zu wartenden Teile vorhanden.

Einige CD-ROM- und DVD-ROM-Laufwerke enthalten einen Laser der Klasse 3A oder 3B. Beachten Sie den folgenden Hinweis.

**VORSICHT Laserstrahlung bei geöffneter Verkleidung. Nicht in den Strahl blicken. Keine Lupen oder Spiegel verwenden. Strahlungsbereich meiden.**

# **Sicherheitshinweis zu Netzteilen**

Die Abdeckung des Netzteils oder einer Komponente, die mit dem folgenden Etikett versehen ist, darf niemals entfernt werden.

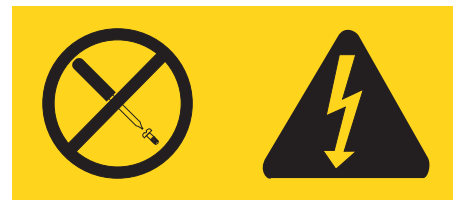

In Komponenten, die dieses Etikett aufweisen, treten gefährliche Spannungen und Energien auf. Diese Komponenten enthalten keine Teile, die gewartet werden müssen. Besteht der Verdacht eines Fehlers an einem dieser Teile, ist ein Kundendiensttechniker zu verständigen.

# **Datensicherheit**

Löschen Sie keine unbekannten Dateien und ändern Sie die Namen von Dateien oder Verzeichnissen, die nicht von Ihnen erstellt wurden, nicht. Andernfalls funktioniert Ihre Computersoftware möglicherweise nicht mehr.

Beachten Sie, dass der Zugriff auf Netzressourcen Ihren Computer anfällig für Computerviren, Hacker, Spyware und andere zerstörerische Aktivitäten machen kann, die Ihren Computer, Software oder Daten beschädigen können. Sie sind selbst dafür verantwortlich sicherzustellen, dass Sie über ausreichenden Schutz in Form von Firewalls, Antivirensoftware und Anti-Spyware-Software verfügen und dass sich diese Software auf dem aktuellen Stand befindet.

# <span id="page-18-0"></span>**Reinigung und Pflege**

Halten Sie Ihren Computer und den Arbeitsbereich sauber. Schalten Sie den Computer aus und ziehen Sie das Netzkabel ab, bevor Sie den Computer reinigen. Sprühen Sie keine Reinigungsflüssigkeit direkt auf den Computer und benutzen Sie kein Reinigungsmittel, das leicht entzündbare Stoffe enthält, um den Computer zu reinigen. Sprühen Sie die Reinigungsflüssigkeit auf ein weiches Tuch und wischen Sie dann die Oberflächen des Computers damit ab.

# **Zusätzliche Sicherheitshinweise**

Plastiktüten können gefährlich sein. Bewahren Sie Plastiktüten nicht in Reichweite von Kleinkindern und Kindern auf, um eine Erstickungsgefahr zu vermeiden.

# <span id="page-20-0"></span>**Weiterführende Hilfe**

Diese *Kurzübersicht* enthält Informationen zum Installieren des Computers und zum Starten des Betriebssystems. Außerdem beschreibt diese Veröffentlichung grundlegende Prozeduren für die Fehlerbehebung und Softwarewiederherstellung. Informationen zu Unterstützung, Service und Gewährleistung sind ebenfalls in dieser Broschüre enthalten.

Das *Benutzerhandbuch* zu Ihrem Computer enthält Informationen zur Installation optionaler Hardware. Diese PDF-Datei ist über ″Access Help″ verfügbar, indem Sie auf das Symbol für ″ThinkVantage Productivity Center″ auf dem Desktop Ihres Computers klicken. Verwenden Sie Adobe Acrobat Reader zum Anzeigen oder Drucken des Benutzerhandbuchs, bevor Sie optionale Hardware installieren.

Das Programm ″ThinkVantage Productivity Center″ stellt Ihnen auch weitere Informationen zu den folgenden Themen zur Verfügung:

- Computer verwenden
- v Hardwarezusatzeinrichtungen installieren
- v Übertragungskabel anschließen
- v Allgemeine Fehler beheben
- Computer registrieren

Sie können das Programm ″ThinkVantage Productivity Center″ starten, indem Sie auf das entsprechende Symbol auf dem Desktop klicken oder indem Sie auf **Start** -> **Alle Programme** ->**ThinkVantage** klicken.

Wenn Sie über Internetzugriff verfügen, finden Sie die aktuellen Informationen im World Wide Web unter der Adresse http://www.lenovo.com/think/ support.

Folgende Informationen sind auf dieser Website verfügbar:

- Anweisungen zum Entfernen und Installieren von CRUs
- Veröffentlichungen
- v Fehlerbehebungsinformationen
- Teileinformationen
- Downloads und Treiber
- Links zu anderen nützlichen Informationsquellen
- v Telefonunterstützungsliste

# <span id="page-22-0"></span>**Kapitel 1. Arbeitsplatz einrichten**

Um ein effektives Arbeiten mit dem Computer zu ermöglichen, sollten Arbeitsgeräte und Arbeitsbereich vom Benutzer auf seine speziellen Arbeitsanforderungen abgestimmt werden. Dabei ist vor allem auf eine gesunde und bequeme Sitzhaltung, aber auch auf Lichteinfall, Luftzirkulation und die Position der Netzsteckdosen im Raum zu achten.

# **Ergonomie**

Es gibt keine für alle Menschen gleichermaßen gültige ideale Sitzposition. Die folgenden Richtlinien können jedoch dabei helfen, die jeweils optimale Sitzposition zu finden.

Sitzen in unveränderter Position über einen längeren Zeitraum kann zu Ermüdungserscheinungen führen. Ein guter Stuhl kann hierbei von großer Hilfe sein. Rückenlehne und Sitz sollten separat einstellbar sein und eine stabile Stütze bieten. Die vordere Kante des Sitzpolsters sollte abgerundet sein, um den auf den Oberschenkeln lastenden Druck zu verringern. Stellen Sie den Sitz so ein, dass die Oberschenkel parallel zum Boden verlaufen, und stellen Sie die Füße entweder flach auf den Boden oder auf eine Fußstütze.

Halten Sie beim Arbeiten mit der Tastatur die Unterarme parallel zum Boden, und bringen Sie die Handgelenke in eine möglichst entspannte und bequeme Position. Schlagen Sie die Tasten nur leicht an, und lassen Sie Hände und Finger so entspannt wie möglich. Um eine bequeme Arbeitshaltung zu erzielen, kann der Neigungswinkel der Tastatur durch Einstellen der Tastaturstützen geändert werden.

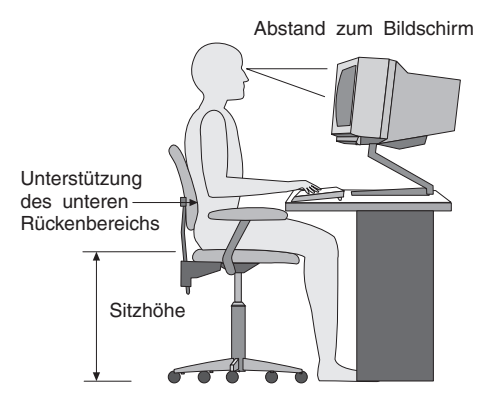

Der Bildschirm sollte so eingestellt sein, dass sich die obere Bildschirmkante in Augenhöhe oder dicht darunter befindet. Stellen Sie den Bildschirm im richtigen Abstand, normalerweise 50 bis 60 cm von den Augen entfernt, so auf, dass der Inhalt der Anzeige bei bequemer und unverkrampfter Körperhaltung leicht ablesbar ist. In bequemer Reichweite sollten auch alle anderen Geräte sein, die Sie regelmäßig verwenden, z. B. Telefon und Maus.

# **Blendung und Lichteinfall**

Stellen Sie den Bildschirm so auf, dass möglichst wenig Blendung und Reflexionen durch Deckenlampen, Fenster und andere Lichtquellen auftreten. Selbst das reflektierende Licht von glänzenden Oberflächen kann störende Reflexionen auf Ihrem Bildschirm verursachen. Stellen Sie, wenn möglich, den Bildschirm im rechten Winkel zu Fenstern und anderen Lichtquellen auf. Falls erforderlich, müssen Sie den Lichteinfall von Deckenleuchten durch Ausschalten der Deckenleuchten oder durch Einsetzen schwächerer Glühlampen reduzieren. Wenn Sie den Bildschirm in der Nähe eines Fensters aufstellen, sollte er durch Vorhänge oder Jalousien vor direkter Sonneneinstrahlung geschützt werden. Im Laufe des Tages eintretende Änderungen der Lichtverhältnisse können durch Anpassen der Helligkeits- und Kontrasteinstellungen am Bildschirm ausgeglichen werden.

Wenn störende Reflexionen nicht durch Platzierung des Bildschirms oder Anpassung der Beleuchtung vermieden werden können, bringen Sie einen Blendschutzfilter am Bildschirm an. Solche Filter können jedoch die Bildschärfe beeinträchtigen und sollten daher nur verwendet werden, wenn andere Maßnahmen gegen störenden Lichteinfall wirkungslos bleiben.

Angesammelter Staub verstärkt die störenden Auswirkungen ungünstigen Lichteinfalls. Deshalb sollte der Bildschirm regelmäßig mit einem weichen Tuch und nicht scheuerndem, flüssigem Glasreiniger gereinigt werden.

# **Belüftung**

Computer und Bildschirm erzeugen Wärme. Im Computer sorgt ein Lüfter ständig für Kühlung. Der Bildschirm verfügt über Lüftungsschlitze, durch die die Wärme entweichen kann. Wenn die Lüftungsschlitze blockiert sind, kann es durch Überhitzung zu Betriebsstörungen und Schäden kommen. Beim Aufstellen von Computer und Bildschirm müssen Sie darauf achten, dass die Lüftungsschlitze frei bleiben. In der Regel sind dafür ca. 5 cm ausreichend. Außerdem sollten Sie darauf achten, dass der vom Lüfter erzeugte Warmluftstrom nicht in unmittelbarer Nähe von Personen austritt.

# **Netzsteckdosen und Kabellängen**

Die endgültige Platzierung des Computers kann auch von der Position der Netzsteckdosen und der Länge von Netzkabeln und Anschlusskabeln für Bildschirm, Drucker und andere Einheiten abhängen.

Beachten Sie beim Einrichten Ihres Arbeitsplatzes Folgendes:

- v Verwenden Sie möglichst keine Verlängerungskabel. Stecken Sie, wenn möglich, das Netzkabel des Computers direkt in eine Netzsteckdose.
- v Verlegen Sie Netz- und Anschlusskabel nicht in Gängen oder anderen Bereichen, in denen jemand aus Versehen auf sie treten oder über sie stolpern kann.

Weitere Informationen zu Netzteilen finden Sie im Abschnitt ["Hinweis](#page-106-0) zu [Netzkabeln"](#page-106-0) auf Seite 85.

# <span id="page-26-0"></span>**Kapitel 2. Computer in Betrieb nehmen**

**Anmerkung:** Möglicherweise ist Ihr Computer nicht mit allen in diesem Kapitel beschriebenen Anschlüssen ausgestattet.

Verwenden Sie für die Inbetriebnahme Ihres Computers die folgenden Informationen. Sehen Sie sich die kleinen Symbole an der Rückseite Ihres Computers an.

Wenn die Computerkabel und die Anschlüsse farbig markiert sind, verbinden Sie das Kabelende jeweils mit dem Anschluss, der die gleiche Farbe aufweist. Verbinden Sie beispielsweise ein blaues Kabelende mit einem blauen Anschluss, ein rotes Kabelende mit einem roten Anschluss und so weiter.

- 1. Ihr Computer verfügt über Funktionen zur automatischen Erkennung von Stromversorgung und zur automatischen Inbetriebnahme.
- 2. Das Tastaturkabel kann mit einem Standardtastaturanschluss **1** oder einem USB-Anschluss 2 ausgestattet sein. Schließen Sie das Tastaturkabel an den richtigen Tastaturanschluss an.

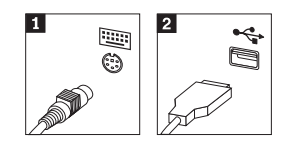

**Anmerkung:** Einige Modelle verfügen über Tastaturen mit einem Lesegerät für Fingerabdrücke. Nähere Informationen hierzu finden Sie im Programm ″ThinkVantage Productivity Center″.

3. Das Mauskabel kann mit einem Standardmausanschluss 1 oder einem USB-Anschluss 2 ausgestattet sein. Schließen Sie das Mauskabel an den richtigen Mausanschluss an.

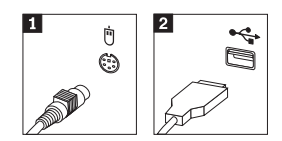

- 4. Schließen Sie das Bildschirmkabel an den Bildschirmanschluss des Computers an.
	- v Falls Sie über einen SVGA-Bildschirm verfügen (Standard Video Graphics Array), schließen Sie das Kabel wie abgebildet an den Anschluss an.
		- **Anmerkung:** Sollte Ihr Modell mit zwei Bildschirmanschlüssen ausgestattet sein, verwenden Sie den Anschluss am PCI-e-Adapter (PCI-Express).

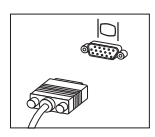

v Falls Sie über einen DVI-Bildschirm (Digital Video Interface) verfügen, schließen Sie das Kabel wie abgebildet an den Anschluss an.

**Anmerkung:** Auf dem Computer muss ein Adapter installiert sein, der den DVI-Bildschirm unterstützt.

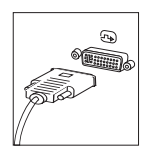

5. Falls Sie über einen Modem verfügen, schließen Sie ihn gemäß den folgenden Anweisungen an.

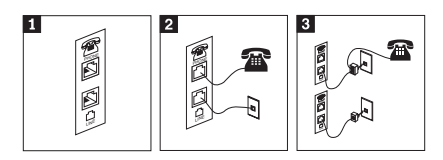

- 1- In dieser Abbildung sind die beiden Anschlüsse an der Rückseite des Computers zum Einrichten des Modems dargestellt.
- 2- In dieser Abbildung ist dargestellt, wie die Modemanschlüsse in den USA oder anderen Ländern oder Regionen aussehen, in denen der RU-11-Telefonausgang verwendet wird. Schließen Sie ein Ende des Telefonkabels an das Telefon und das andere Ende an den Telefonanschluss an der Rückseite des Computers an. Danach schließen Sie ein Ende des Modemkabels an den Modemanschluss an der Rückseite des Computers und das andere Ende des Kabels an die Telefonbuchse an.
- 3- In einigen Ländern oder Regionen, in denen nicht der RU-11-Telefonausgang verwendet wird, ist ein Verteiler oder Umsetzer erforderlich, um die Kabel an die Telefonbuchse anzuschließen. Vergleichen Sie hierzu den oberen Teil der Abbildung. Sie können den Verteiler oder Umsetzer auch ohne Telefon verwenden, wie in der Abbildung dargestellt.
- 6. Falls Sie über Audioeinheiten verfügen, schließen Sie sie gemäß den folgenden Anweisungen an. Weitere Informationen zu Lautsprechern finden Sie in den Schritten [7](#page-29-0) und 8 auf [Seite](#page-29-0) 8.

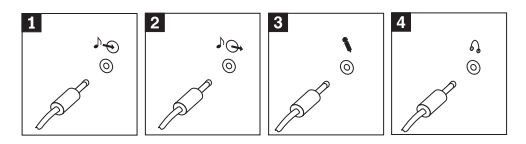

1 Audioeingang An diesem Anschluss werden Audiosignale von einer externen Audioeinheit wie einem Stereosystem empfangen. 2 Audioausgang Dieser Anschluss sendet Audiosignale des Computers an externe Einheiten wie Stereolautsprecher mit eigener Stromversorgung. 3 Mikrofon Mikrofon An diesen Anschluss des Computers können Sie ein Mikrofon anschließen, wenn Sie Ton aufzeichnen oder Spracherkennungssoftware verwenden möchten. 4 Kopfhörer An diesen Anschluss des Computers können Sie Kopfhörer anschließen, wenn Sie Musik oder andere Audioausgaben hören möchten, ohne andere Personen zu stören. Dieser Anschluss befindet sich unter Umständen an der Vorderseite des Computers.

<span id="page-29-0"></span>7. Falls Sie über Lautsprecher *mit eigener Stromversorgung* verfügen, die mit einem Netzteil ausgestattet sind, richten Sie sich nach den folgenden Anweisungen.

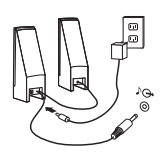

- a. Schließen Sie, sofern erforderlich, das Kabel an, das die beiden Lautsprecher miteinander verbindet. Bei einigen Lautsprechern ist dieses Kabel fest angeschlossen.
- b. Schließen Sie das Kabel des externen Netzteils an den Lautsprecher an.
- c. Schließen Sie die Lautsprecher an den Computer an.
- d. Schließen Sie das externe Netzteil an die Stromversorgung an.
- 8. Falls Sie über Lautsprecher *ohne eigene Stromversorgung* verfügen, die nicht mit einem externen Netzteil ausgestattet sind, gehen Sie wie folgt vor.

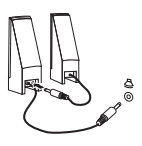

- a. Schließen Sie, sofern erforderlich, das Kabel an, das die beiden Lautsprecher miteinander verbindet. Bei einigen Lautsprechern ist dieses Kabel fest angeschlossen.
- b. Schließen Sie die Lautsprecher an den Computer an.

9. Schließen Sie alle weiteren Einheiten an. Möglicherweise ist Ihr Computer nicht mit allen hier abgebildeten Anschlüssen ausgestattet.

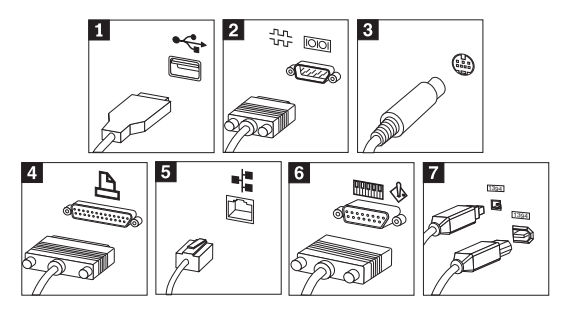

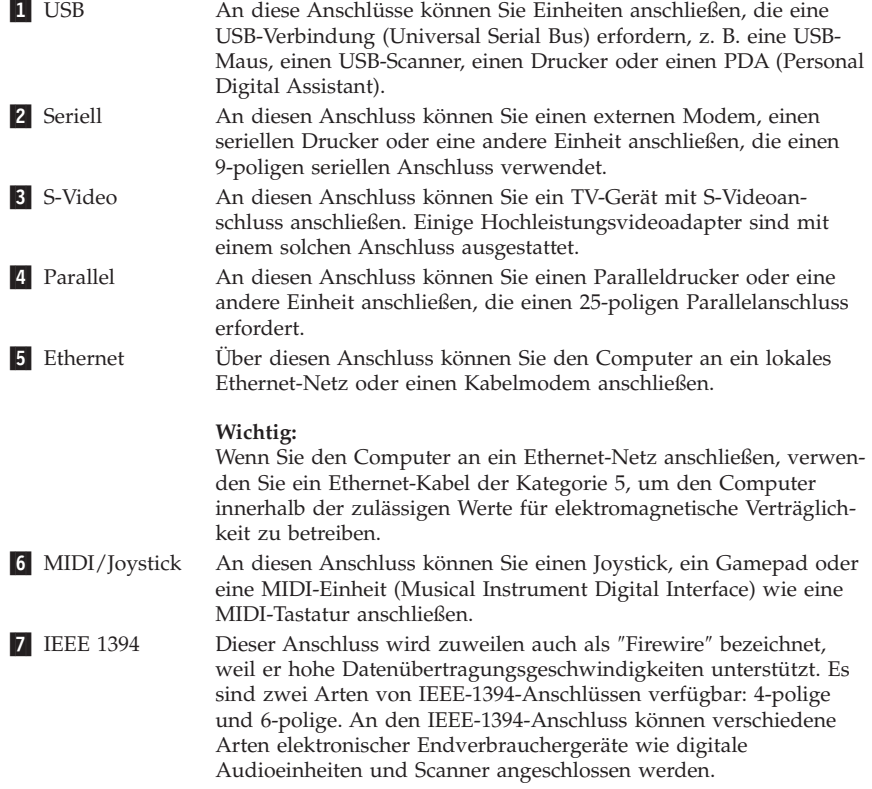

<span id="page-31-0"></span>10. Schließen Sie die Netzkabel an ordnungsgemäß geerdete Schutzkontaktsteckdosen an.

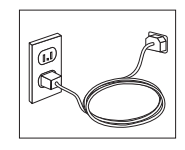

**Anmerkung:** Weitere Informationen zu Anschlüssen finden Sie im Programm ″ThinkVantage Productivity Center″ auf Ihrem Desktop.

### **Computer einschalten**

Schalten Sie zuerst den Bildschirm und andere externe Einheiten und dann den Computer ein. Nach Abschluss des Selbsttests beim Einschalten (POST) wird das Fenster mit dem Logo geschlossen. Ist auf Ihrem Computer vorinstallierte Software vorhanden, wird das Softwareinstallationsprogramm gestartet.

Sollten beim Systemstart Fehler auftreten, lesen Sie die Informationen in [Kapi-](#page-52-0)tel 5, "Fehlerbehebung und [Diagnoseprogramme",](#page-52-0) auf Seite 31, und in [Kapi-](#page-48-0)tel 4, ["Informationen,](#page-48-0) Hilfe und Service anfordern", auf Seite 27.

## **Softwareinstallation abschließen**

#### **Wichtige Hinweise**

Lesen Sie die Lizenzvereinbarungen sorgfältig durch, bevor Sie die auf dem Computer installierten Programme verwenden. In diesen Lizenzvereinbarungen sind Ihre Rechte und Verpflichtungen sowie die Gewährleistungsbedingungen für die auf dem Computer installierte Software detailliert beschrieben. Mit der Verwendung der Programme akzeptieren Sie automatisch die Lizenzbedingungen. Sollten Sie diese Bedingungen nicht akzeptieren, dürfen Sie die Programme nicht verwenden. Bringen Sie Ihren Computer stattdessen zu Ihrem Händler zurück. Der volle Kaufpreis wird erstattet.

**Anmerkung:** Auf einigen Modellen ist eine mehrsprachige Version von Microsoft® Windows® XP Pro vorinstalliert. Wenn dies bei Ihrem Computer der Fall ist, werden Sie bei der Erstinstallation aufgefordert, eine Sprache auszuwählen. Nach der Installation kann die Sprachversion über die Windows-Systemsteuerung geändert werden.

<span id="page-32-0"></span>Nachdem Sie den Computer zum ersten Mal gestartet haben, befolgen Sie die angezeigten Anweisungen, um die Softwareinstallation abzuschließen. Wenn Sie die Softwareinstallation nicht beim ersten Systemstart abschließen, könnte dies unerwartete Folgen haben. Klicken Sie nach Abschluss der Installation auf dem Desktop auf das Symbol **ThinkVantage Productivity Center**, und klicken Sie danach auf **Access Help**, um mehr Informationen zu Ihrem Computer aufzurufen.

# **Wichtige Aufgaben**

Nachdem Sie Ihren Computer in Betrieb genommen haben, müssen Sie die folgenden Aufgaben ausführen. Dies spart Ihnen später Zeit und Mühe.

- v Erstellen Sie eine Diagnosediskette. Mit Hilfe des Diagnosetools können Sie Hardwarefehler eingrenzen. Das Tool ist Teil des Programms für Produktwiederherstellung. Die frühzeitige Erstellung einer Diagnosediskette gewährleistet, dass Sie das Diagnosetool verwenden können, falls das Programm für Produktwiederherstellung nicht verfügbar sein sollte. Nähere Informationen hierzu finden Sie im Abschnitt ["Diagnosediskette](#page-56-0) erstellen" auf Seite 35.
- v Notieren Sie Typ, Modell und Seriennummer Ihres Computers. Sollten Sie Serviceleistungen oder technische Unterstützung in Anspruch nehmen, werden Sie wahrscheinlich nach diesen Daten gefragt. Nähere Informationen hierzu finden Sie im Abschnitt ["Computerdaten](#page-34-0) notieren" auf Seite 13.

Bewahren Sie die Broschüre *Kurzübersicht* sicher auf. Nur in dieser Broschüre finden Sie wichtige Hinweise zum erneuten Installieren der werkseitig installierten Software. Kapitel 3, "Software [wiederherstellen",](#page-36-0) auf Seite 15 enthält Informationen zum Wiederherstellen der werkseitig installierten Software.

# **Betriebssystem aktualisieren**

Microsoft stellt auf der Microsoft-Website ″Windows Update″ Aktualisierungen für verschiedene Betriebssysteme zur Verfügung. Die Website erkennt automatisch, welche Windows-Aktualisierungen für Ihren Computer verfügbar sind, und listet nur diese Aktualisierungen auf. Aktualisierungen können Sicherheitskorrekturen, neue Versionen von Windows-Komponenten (z. B. vom Programm ″Media Player″), Korrekturen an anderen Bereichen des Windows-Betriebssystems oder Erweiterungen enthalten.

Nähere Informationen zum Aktualisieren des Betriebssystems finden Sie im Programm ″ThinkVantage Productivity Center″.

# <span id="page-33-0"></span>**Andere Betriebssysteme installieren**

Wenn Sie ein eigenes Betriebssystem installieren möchten, folgen Sie den Anweisungen, die Sie zusammen mit den CDs oder Disketten zu Ihrem Betriebssystem erhalten haben. Denken Sie daran, nach der Installation des Betriebssystems alle Einheitentreiber zu installieren. Mit den Einheitentreibern werden in der Regel Installationsanweisungen bereitgestellt.

# **Antivirensoftware aktualisieren**

Im Lieferumfang des Computers ist die Software ″Norton AntiVirus″ enthalten, die Sie zur Erkennung und Entfernung von Viren verwenden können. Führen Sie die Anwendung ″LiveUpdate″ aus, um die neuesten Aktualisierungen von der Website von Norton AntiVirus zu erhalten. LiveUpdate lädt die aktuelle Liste mit Viren herunter, und Norton AntiVirus verwendet dann diese neue Liste, wenn der Computer das nächste Mal nach Viren durchsucht wird.

Nähere Informationen zum Aktualisieren der Antivirensoftware finden Sie im Programm ″ThinkVantage Productivity Center″.

# **Konfigurationsdienstprogramm starten**

Mit Hilfe des Konfigurationsdienstprogramms können Sie BIOS-Konfigurationseinstellungen und Kennwörter anzeigen, festlegen oder ändern.

- 1. Führen Sie einen Systemabschluss durch, und schalten Sie den Computer aus.
- 2. Beim Einschalten des Computers müssen Sie die Taste F1 wiederholt drücken und wieder loslassen, um das Konfigurationsdienstprogramm aufzurufen.
	- **Anmerkung:** Wenn ein Kennwort festgelegt wurde, wird das Menü des Konfigurationsdienstprogramms erst nach Eingabe des Kennworts angezeigt. Weitere Informationen zum Konfigurationsdienstprogramm finden Sie im *Benutzerhandbuch*.

In einigen Fällen wird das Konfigurationsdienstprogramm möglicherweise automatisch gestartet, wenn beim POST festgestellt wird, dass Hardware aus dem Computer entfernt oder neue Hardware im Computer installiert wurde.

# <span id="page-34-0"></span>**Systemabschluss durchführen**

Führen Sie stets einen für das Betriebssystem ordnungsgemäßen Systemabschluss durch, bevor Sie den Computer ausschalten. Ein Systemabschluss verhindert den Verlust von nicht gespeicherten Daten und die Beschädigung von Softwareprogrammen. Wählen Sie zum Herunterfahren des Microsoft Windows-Betriebssystems im Startmenü die Option ″Beenden″ oder ″Herunterfahren″ aus.

# **Computerdaten notieren**

Die notierten Computerdaten könnten Sie gebrauchen, wenn Sie Ihren Computer vom Kundendienst überprüfen lassen müssen. Der Kundendiensttechniker fragt Sie möglicherweise nach diesen Daten.

Maschinentyp, Modell und Seriennummer stehen auf dem Computer. Notieren Sie die Daten in der folgenden Tabelle.

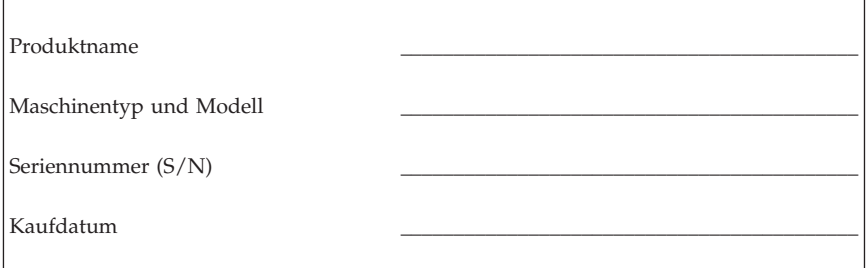

Registrieren Sie Ihren Computer über das Internet auf der folgenden Website:

http://www.lenovo.com/register

Wenn Sie Ihren Computer registrieren, können Sie folgende Vorteile nutzen:

- v Schnellerer Service, wenn Sie Hilfe anfordern
- Automatische Benachrichtigung über kostenlose Software und Angebote

Nähere Informationen zum Registrieren Ihres Computers finden Sie im Programm ″ThinkVantage Productivity Center″.
# **Kapitel 3. Software wiederherstellen**

Das Programm ″Rescue and Recovery″ von ThinkVantage stellt eine Umgebung bereit, die unabhängig vom Windows-Betriebssystem ausgeführt wird und für das Betriebssystem verdeckt ist. Da der Arbeitsbereich von Rescue and Recovery verdeckt ist, ist er gegen die meisten Virenattacken immun und bietet einen sicheren Bereich für Sicherungs- und Wiederherstellungsvorgänge, die in der Windows-Umgebung vielleicht nicht möglich wären. In diesem Kapitel finden Sie Informationen zu den folgenden Wiederherstellungsmöglichkeiten, die das auf Ihrem Computer vorinstallierte Programm ″Rescue and Recovery″ bietet:

- v Datenträger zur Produktwiederherstellung erstellen. Nähere Informationen hierzu finden Sie im Abschnitt "Datenträger zur [Produktwiederherstellung](#page-37-0) erstellen und [verwenden"](#page-37-0) auf Seite 16.
- v Wiederherstellungsdatenträger erstellen. Nähere Informationen hierzu finden Sie im Abschnitt ["Wiederherstellungsdatenträger](#page-42-0) erstellen und verwenden" auf [Seite](#page-42-0) 21.
- v Regelmäßig Sicherungskopien der Festplatte erstellen. Nähere Informationen hierzu finden Sie im Abschnitt "Sicherung und [Wiederherstellung"](#page-38-0) auf Seite [17.](#page-38-0)
- v Eine Diskette für Wiederherstellung erstellen. Nähere Informationen hierzu finden Sie im Abschnitt "Fehler bei der [Wiederherstellung](#page-41-0) beheben" auf [Seite](#page-41-0) 20.
- **Anmerkung:** Der Wiederherstellungsdatenträger, der erste Datenträger zur Produktwiederherstellung und die Sicherungsdatenträger sind bootfähig. Sie können von jeder Art von CD- oder DVD-Laufwerk, außer von DVD-RAM-Datenträgern, aus gestartet werden.

Wenn ein Fehler auftritt, können Sie sowohl die Wiederherstellungstools der Windows-Umgebung als auch die des Arbeitsbereichs von Rescue and Recovery für einen der folgenden beiden Wiederherstellungsvorgänge verwenden:

- Dateien sichern
- Sicherungen wiederherstellen

Anweisungen zum Durchführen eines der beiden Wiederherstellungsvorgänge finden Sie im Abschnitt ["Arbeitsbereich](#page-39-0) von Rescue and Recovery verwenden" auf [Seite](#page-39-0) 18.

Weitere Informationen zum Programm ″Rescue and Recovery″ finden Sie im Programm ″ThinkVantage Productivity Center″.

## <span id="page-37-0"></span>**Datenträger zur Produktwiederherstellung erstellen und verwenden**

Wenn Ihr Computer über ein CD- oder DVD-Laufwerk zum Beschreiben von CDs oder DVDs verfügt, können Sie einen Satz Datenträger zur Produktwiederherstellung erstellen, mit denen Sie den werkseitig vorinstallierten Inhalt der Festplatte wiederherstellen können. Datenträger zur Produktwiederherstellung sind nützlich, wenn Sie den Computer bei einem Umzug in den ursprünglichen Zustand zurückversetzen möchten, den Computer verkaufen oder recyclen möchten, oder wenn alle anderen Wiederherstellungsversuche fehlgeschlagen sind und Sie den Computer wieder in Betriebsbereitschaft versetzen möchten. Sie sollten so bald wie möglich einen Satz Datenträger zur Produktwiederherstellung erstellen.

**Anmerkung:** Die Microsoft Windows-Lizenz berechtigt Sie nur zum Erstellen eines einzigen Satzes von Datenträgern zur Produktwiederherstellung. Es ist daher wichtig, diese Datenträger an einem sicheren Ort aufzubewahren.

#### **Gehen Sie wie folgt vor, um Datenträger zur Produktwiederherstellung zu erstellen:**

- 1. Klicken Sie auf dem Windows-Desktop auf **Start**, klicken Sie dann auf **Wiederherstellungsdatenträger erstellen**, und wählen Sie dann **Jetzt einen Satz CDs/DVDs zur Produktwiederherstellung erstellen** aus.
- 2. Befolgen Sie die angezeigten Anweisungen.

#### **Gehen Sie wie folgt vor, um Datenträger zur Produktwiederherstellung zu verwenden:**

**Achtung:** Wenn Sie den werkseitig vorinstallierten Festplatteninhalt mit Hilfe der Datenträger zur Produktwiederherstellung wiederherstellen, werden alle Dateien auf der Festplatte gelöscht und durch den ursprünglichen, werkseitig vorinstallierten Festplatteninhalt ersetzt. Während des Wiederherstellungsprozesses erhalten Sie die Möglichkeit, die Dateien, die sich gegenwärtig auf dem Festplattenlaufwerk befinden, auf andere Datenträger zu übertragen, bevor alle Daten entfernt werden.

- 1. Legen Sie den Datenträger mit dem Programm ″Rescue and Recovery″ in das CD- oder DVD-Laufwerk ein.
- 2. Starten Sie den Computer erneut.
- 3. Nach einer kurzen Verzögerung wird der Arbeitsbereich des Programms ″Rescue and Recovery″ geöffnet.
- <span id="page-38-0"></span>**Anmerkung:** Wenn der Arbeitsbereich von Rescue and Recovery nicht geöffnet wird, ist die Starteinheit (das CD- oder DVD-Laufwerk) in der BIOS-Startreihenfolge möglicherweise nicht richtig definiert. Weitere Informationen hierzu finden Sie im Abschnitt "Einheit zur [Wiederherstellung](#page-46-0) in der Startreihenfolge [definieren"](#page-46-0) auf Seite 25.
- 4. Klicken Sie im Menü von Rescue and Recovery auf **System wiederherstellen**.
- 5. Klicken Sie auf die Option zum Wiederherstellen des werkseitig installierten Festplatteninhalts, und klicken Sie dann auf **Weiter**.
- 6. Befolgen Sie die angezeigten Anweisungen. Legen Sie bei Aufforderung die entsprechenden Datenträger zur Produktwiederherstellung ein.
- **Anmerkung:** Nachdem Sie den werkseitig vorinstallierten Festplatteninhalt wiederhergestellt haben, müssen Sie möglicherweise Software oder Treiber erneut installieren. Nähere Informationen hierzu fin-den Sie im Abschnitt ["Anmerkungen](#page-41-0) zu Aufgaben nach der [Wiederherstellung"](#page-41-0) auf Seite 20.

### **Sicherung und Wiederherstellung**

Mit dem Programm ″Rescue and Recovery″ können Sie den gesamten Inhalt Ihrer Festplatte, z. B. Betriebssystem, Datendateien, Anwendungsprogramme und persönliche Einstellungen, sichern. Sie können festlegen, wo das Programm ″Rescue and Recovery″ die gesicherten Daten speichern soll.

- In einem geschützten Bereich auf Ihrer Festplatte
- v Auf einer zweiten Festplatte, die in Ihrem Computer installiert ist
- v Auf einer externen Festplatte, die über einen USB-Anschluss mit Ihrem Computer verbunden ist
- Auf einem Netzlaufwerk
- v Auf wiederbeschreibbaren CDs oder DVDs (für diese Option ist ein CDoder DVD-Laufwerk zum Beschreiben von Datenträgern erforderlich)

Nachdem Sie die Festplatte gesichert haben, können Sie den gesamten Inhalt der Festplatte oder einzelne Dateien wiederherstellen, oder Sie können nur das Windows-Betriebssystem und die Anwendungen wiederherstellen.

### **Gehen Sie wie folgt vor, um eine Sicherung durchzuführen:**

- 1. Klicken Sie auf dem Windows-Desktop auf **Start Alle Programme ThinkVantage** - **Rescue and Recovery**. Das Programm ″Rescue and Recovery″ wird aufgerufen.
- 2. Klicken Sie in der Menüleiste auf **Sicherungen erstellen und anzeigen**.
- 3. Befolgen Sie die angezeigten Anweisungen.

<span id="page-39-0"></span>**Gehen Sie zum Durchführen einer Wiederherstellung mit Hilfe des Programms** ″**Rescue and Recovery**″ **wie folgt vor:**

- 1. Klicken Sie auf dem Windows-Desktop auf **Start Alle Programme ThinkVantage**, und dann auf **Rescue and Recovery**. Das Programm ″Rescue and Recovery″ wird aufgerufen.
- 2. Gehen Sie in der Menüleiste **System wiederherstellen** nach einer der folgenden Methoden vor:
	- v Klicken Sie auf **System von einer Sicherung wiederherstellen**, wenn Sie einen in einer Sicherungskopie gespeicherten früheren Inhalt der Festplatte wiederherstellen möchten oder wenn Sie nur das Windows-Betriebssystem und die Anwendungen wiederherstellen möchten.
	- v Klicken Sie auf **Einzelne Dateien wiederherstellen**, wenn Sie nur einzelne Dateien aus der Sicherungskopie wiederherstellen möchten.
- 3. Befolgen Sie die angezeigten Anweisungen.

Informationen zum Durchführen von Wiederherstellungen vom Arbeitsbereich von Rescue and Recovery aus finden Sie unter "Arbeitsbereich von Rescue and Recovery verwenden".

## **Arbeitsbereich von Rescue and Recovery verwenden**

Der Arbeitsbereich von Rescue and Recovery befindet sich in einem geschützten, verdeckten Bereich Ihrer Festplatte, der unabhängig vom Windows-Betriebssystem ist. Auf diese Art können Sie Wiederherstellungen durchführen, auch wenn das Windows-Betriebssystem nicht gestartet werden kann. Im Arbeitsbereich von Rescue and Recovery können Sie folgende Wiederherstellungen durchführen:

- v **Dateien von der Festplatte oder von einer Sicherungskopie sichern:** Mit dem Arbeitsbereich von Rescue and Recovery können Sie Dateien auf der Festplatte suchen und sie auf ein Netzlaufwerk oder andere wiederbeschreibbare Datenträger, wie z. B. ein USB-Festplattenlaufwerk oder eine Diskette, übertragen. Diese Möglichkeit ist auch dann verfügbar, wenn Sie Ihre Dateien nicht gesichert haben oder wenn an den Dateien seit der letzten Sicherung Änderungen vorgenommen wurden. Sie können auch einzelne Dateien auf einer mit Rescue and Recovery erstellten Sicherungskopie sichern, die sich auf Ihrer Festplatte, auf einer USB-Einheit oder auf einem Netzlaufwerk befindet.
- v **Festplatte von einer mit Rescue and Recovery erstellten Sicherungskopie wiederherstellen:** Nachdem Sie eine Sicherung mit dem Programm ″Rescue and Recovery″ durchgeführt haben, können Sie eine Wiederherstellung vom Arbeitsbereich von Rescue and Recovery aus durchführen, auch wenn Windows nicht gestartet werden kann.

v **Werkseitig vorinstallierten Festplatteninhalt wiederherstellen:** Im Arbeitsbereich von Rescue and Recovery haben Sie die Möglichkeit, den gesamten, werkseitig vorinstallierten Festplatteninhalt wiederherzustellen, der bei Kauf des Computers auf der Festplatte enthalten war. Wenn Ihre Festplatte über mehrere Partitionen verfügt, können Sie den werkseitig vorinstallierten Festplatteninhalt auf Laufwerk C: wiederherstellen und die anderen Partitionen unverändert lassen. Da der Arbeitsbereich von Rescue and Recovery unabhängig vom Windows-Betriebssystem ausgeführt wird, können Sie den werkseitig vorinstallierten Festplatteninhalt auch wiederherstellen, wenn Windows nicht gestartet werden kann.

**Achtung:** Wenn Sie den Festplatteninhalt von einer mit Rescue and Recovery erstellten Sicherungskopie oder wenn Sie den werkseitig vorinstallierten Festplatteninhalt wiederherstellen, werden alle Dateien auf der primären Festplattenpartition (in der Regel Laufwerk C) während des Wiederherstellungsprozesses gelöscht. Falls möglich, sollten Sie Kopien von wichtigen Dateien erstellen. Wenn Windows nicht gestartet werden kann, können Sie mit der Funktion ″Dateien sichern″ im Arbeitsbereich von Rescue and Recovery Dateien von Ihrer Festplatte auf andere Datenträger kopieren.

#### **Gehen Sie wie folgt vor, um den Arbeitsbereich von Rescue and Recovery zu starten:**

- 1. Schalten Sie Ihren Computer für mindestens 5 Sekunden aus.
- 2. Betätigen Sie beim Einschalten des Computers mehrmals die Taste F11 oder die Eingabetaste.
- 3. Betätigen Sie die Taste F11 bzw. die Eingabetaste nicht mehr, wenn Sie Signaltöne hören oder eine Logoanzeige erscheint.
- 4. Wenn Sie ein Kennwort für Rescue and Recovery festgelegt haben, geben Sie das Kennwort bei entsprechender Aufforderung ein. Der Arbeitsbereich von Rescue and Recovery wird nach einer kurzen Verzögerung geöffnet.

**Anmerkung:** Für den Fall, dass der Arbeitsbereich von Rescue and Recovery nicht geöffnet wird, finden Sie Informationen unter "Fehler bei der [Wiederherstellung](#page-41-0) beheben" auf Seite 20.

- 5. Führen Sie einen der folgenden Schritte aus:
	- v Um Dateien von Ihrer Festplatte oder einer Sicherungskopie zu sichern, klicken Sie auf **Dateien sichern**, und befolgen Sie dann die angezeigten Anweisungen.
	- v Um den Inhalt Ihrer Festplatte mit Hilfe einer mit Rescue and Recovery erstellten Sicherungskopie wiederherzustellen oder um den werkseitigen Festplatteninhalt wiederherzustellen, klicken Sie auf **System wiederherstellen**, und befolgen Sie die angezeigten Anweisungen.
- <span id="page-41-0"></span>**Anmerkung:** Nachdem Sie den werkseitig vorinstallierten Festplatteninhalt wiederhergestellt haben, müssen Sie möglicherweise Software oder Treiber erneut installieren. Nähere Informationen hierzu finden Sie im Abschnitt "Anmerkungen zu Aufgaben nach der Wiederherstellung".
- v Informationen zu anderen Funktionen des Arbeitsbereichs von Rescue and Recovery erhalten Sie, wenn Sie auf **Hilfe** klicken.

## **Anmerkungen zu Aufgaben nach der Wiederherstellung**

### **Anmerkungen:**

- 1. Nachdem Sie den werkseitig vorinstallierten Festplatteninhalt wiederhergestellt haben, müssen Sie für einige Einheiten möglicherweise die Treiber erneut installieren. Nähere Informationen hierzu finden Sie im Abschnitt ["Einheitentreiber](#page-45-0) wiederherstellen oder installieren" auf Seite 24.
- 2. Auf einigen Computern ist Microsoft Office oder Microsoft Works vorinstalliert. Falls Sie die Anwendung Microsoft Office oder Microsoft Works wiederherstellen oder erneut installieren müssen, verwenden Sie dazu die CD *Microsoft Office* bzw. die CD *Microsoft Works*. Diese CDs werden nur mit Computern geliefert, auf denen Microsoft Office bzw. Microsoft Works vorinstalliert ist.

### **Fehler bei der Wiederherstellung beheben**

Der Arbeitsbereich von Rescue and Recovery wird unabhängig vom Betriebssystem ausgeführt. Drücken Sie während des Systemstarts wiederholt die Eingabetaste oder die Taste F11, und lassen Sie die Taste wieder los, um den Arbeitsbereich aufzurufen. Wenn Sie den Arbeitsbereich von Rescue and Recovery auf diese Weise nicht starten können, können Sie es mit einer der drei folgenden Methoden versuchen:

- v Starten Sie den Arbeitsbereich von Rescue and Recovery über den Wiederherstellungsdatenträger (CD, DVD oder USB-Festplatte). Nähere Informationen hierzu finden Sie im Abschnitt ["Wiederherstellungs](#page-42-0)datenträger erstellen und [verwenden"](#page-42-0) auf Seite 21.
- v Verwenden Sie eine Diskette für Wiederherstellung, um eine Datei erneut zu installieren, die den Zugriff auf den Arbeitsbereich von Rescue and Recovery steuert. Nähere Informationen hierzu finden Sie im Abschnitt ["Diskette](#page-43-0) für [Wiederherstellung](#page-43-0) erstellen und verwenden" auf Seite 22.
- v Wenn Sie den werkseitig vorinstallierten Festplatteninhalt wiederherstellen möchten, können Sie einen Satz von Datenträgern zur Produktwiederherstellung verwenden. Nähere Informationen hierzu finden Sie im Abschnitt "Datenträger zur [Produktwiederherstellung](#page-37-0) erstellen und verwenden" auf [Seite](#page-37-0) 16.

<span id="page-42-0"></span>Sie sollten als Vorsichtsmaßnahme so bald wie möglich eine Diskette für Wiederherstellung, einen Wiederherstellungsdatenträger und einen Satz von Datenträgern zur Produktwiederherstellung erstellen und sie an einem sicheren Ort aufbewahren.

Wenn Sie auf den Arbeitsbereich von Rescue and Recovery nicht über den Wiederherstellungsdatenträger oder einen Satz von Datenträgern zur Produktwiederherstellung zugreifen können, ist die Einheit, von der aus Sie den Vorgang durchführen möchten, wie z. B. das CD-Laufwerk, das DVD-Laufwerk oder das USB-Festplattenlaufwerk, möglicherweise nicht in der BIOS-Startreihenfolge definiert. Weitere Informationen hierzu finden Sie im Abschnitt "Einheit zur [Wiederherstellung](#page-46-0) in der Startreihenfolge definieren" auf Seite 25.

Wiederherstellungsdatenträger ermöglichen das Starten des Programms ″Rescue and Recovery″ von CD, DVD oder einem externen USB-Festplattenlaufwerk. Diese Datenträger sind besonders dann wichtig, wenn Sie nicht durch Drücken der Eingabetaste oder der Taste F11 auf das Programm ″Rescue and Recovery″ zugreifen können.

### **Wiederherstellungsdatenträger erstellen und verwenden**

Wiederherstellungsdatenträger ermöglichen das Starten des Programms ″Rescue and Recovery″ von CD oder DVD. Diese Datenträger sind besonders dann wichtig, wenn Sie nicht durch Drücken der Eingabetaste oder der Taste F11 auf das Programm ″Rescue and Recovery″ zugreifen können.

**Gehen Sie wie folgt vor, um einen Wiederherstellungsdatenträger zu erstellen:**

- 1. Klicken Sie auf dem Windows-Desktop auf **Start -> Alle Programme** -> **ThinkVantage** -> **Wiederherstellungsdatenträger erstellen**.
- 2. Wählen Sie den Radioknopf für die Art von Wiederherstellungsdatenträger aus, den Sie erstellen möchten.
- 3. Klicken Sie auf **OK**.
- 4. Befolgen Sie die angezeigten Anweisungen.

#### **Wählen Sie eine der folgenden Methoden aus, um einen Wiederherstellungsdatenträger zu verwenden:**

- v Legen Sie den Wiederherstellungsdatenträger (CD oder DVD) in das CD- oder DVD-Laufwerk ein, und starten Sie Ihren Computer erneut.
- v Schließen Sie das USB-Festplattenlaufwerk, das die Daten zur Wiederherstellung enthält, an einen USB-Anschluss an Ihrem Computer an, und starten Sie den Computer erneut.

<span id="page-43-0"></span>Wenn der Wiederherstellungsdatenträger gestartet wird, wird der Arbeitsbereich von Rescue and Recovery geöffnet. Der Arbeitsbereich von Rescue and Recovery verfügt auch über eine Online-Hilfe, mit der Sie Informationen zu den einzelnen Funktionen anzeigen können. Wenn der Wiederherstellungsdatenträger nicht gestartet wird, ist die Einheit zur Wiederherstellung (das CDoder DVD-Laufwerk ) möglicherweise nicht richtig in der BIOS-Startreihen-folge definiert. Weitere Informationen hierzu finden Sie im Abschnitt ["Einheit](#page-46-0) zur [Wiederherstellung](#page-46-0) in der Startreihenfolge definieren" auf Seite 25.

## **Diskette für Wiederherstellung erstellen und verwenden**

Wenn Sie den Arbeitsbereich von Rescue and Recovery nicht starten können, verwenden Sie eine Diskette für Wiederherstellung, um eine Datei erneut zu installieren, durch die der Zugriff auf den Arbeitsbereich gesteuert wird. Es wird empfohlen, eine Diskette für Wiederherstellung so bald wie möglich zu erstellen und an einem sicheren Ort aufzubewahren.

### **Gehen Sie wie folgt vor, um eine Diskette für Wiederherstellung zu erstellen:**

- 1. Wenn Sie keine Verbindung zum Internet hergestellt haben, holen Sie dies jetzt nach.
- 2. Rufen Sie über einen Web-Browser die folgende Webadresse auf:

http://www.lenovo.com/think/support/site.wss/document.do?lndocid=MIGR-54483

- 3. Legen Sie eine leere Diskette ins Diskettenlaufwerk A ein.
- 4. Klicken Sie doppelt auf die Datei ″rnrrepair.exe″ für die Wiederherstellung, und befolgen Sie die angezeigten Anweisungen. Die Diskette für Wiederherstellung wird erstellt.
- 5. Entnehmen Sie die Diskette, und beschriften Sie sie entsprechend.

### **Gehen Sie wie folgt vor, um die Diskette für Wiederherstellung zu verwenden:**

- 1. Führen Sie einen Systemabschluss durch, und schalten Sie den Computer aus.
- 2. Legen Sie die Diskette für Wiederherstellung ins Diskettenlaufwerk A ein.
- 3. Schalten Sie den Computer ein, und befolgen Sie die angezeigten Anweisungen.

Wenn die Wiederherstellung ohne Fehler abgeschlossen wird, können Sie anschließend auf den Arbeitsbereich von Rescue and Recovery zugreifen, wenn Sie die Eingabetaste oder die Taste F11 wiederholt betätigen, während Sie den Computer erneut starten.

Wenn bei der Wiederherstellung eine Fehlermeldung angezeigt wird und der Vorgang nicht abgeschlossen werden kann, ist möglicherweise die Partition beschädigt, auf der Rescue and Recovery installiert ist. Verwenden Sie in diesem Fall Ihren Wiederherstellungsdatenträger, um auf den Arbeitsbereich von Rescue and Recovery zuzugreifen. Informationen zum Erstellen und Verwenden von Wiederherstellungsdatenträgern finden Sie im Abschnitt ["Wiederherstellungsdatenträger](#page-42-0) erstellen und verwenden" auf Seite 21.

## <span id="page-45-0"></span>**Einheitentreiber wiederherstellen oder installieren**

Damit Sie Einheitentreiber wiederherstellen oder installieren können, muss auf Ihrem Computer ein Betriebssystem installiert sein. Prüfen Sie, ob Sie über die Dokumentation und die Datenträger mit der Software für die Einheit verfügen.

Einheitentreiber für die werkseitig installierten Einheiten befinden sich auf der Festplatte des Computers (in der Regel Laufwerk C) im Ordner ″ibmtools\ drivers″. Weitere Einheitentreiber sind auf den Softwaredatenträgern enthalten, die zu den jeweiligen Einheiten geliefert werden.

Sie können die aktuellen Einheitentreiber für die werkseitig installierten Einheiten auch aus dem World Wide Web von der folgenden Seite herunterladen: http://www.lenovo.com/think/support/.

#### **Gehen Sie zum Wiederherstellen eines Einheitentreibers für eine werkseitig installierte Einheit wie folgt vor:**

- 1. Starten Sie den Computer und das Betriebssystem.
- 2. Zeigen Sie mit Windows-Explorer oder über das Symbol ″Arbeitsplatz″ auf dem Desktop die Verzeichnisstruktur der Festplatte an.
- 3. Öffnen Sie den Ordner ″C:\IBMTOOLS″.
- 4. Öffnen Sie den Ordner ″drivers″. Im Ordner ″drivers″ finden Sie verschiedene Teilordner für die im Computer installierten Einheiten (z. B. Audio, Video usw.).
- 5. Öffnen Sie den richtigen Teilordner.
- 6. Verwenden Sie eine der folgenden Methoden, um den Einheitentreiber wiederherzustellen:
	- v Suchen Sie im Teilordner der Einheit nach einer Datei readme.txt oder einer anderen Datei mit der Erweiterung ″.txt″, die Informationen zur erneuten Installation des Einheitentreibers enthält. Diese Datei kann beispielsweise nach dem Betriebssystem benannt sein, z. B. winxp.txt. Die Textdatei enthält Informationen zum erneuten Installieren des Einheitentreibers.
	- v Falls der Teilordner eine Datei mit der Erweiterung ″.inf″ enthält, können Sie den Einheitentreiber mit dem Programm ″Hardware″ (in der Windows-Systemsteuerung) erneut installieren. Nicht alle Einheitentreiber können mit diesem Programm erneut installiert werden. Klicken Sie im Programm ″Hardware″ auf **Datenträger** und dann auf **Durchsuchen**, wenn Sie aufgefordert werden, den zu installierenden Einheitentreiber anzugeben. Wählen Sie dann im Teilordner für die Einheit den richtigen Einheitentreiber (Datei .inf) aus.
	- v Suchen Sie im Teilordner der Einheit nach der Datei ″setup.exe″. Klicken Sie doppelt auf **SETUP.EXE**, und folgen Sie den auf dem Bildschirm angezeigten Anweisungen.

## <span id="page-46-0"></span>**Einheit zur Wiederherstellung in der Startreihenfolge definieren**

Bevor Sie Rescue and Recovery von einer CD, DVD, einem USB-Festplattenlaufwerk oder von einer externen Einheit starten, müssen Sie zuerst die Startreihenfolge im Konfigurationsdienstprogramm entsprechend ändern.

- 1. Beim Einschalten des Computers müssen Sie mehrmals die Taste F1 drücken, um das Konfigurationsdienstprogramm aufzurufen.
- 2. Wählen Sie den Menüpunkt **Startup** aus, und drücken Sie die Eingabetaste.
- 3. Wählen Sie in der angezeigten Startreihenfolge die gewünschte Starteinheit aus, und folgen Sie den Anweisungen auf dem Bildschirm.
- 4. Drücken Sie die Taste **F10** und dann die Eingabetaste.
- 5. Wählen Sie **Yes** aus, um die Änderungen zu speichern, und drücken Sie die Eingabetaste.

**Anmerkung:** Wenn Sie eine externe Einheit verwenden, müssen Sie zuerst den Computer ausschalten, bevor Sie die externe Einheit anschließen.

# **Kapitel 4. Informationen, Hilfe und Service anfordern**

Wenn Sie Unterstützungs- oder Serviceleistungen in Anspruch nehmen möchten oder weitere Informationen zu Lenovo Produkten benötigen, können Sie sich über zahlreiche Stellen an Lenovo wenden. Dieser Abschnitt enthält Angaben zu den Informationsquellen zu Lenovo und Lenovo Produkten und beschreibt, was Sie tun müssen, wenn Sie Probleme mit Ihrem Computer haben, und an wen Sie sich gegebenenfalls wenden können, um Unterstützung anzufordern.

### **Informationen anfordern**

Informationen zu Ihrem Computer und der gegebenenfalls vorinstallierten Software finden Sie in der Dokumentation zum Computer. Zu dieser Dokumentation gehören gedruckte Bücher, Onlinebücher, Readme-Dateien und Hilfedateien. Außerdem finden Sie im World Wide Web Informationen zu Lenovo Produkten.

Im World Wide Web stehen auf der entsprechenden Website von Lenovo aktuelle Informationen zu PC-Produkten und zur zugehörigen Unterstützung zur Verfügung. Die Adresse der Homepage ″Personal Computing″ lautet http://www.lenovo.com/think/.

Informationen zur Unterstützung für Ihre Produkte einschließlich der unterstützten Zusatzeinrichtungen finden Sie unter der Webadresse http://www.lenovo.com/think/support/.

### **Hilfe und Service anfordern**

Im Fall eines Computerfehlers stehen Ihnen zahlreiche Quellen zur Unterstützung zur Verfügung.

## **Dokumentation und Diagnoseprogramme verwenden**

Viele Computerfehler können ohne fremde Hilfe behoben werden. Sollten Sie ein Problem bei Ihrem Computer feststellen, lesen Sie zunächst die Informationen zur Fehlerbehebung in der Dokumentation zu Ihrem Computer. Wenn Sie annehmen, dass ein Softwarefehler vorliegt, ziehen Sie die Dokumentation einschließlich der Readme-Dateien und des Online-Hilfesystems zu Ihrem Betriebssystem oder Anwendungsprogramm zu Hilfe.

Im Lieferumfang der meisten Computer und Server ist eine Reihe von Diagnoseprogrammen enthalten, mit deren Hilfe Sie Hardwarefehler ermitteln können. Anweisungen zur Verwendung der Diagnoseprogramme finden Sie in den Informationen zur Fehlerbehebung in der Dokumentation zu Ihrem Computer.

Sie werden in den Informationen zur Fehlerbehebung oder von den Diagnoseprogrammen möglicherweise aufgefordert, zusätzliche oder aktualisierte Treiber oder andere Software zu installieren. Lenovo verwaltet beispielweise Homepages im World Wide Web, auf denen Sie die neuesten technischen Informationen finden und von denen Sie Einheitentreiber und Aktualisierungen herunterladen können. Sie können über die URL-Adresse http:// www.lenovo.com/think/support/ auf diese Seiten zugreifen. Folgen Sie auf dieser Website den angezeigten Anweisungen.

## **Service anfordern**

Falls Sie den Fehler mit den Ihnen zur Verfügung stehenden Mitteln nicht beheben können, haben Sie während des Gewährleistungszeitraums die Möglichkeit, über das Customer Support Center telefonisch Hilfe und Informationen anzufordern. Während des Gewährleistungszeitraums können Sie die folgenden Services nutzen:

- v **Fehlerbestimmung** Geschultes Personal unterstützt Sie bei der Fehlerbestimmung. Liegt ein Hardwarefehler vor, ist Ihnen der Kundendienst bei der Fehlerbestimmung behilflich.
- v **Hardwarereparatur** Wenn der Fehler von der durch die Gewährleistung abgedeckten Hardware verursacht wurde, wird der Kundendienst die erforderlichen Serviceleistungen erbringen.
- v **Technische Änderungen** Es kann vorkommen, dass nach dem Verkauf eines Produkts technische Änderungen erforderlich sind. Technische Änderungen für Ihre Hardware werden von Lenovo oder dem zuständigen Lenovo Händler bereitgestellt.

Für folgende Fälle wird keine Unterstützung angeboten:

- v Ersatz oder Verwendung von Teilen anderer Hersteller oder von Teilen, für die Lenovo keine Gewährleistung gibt.
- v Feststellung der Ursache von Softwarefehlern
- v BIOS-Konfiguration im Rahmen einer Installation oder eines Upgrades
- v Änderung oder Aktualisierung von Einheitentreibern
- Installation und Wartung des Netzbetriebssystems
- Installation und Wartung von Anwendungsprogrammen

Die vollständigen Gewährleistungsbedingungen können Sie der Gewährleistungserklärung entnehmen. Für die Inanspruchnahme von Gewährleistungsservices muss der Kaufbeleg aufbewahrt werden.

Sie sollten sich nach Möglichkeit in der Nähe des Computers aufhalten, wenn Sie anrufen. Halten Sie folgende Daten bereit:

- Maschinentyp und Modell
- v Seriennummern der Hardwareprodukte
- v Beschreibung des Fehlers
- v exakter Wortlaut der Fehlernachrichten
- Informationen zur Hardware- und Softwarekonfiguration

### **Telefonnummern**

Eine Liste mit Telefonnummern für Service und Unterstützung finden Sie unter "Liste der weltweit gültigen [Telefonnummern"](#page-91-0) auf Seite 70. Telefonnummern können jederzeit ohne Vorankündigung geändert werden. Die derzeit gültigen Telefonnummern finden Sie auf der Website www.lenovo.com/think/support, wenn Sie auf **Support phone list** klicken. Wenn die Nummer für Ihr Land oder Ihre Region nicht aufgeführt ist, wenden Sie sich an Ihren Lenovo Reseller oder Lenovo Vertriebsbeauftragten.

Wenden Sie sich in allen anderen Ländern oder Regionen an den zuständigen Reseller oder Vertriebsbeauftragten.

### **Weitere Services**

Wenn Sie Ihren Computer mit auf Reisen nehmen oder in einem Land nutzen, in dem Ihr ThinkCentre- oder ThinkPad-Maschinentyp vertrieben wird, unterliegt Ihr Computer möglicherweise der internationalen Gewährleistung von Lenovo, die Sie automatisch für die Inanspruchnahme von Gewährleistungsservices während des Gewährleistungszeitraums autorisiert. Der Service wird von berechtigten Service-Providern ausgeführt.

Die Servicemethoden und -prozeduren variieren je nach Land. Einige Services sind in gewissen Ländern möglicherweise gar nicht verfügbar. Der internationale Gewährleistungsservice wird im Rahmen der Servicemethode (z. B. Einschicken des Geräts durch den Kunden oder Vor-Ort-Service) erbracht, die im jeweiligen Land verfügbar ist. Die Servicecenter in gewissen Ländern bieten den Service möglicherweise nicht für alle Modelle eines bestimmten Maschinentyps an. In einigen Ländern kann der Gewährleistungsservice gebührenpflichtig sein und bestimmten Einschränkungen unterliegen.

Um festzustellen, ob Sie für Ihren Computer den internationalen Gewährleistungsservice in Anspruch nehmen können, und um eine Liste der Länder zu erhalten, in denen der Service angeboten wird, rufen Sie die Webseite http://www.lenovo.com/think/support/ auf. Klicken Sie auf dieser Seite auf **Warranty Lookup**.

Wenn Sie technische Unterstützung bei der Installation von Servicepaketen für das vorinstallierte Microsoft Windows-Produkt benötigen oder diesbezügliche Fragen haben, rufen Sie die Website von Microsoft Product Support Services (http://support.microsoft.com/directory/) auf. Sie können sich aber auch an das Customer Support Center wenden. Hierfür fallen möglicherweise Gebühren an.

### **Zusätzliche Services anfordern**

Während des und nach dem Gewährleistungszeitraum können Sie weitere Services wie Unterstützung für Hardware, Betriebssysteme und Anwendungsprogramme, Netzinstallationen und -konfigurationen, aktualisierte oder erweiterte Hardwarereparaturservices und angepasste Installationen anfordern. Die Verfügbarkeit und Namen der Services können je nach Land variieren.

Weitere Informationen zu diesen Services finden Sie in den Online-Informationen.

# **Kapitel 5. Fehlerbehebung und Diagnoseprogramme**

Dieses Kapitel beschreibt einige grundlegende Tools für die Fehlerbehebung und Diagnose. Sollte auf Ihrem Computer ein Fehler auftreten, der hier nicht beschrieben ist, finden Sie nähere Informationen zur Fehlerbehebung im Programm "ThinkVantage Productivity Center" und im Abschnitt ["Weiterfüh](#page-20-0)rende [Hilfe"](#page-20-0) auf Seite xix.

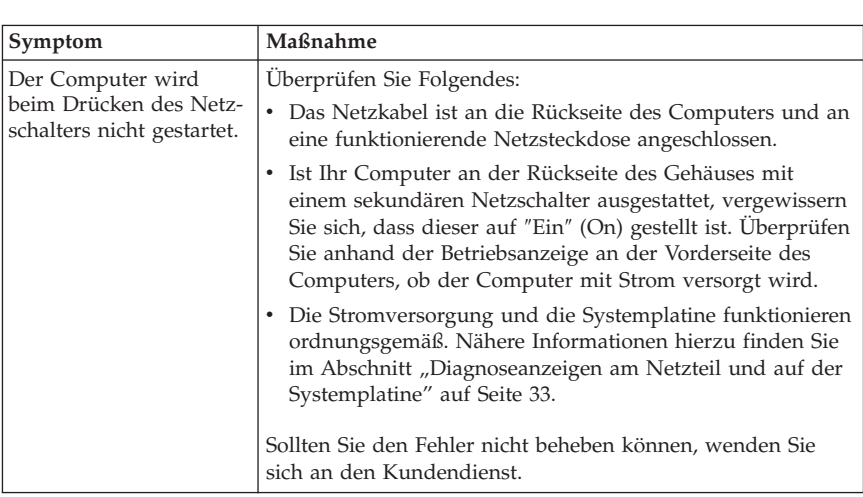

## **Grundlegende Fehlerbehebung**

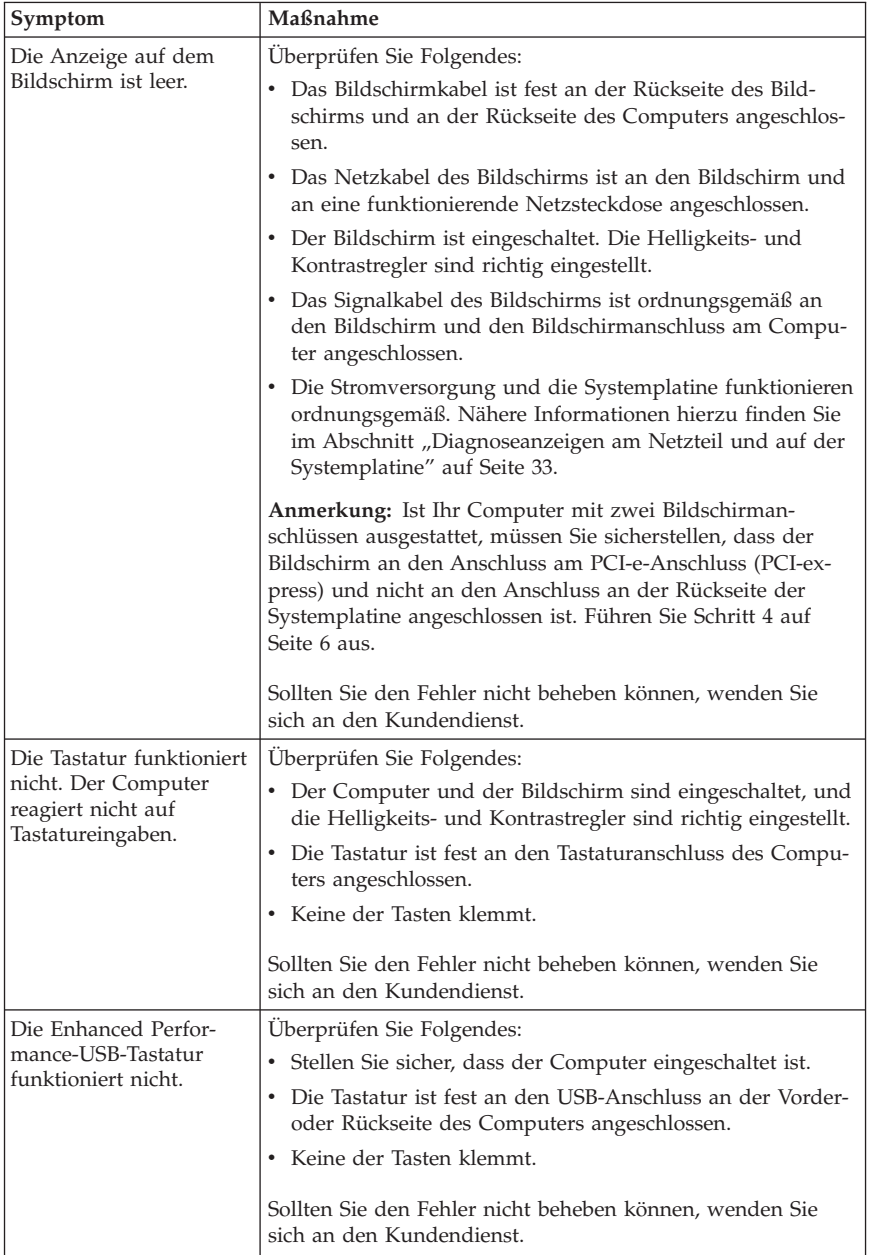

<span id="page-54-0"></span>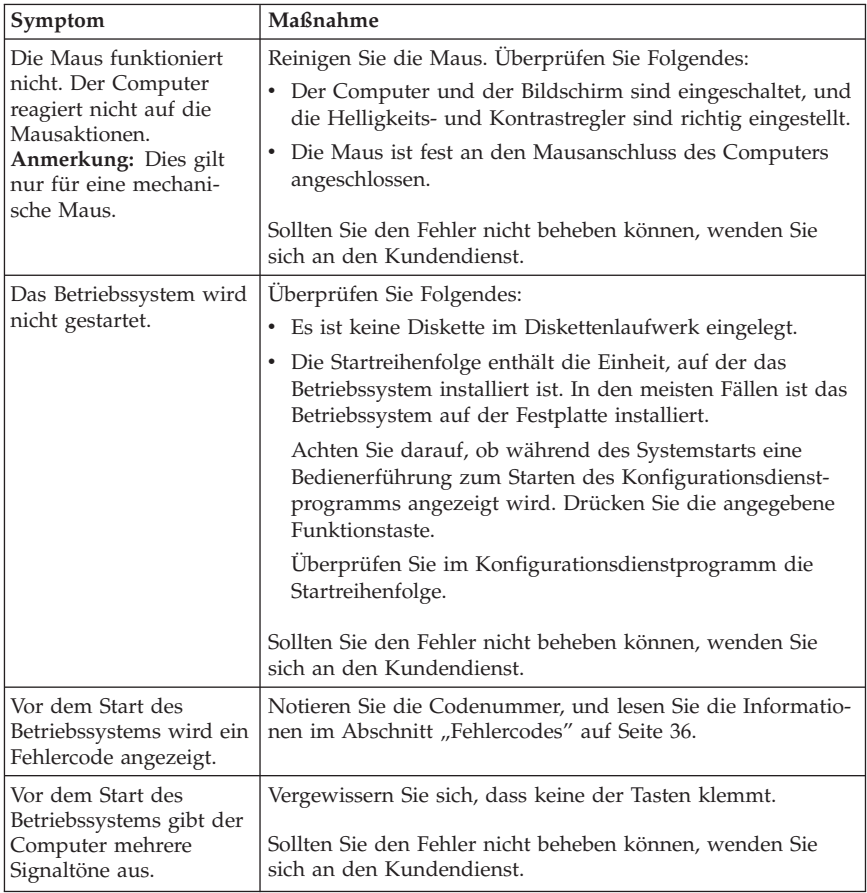

## **Diagnoseanzeigen am Netzteil und auf der Systemplatine**

Der Computer verfügt über zwei Anzeigen (LEDs) am Netzteil an der Rückseite des Gehäuses. Mit Hilfe der Netzschalteranzeige an der Vorderseite und der beiden Anzeigen an der Rückseite des Computers können Sie feststellen, ob das Netzteil oder die Systemplatine ordnungsgemäß funktionieren. Mit Hilfe der folgenden Tabelle können Sie anhand der Anzeigen mögliche Fehler am Netzteil oder an der Systemplatine bestimmen.

<span id="page-55-0"></span>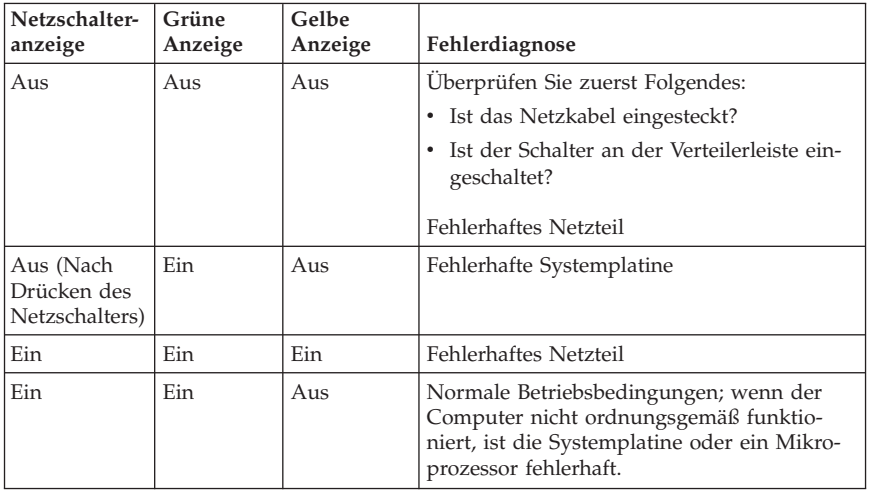

Sollten Sie den Fehler nicht beheben können, wenden Sie sich an den Kundendienst.

**Anmerkung:** Um den Computer zurückzusetzen, wenn eine gelbe Anzeige leuchtet, ziehen Sie das Netzkabel vom Computer ab.

## **Diagnoseprogramm** ″**PC Doctor DOS**″

Das Diagnoseprogramm ″PC Doctor DOS″ kann unabhängig vom Betriebssystem ausgeführt werden. Mit diesem Programm können Sie die Hardwarekomponenten Ihres Computers testen. Sie können dieses Programm verwenden, wenn keine anderen Methoden verfügbar sind oder falls Sie ein Hardwareproblem mit den verfügbaren Methoden nicht eingrenzen konnten.

Sie können das Diagnoseprogramm vom Arbeitsbereich von Rescue and Recovery auf der Festplatte aus ausführen. Alternativ können Sie startfähige Diagnosedisketten über den Arbeitsbereich von Rescue and Recovery erstellen.

Die aktuelle Version des Diagnoseprogramms können Sie von der Website http://www.lenovo.com/think/support herunterladen. Geben Sie im Feld **Use Quick Path** den Maschinentyp und die Modellnummer ein, und klicken Sie auf **Go**, um die für Ihren Computer spezifischen herunterladbaren Dateien zu suchen.

## **Diagnoseprogramm vom Arbeitsbereich von Rescue and Recovery aus ausführen**

Führen Sie folgende Schritte aus, um das Diagnoseprogramm vom Arbeitsbereich von Rescue and Recovery aus auszuführen:

- 1. Führen Sie einen Systemabschluss durch, und schalten Sie den Computer aus.
- 2. Betätigen Sie beim Einschalten des Computers mehrmals die Taste F11 oder die Eingabetaste.
- 3. Betätigen Sie die Taste F11 bzw. die Eingabetaste nicht mehr, wenn Sie Signaltöne hören oder eine Logoanzeige erscheint. Der Arbeitsbereich von Rescue and Recovery wird geöffnet.
- 4. Wählen Sie im Arbeitsbereich von Rescue and Recovery die Option **Hardwarediagnose** aus.
- 5. Befolgen Sie die angezeigten Anweisungen.
- 6. Starten Sie den Computer erneut.

## **Diagnosediskette erstellen**

Gehen Sie wie folgt vor, um eine Diagnosediskette zu erstellen:

- 1. Führen Sie einen Systemabschluss durch, und schalten Sie den Computer aus.
- 2. Betätigen Sie beim Einschalten des Computers mehrmals die Taste F11 oder die Eingabetaste.
- 3. Betätigen Sie die Taste F11 bzw. die Eingabetaste nicht mehr, wenn Sie Signaltöne hören oder eine Logoanzeige erscheint. Der Arbeitsbereich von Rescue and Recovery wird geöffnet.
- 4. Wählen Sie im Arbeitsbereich von Rescue and Recovery die Option **Diagnoseplatten erstellen** aus.
- 5. Befolgen Sie die angezeigten Anweisungen.
- 6. Legen Sie bei entsprechender Aufforderung eine leere, formatierte Diskette in das Diskettenlaufwerk ein, und befolgen Sie die angezeigten Anweisungen.

**Anmerkung:** Zum Erstellen einer Diagnosediskette ist ein optionales USB-Diskettenlaufwerk erforderlich.

### **Anmerkungen:**

1. Die aktuelle Version des Diagnoseprogramms können Sie von der Website http://www.lenovo.com/think/support herunterladen. Geben Sie im Feld **Use Quick Path** den Maschinentyp ein, um die für Ihren Computer spezifischen herunterladbaren Dateien zu suchen.

<span id="page-57-0"></span>2. Sie können ein selbststartendes bootfähiges CD-Image (bekannt als .iso-Image) des Diagnoseprogramms herunterladen, um Systeme ohne Diskettenlaufwerk zu unterstützen. Die Adresse dafür lautet http://www.lenovo.com/think/support.

## **Diagnosediskette ausführen**

Gehen Sie wie folgt vor, um die Diagnosediskette oder ein CD-Image auszuführen:

- 1. Legen Sie die Diagnosediskette in das Diskettenlaufwerk bzw. die CD in das CD-Laufwerk ein.
- 2. Starten Sie den Computer erneut.
- 3. Wenn das Diagnoseprogramm aufgerufen wird, befolgen Sie die angezeigten Anweisungen. Hilfe können Sie durch Drücken der Taste F1 anfordern.
- 4. Nach Abschluss des Programms nehmen Sie die Diskette aus dem Diskettenlaufwerk oder die CD aus dem CD-Laufwerk.
- 5. Führen Sie einen Systemabschluss durch, oder starten Sie den Computer erneut.

## **Fehlercodes**

In der folgenden Tabelle sind einige der Fehlercodes enthalten, die angezeigt werden können, während der Computer den Selbsttest beim Einschalten (POST, Power-On Self-Test) durchführt.

- v Notieren Sie alle angezeigten Fehlercodes. Sollten Sie sich an den Kundendienst wenden, werden Sie nach diesen Fehlercodes gefragt.
- v Werden mehrere Fehlercodes angezeigt, gehen Sie bei der Fehlerbehebung immer in der Reihenfolge vor, in der die Fehlercodes angezeigt werden. In der Regel sind mit dem Beheben des mit dem ersten Code angezeigten Fehlers auch alle anderen Fehler behoben.
- Sollte der angezeigte Fehlercode nicht in der folgenden Tabelle enthalten sein, ist eine weitergehende Fehlerbehebung erforderlich.
	- Wenn das Betriebssystem beim Einschalten des Computers gestartet wird, lesen Sie den Abschnitt ["Diagnoseprogramm](#page-55-0) "PC Doctor DOS"" auf Seite [34,](#page-55-0) um das Diagnoseprogramm auszuführen. Weitere Informationen zur Fehlerbehebung finden Sie außerdem im Programm ″ThinkVantage Productivity Center″.
	- Sollte das Betriebssystem nicht gestartet werden, lassen Sie den Computer vom Kundendienst überprüfen.

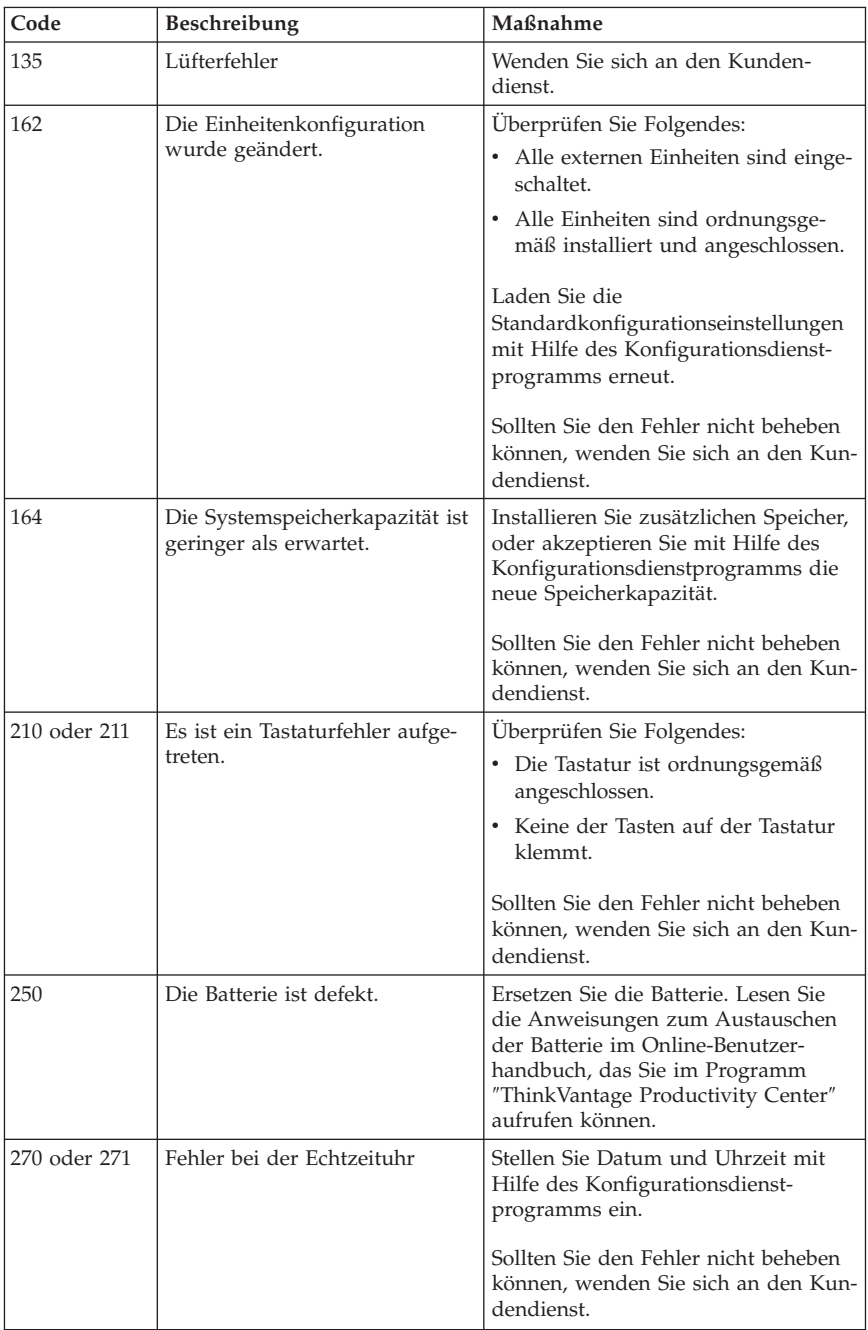

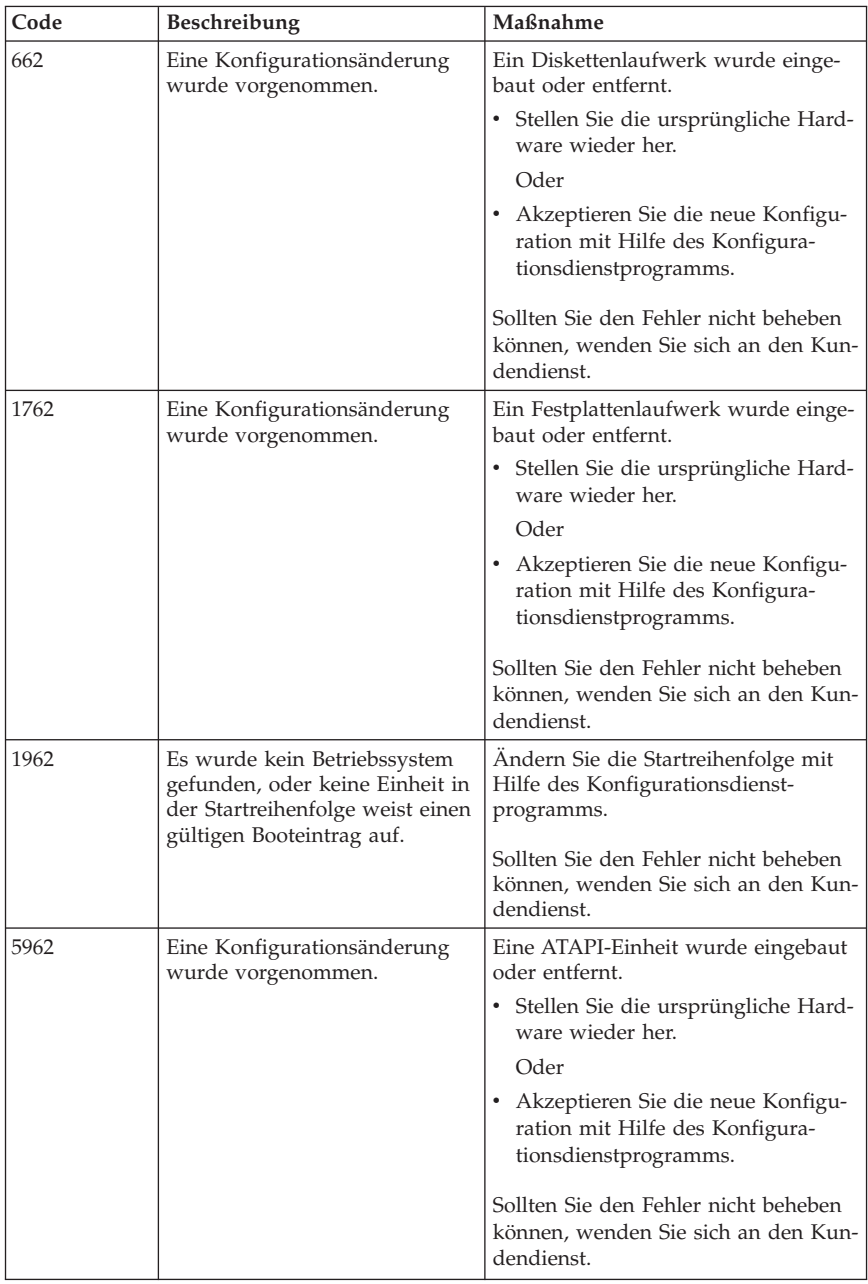

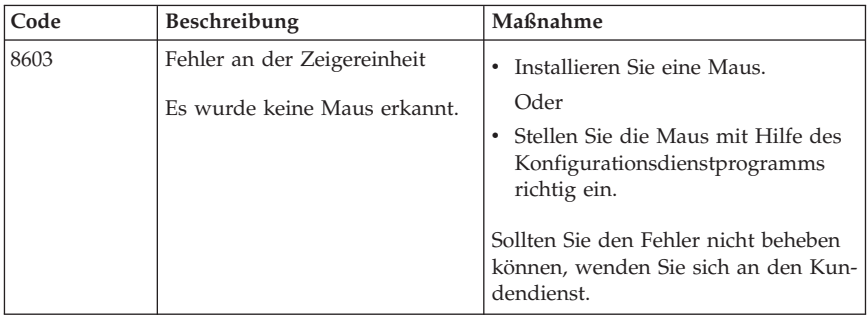

## **POST-Signaltoncodes**

Der POST kann Fehler auch anhand von Signaltönen melden. Ein Signaltonmuster stellt einen numerischen Wert dar und liefert weitere Informationen zur potenziellen Fehlerquelle.

Im Folgenden sind die POST-Signaltoncodes aufgeführt, die während des Systemstarts am häufigsten ausgegeben werden:

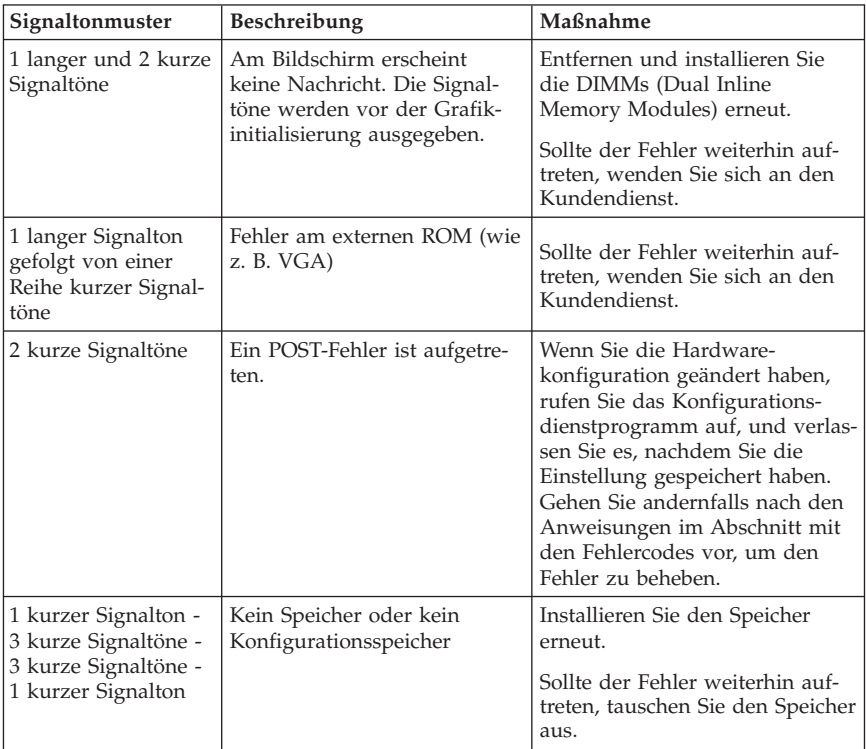

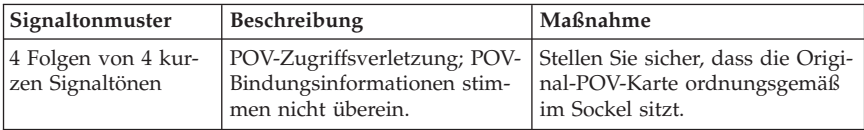

Im Folgenden finden Sie einige Richtlinien für die Bearbeitung von POST-Signaltoncodes.

- v Notieren Sie die ausgegebenen Signaltonmuster. Sollten Sie sich an den Kundendienst wenden, werden Sie nach diesen Mustern gefragt.
- v Sollte das Signaltonmuster in diesem Buch nicht aufgeführt sein, ist eine weitergehende Fehlerbehebung erforderlich.
	- Wird das Betriebssystem gestartet, wenn Sie den Computer einschalten, finden Sie im Programm ″ThinkVantage Productivity Center″ Anweisungen zum Ausführen von Diagnoseprogrammen. Dort können Sie auch die ausführlichen Online-Fehlerbehebungsprozeduren abrufen.
	- Sollte das Betriebssystem nicht gestartet werden, lassen Sie den Computer vom Kundendienst überprüfen.

## **Anhang A. IBM Lotus Software-Angebot**

**Zum Angebot:** Als berechtigter Kunde von ThinkCentre oder ThinkPad Personal Computern erhalten Sie eine eingeschränkte Einzellizenz für den Lotus Notes®-Standalone-Client und die Lotus SmartSuite®-Software. Diese Lizenzen berechtigen Sie zum Installieren und Verwenden dieser Software auf Ihrem neuen ThinkCentre oder ThinkPad Personal Computer. Dabei ist Folgendes zu beachten:

- v **Datenträger für diese Software sind nicht in diesem Angebot inbegriffen. Wenn Sie noch nicht über die entsprechenden Datenträger für den Lotus Notes-Client oder die Lotus SmartSuite-Software verfügen**, können Sie eine CD bestellen und die Software auf dem Computer installieren.\*\* Gehen Sie dazu nach einer der auf der folgenden Seite aufgeführten Bestellmethoden vor.
- v **Wenn Sie bereits über eine lizenzierte Kopie der Software verfügen**, sind Sie berechtigt, eine zusätzliche Kopie der Software zu erstellen und zu verwenden.

**Informationen zu IBM Lotus Notes:** Mit Hilfe des eingeschränkt verwendbaren Notes®-Standalone-Clients können Sie Ihre wichtigsten Ressourcen für Nachrichtenübertragung sowie für gemeinsam nutzbare und persönliche Informationsverwaltung, wie z. B. E-Mail, Kalender und To-Do-Liste, integrieren. Lotus Notes ermöglicht den Zugriff auf diese Funktionen unabhängig davon, ob Sie mit dem Netzwerk verbunden sind. Die Lizenz für den Standalone-Client beinhaltet nicht die Berechtigung zum Zugriff auf IBM Lotus Domino®-Server. Sie können jedoch bei einem Upgrade auf eine vollständige Notes-Lizenz einen Preisnachlass in Anspruch nehmen. Weitere Informationen hierzu finden Sie unter http://www.lotus.com/notes.

**Informationen zu IBM Lotus SmartSuite:** Lotus SmartSuite beinhaltet leistungsfähige Anwendungen wie z. B. Zeitsparfunktionen, die Ihnen die Arbeit erleichtern und Anleitungen für einzelne Aufgaben umfassen.

- Lotus Word Pro ® Textverarbeitungsprogramm
- Lotus 1-2-3  $^{\circ}$  Tabellenkalkulationsprogramm
- v Lotus Freelance Graphics ® Präsentationsgrafiken
- Lotus Approach  $\overset{\circ}{\circ}$  Datenbank
- Lotus Organizer  $\infty$  Terminplaner, Adressbuch und Informationsverwaltung
- Lotus FastSite ® Web-Publisher
- Lotus SmartCenter Internet-Informationsverwaltung

**Kundenunterstützung:** Informationen zur Kundenunterstützung und Rufnummern für Unterstützung bei der Erstinstallation der Software finden Sie unter http://www.pc.lenovo.com/think/support.

Wenn Sie technische Unterstützung über die Unterstützung bei der Erstinstallation hinaus erwerben möchten, finden Sie Informationen unter http://www.lotus.com/passport.

**Internationale Lizenzvereinbarung:** Die Software, die unter diesem Angebot lizenziert ist, beinhaltet keine Software-Upgrades oder technische Unterstützung und unterliegt den Vertragsbedingungen der Internationalen Nutzungsbedingungen für Programmpakete der IBM (IPLA), die der Software beigepackt sind. Durch Ihre Verwendung der in diesem Angebot beschriebenen Programme ″Lotus SmartSuite″ und ″Lotus Notes″ erklären Sie sich mit den Bedingungen dieses Angebots und den IPLA einverstanden. Weitere Informationen zu den Internationalen Nutzungsbedingungen für Programmpakete finden Sie unter http://www.ibm.com/software/sla/sladb.nsf. Diese Programme sind nicht für den Weiterverkauf vorgesehen.

**Berechtigungsnachweis:** Der Kaufnachweis für Ihren Personal Computer sowie dieses Angebotsdokument sollten als Berechtigungsnachweis aufbewahrt werden.

**Erwerb von Upgrades, zusätzlichen Lizenzen und technischer Unterstützung** Software-Upgrades und technische Unterstützung erhalten Sie gegen Gebühr über das Programm ″IBM Passport Advantage®″. Informationen zum Erwerb zusätzlicher Lizenzen für Notes, SmartSuite oder andere Lotus Produkte finden Sie unter http://www.ibm.com oder http://www.lotus.com/passport.

### **Bestellen einer CD:**

**\*\*Wichtig:** Gemäß diesem Angebot können Sie eine CD pro Lizenz bestellen. Sie müssen dazu die 7-stellige Seriennummer des neu erworbenen ThinkCentre oder ThinkPad Personal Computers angeben. Die CD ist kostenfrei; möglicherweise fallen jedoch aufgrund nationaler Bestimmungen Versandgebühren, Abgaben oder Steuern an. Die Zustellung der CD kann nach Eingang Ihrer Bestellung 10 bis 20 Geschäftstage dauern.

- v **USA und Kanada:** Unter der Telefonnummer 1-800-690-3899
- v **In lateinamerikanischen Ländern:**
	- Über das Internet unter der Adresse http://smartsuite.modusmedia.com
	- Adresse: IBM - Lotus Notes and SmartSuite Program Modus Media International 501 Innovation Avenue Morrisville, NC, USA 27560

Fax: 919-405-4495 Bei Fragen zu einer Bestellung wenden Sie sich an folgende Adresse: Smartsuite\_ibm@modusmedia.com

### v **In Europa:**

- Über das Internet unter der Adresse http://ibm.modusmedia.co.uk
- Adresse: IBM - Lotus Notes and SmartSuite Program P.O. Box 3118 Cumbernauld, Scotland, G68 9JX

Bei Fragen zu einer Bestellung wenden Sie sich an folgende Adresse: ibm\_smartsuite@modusmedia.com

#### v **Im Raum Asien/Pazifik:**

- Über das Internet unter der Adresse http://smartsuite.modusmedia.com
- Adresse:

IBM - Lotus Notes and SmartSuite Program Modus Media International eFulfillment Solution Center 750 Chai Chee Road #03-10/14, Technopark at Chai Chee, Singapore 469000

Fax: +65 6448 5830

Bei Fragen zu einer Bestellung wenden Sie sich an folgende Adresse: Smartsuiteapac@modusmedia.com

# **Anhang B. Lenovo Gewährleistung**

### **LSOLW-00 05/2005**

### **Teil 1 - Allgemeine Bestimmungen**

*Diese Gewährleistung umfasst Teil 1 - Allgemeine Bestimmungen, Teil 2 - Länderspezifische Bestimmungen und Teil 3 - Gewährleistungsinformationen. Die Bestimmungen in Teil 2 ersetzen oder ändern die Bestimmungen in Teil 1. Lenovo Group Limited oder eine ihrer Tochtergesellschaften (*″*Lenovo*″*) erbringen die nachfolgend beschriebenen Gewährleistungen nur für Maschinen, die für den Eigenbedarf erworben wurden, und nicht für zum Wiederverkauf erworbene Maschinen. Der Begriff* ″*Maschine*″ *steht für eine Lenovo Maschine, ihre Optionen, Features, Typen- und Modelländerungen, Modellerweiterungen oder Peripheriegeräte bzw. deren beliebige Kombination. Der Begriff* ″*Maschine*″ *umfasst weder vorinstallierte noch nachträglich auf der Maschine installierte Softwareprogramme. Gesetzlich unabdingbare Verbraucherschutzrechte gehen den nachfolgenden Bestimmungen vor.*

#### **Umfang dieser Gewährleistung**

Lenovo gewährleistet, dass jede Maschine 1) in Material und Ausführung fehlerfrei ist und 2) den veröffentlichten Spezifikationen von Lenovo (″Spezifikationen″) entspricht, die auf Anforderung erhältlich sind. Der Gewährleistungszeitraum für die Maschine beginnt mit dem Datum der Installation und ist in Teil 3 - Gewährleistungsinformationen angegeben. Sofern von Lenovo oder dem Reseller nicht anders angegeben, ist das Datum auf der Rechnung oder dem Kassenbeleg das Installationsdatum. Sofern von Lenovo nicht anders angegeben, gelten die folgenden Gewährleistungen nur in dem Land oder der Region, in der die Maschine erworben wurde.

**DIESE GEWÄHRLEISTUNGSBESTIMMUNGEN SIND ABSCHLIESSEND UND ERSETZEN SÄMTLICHE ETWAIGE SONSTIGE GEWÄHRLEIS-TUNGSANSPRÜCHE. EINIGE LÄNDER ODER RECHTSORDNUNGEN ERLAUBEN NICHT DEN AUSSCHLUSS VERÖFFENTLICHTER ODER STILLSCHWEIGENDER GEWÄHRLEISTUNGEN, SO DASS OBIGE EIN-SCHRÄNKUNGEN MÖGLICHERWEISE NICHT ANWENDBAR SIND. IN DIESEM FALL SIND DERARTIGE GEWÄHRLEISTUNGEN AUF DIE ZEIT-DAUER DES GEWÄHRLEISTUNGSZEITRAUMS BEGRENZT. NACH ABLAUF DES GEWÄHRLEISTUNGSZEITRAUMS WIRD KEINERLEI GEWÄHRLEISTUNG MEHR ERBRACHT. EINIGE LÄNDER ODER RECHTSORDNUNGEN ERLAUBEN NICHT DIE BEGRENZUNG DER ZEITDAUER EINER STILLSCHWEIGENDEN GEWÄHRLEISTUNG, SO DASS OBIGE EINSCHRÄNKUNGEN MÖGLICHERWEISE NICHT ANWENDBAR SIND.**

### **Gewährleistungsausschluss**

Folgendes ist nicht Bestandteil dieser Gewährleistung:

- v Vorinstallierte oder nachträglich installierte Softwareprogramme oder Softwareprogramme, die mit der Maschine geliefert werden;
- v Schäden, die durch nicht sachgerechte Verwendung, Unfälle, Änderungen, ungeeignete Betriebsumgebung, unsachgemäße Wartung durch den Kunden verursacht wurden;
- v Schäden, die von Produkten herbeigeführt wurden, für die Lenovo nicht verantwortlich ist; und
- v Produkte anderer Hersteller, einschließlich der Produkte, die Lenovo auf Kundenanfrage hin zusammen mit einer Lenovo Maschine beschafft und bereitstellt oder in eine Lenovo Maschine integriert.

Bei Entfernung oder Veränderung der Typenschilder bzw. Teilenummern auf der Maschine oder den Maschinenteilen erlischt die Gewährleistung.

Lenovo gewährleistet nicht den unterbrechungsfreien oder fehlerfreien Betrieb einer Maschine.

Technische oder andere Unterstützung, die für eine Maschine im Rahmen der Gewährleistung zur Verfügung gestellt wird, wie z. B. Unterstützung bei Fragen zu Vorgehensweisen und solchen Fragen, die sich auf die Einrichtung und Installation der Maschine beziehen, wird **NUR IM RAHMEN DER GESETZ-LICHEN REGELN UND FRISTEN** bereitgestellt.

#### **Gewährleistungsservice**

Gewährleistungsservice kann von Lenovo, IBM oder vom zuständigen Reseller (sofern er zur Ausführung des Gewährleistungsservice autorisiert ist) erbracht werden, oder von einem für Gewährleistungsservice autorisierten Service-Provider. Sie werden jeweils als "Service-Provider" bezeichnet.

Funktioniert die Maschine während des Gewährleistungszeitraums nicht wie zugesagt, sollte sich der Kunde an einen Service-Provider wenden. Wenn der Kunde seine Maschine nicht bei Lenovo registrieren lässt, wird er eventuell zur Vorlage eines Kaufnachweises aufgefordert als Nachweis dafür, dass er Anspruch auf Gewährleistungsservice hat.

#### **Fehlerbehebung durch Lenovo**

Wenn der Kunde Service bei einem Service-Provider anfordert, muss er die von Lenovo angegebenen Fehlerbestimmungs- und Fehlerbehebungsprozeduren befolgen. Eine Anfangsdiagnose des Problems kann entweder von einem Techniker per Telefon oder elektronisch durch Zugriff auf eine Unterstützungs-Website erstellt werden.

Die Art des Gewährleistungsservice, die für die Maschine des Kunden erbracht wird, ist in Teil 3 - Gewährleistungsinformationen angegeben.

Der Kunde ist für das Herunterladen und Installieren vorgesehener Software-Updates von einer Unterstützungs-Website oder von anderen elektronischen Medien und die Einhaltung der vom Service-Provider bereitgestellten Anweisungen selbst verantwortlich. Zu den Software-Updates gehören unter anderem Basic Input/Output System-Code (″BIOS″), Dienstprogramme, Einheitentreiber und weitere Software-Updates.

Kann das Problem mithilfe einer durch den Kunden austauschbaren Funktionseinheit (″CRU″), z. B. Tastatur, Maus, Lautsprecher, Speicher, Festplattenlaufwerk und andere leicht austauschbare Teile, behoben werden, liefert der Service-Provider dem Kunden diese CRU, damit er die Installation selbst vornehmen kann.

Funktioniert die Maschine während des Gewährleistungszeitraums nicht wie zugesagt und kann das Problem per Telefon oder elektronisch, durch Anwenden von Software-Updates oder durch eine CRU nicht behoben werden, wird der Service-Provider nach eigenem Ermessen 1) die fehlerhafte Maschine reparieren, damit sie wieder entsprechend der Gewährleistung funktioniert, oder 2) durch eine funktionell mindestens gleichwertige Maschine ersetzen.Ist der Service-Provider nicht in der Lage, die Maschine zu reparieren oder eine Ersatzmaschine zu beschaffen, ist der Kunde berechtigt, die Maschine an die Verkaufsstelle zurückzugeben und sich den bezahlten Kaufpreis zurückerstatten zu lassen.

Im Rahmen des Gewährleistungsservice kann der Service-Provider auch die für die jeweilige Maschine erforderlichen technischen Änderungen ausführen.

#### **Austausch einer Maschine oder eines Maschinenteils**

Muss eine Maschine oder ein Maschinenteil im Rahmen des Gewährleistungsservice ausgetauscht werden, geht die vom Service-Provider ersetzte Maschine bzw. das ersetzte Teil in das Eigentum von Lenovo über, während die Ersatzmaschine oder das Ersatzteil in das Eigentum des Kunden übergeht. Der Kunde gewährleistet, dass es sich bei allen entfernten Teilen um unveränderte Originalteile handelt. Die Ersatzmaschine oder die Ersatzteile sind unter Umständen nicht neu, befinden sich jedoch in einem einwandfreien Betriebszustand und sind dem ersetzten Teil funktionell mindestens gleichwertig. Die Ersatzmaschine oder das Ersatzteil erhält den Gewährleistungsstatus der entfernten Maschine oder des entfernten Teils.

### **Weitere Zuständigkeiten des Kunden**

Der Kunde erklärt sich damit einverstanden, alle nicht durch diesen Gewährleistungsservice abgedeckten Features, Teile, Optionen, Änderungen und Zubehörteile zu entfernen, bevor der Service-Provider eine Maschine oder ein Teil ersetzt.

Weiterhin verpflichtet sich der Kunde,

- 1. sicherzustellen, dass keine rechtlichen Verpflichtungen bzw. Einschränkungen bestehen, die dem Ersetzen der Maschine oder eines Teils entgegenstehen,
- 2. bei einer Maschine, die nicht sein Eigentum ist, die Genehmigung des Eigentümers für den Gewährleistungsservice dieser Maschine durch den Service-Provider einzuholen und
- 3. soweit zutreffend, vor Erbringung des Gewährleistungsservice:
	- a. die vom Service-Provider vorgegebene Vorgehensweise zur Serviceanforderung zu befolgen,
	- b. alle auf der Maschine befindlichen Programme, Daten und Ressourcen zu sichern,
	- c. dem Service-Provider den für die Ausführung seiner Aufgaben erforderlichen freien und sicheren Zugang zu seinen Räumlichkeiten und Systemen zu gewähren.
- 4. (a) sicherzustellen, dass alle Informationen über identifizierte oder identifizierbare Personen (persönliche Daten) auf der Maschine gelöscht werden (im technisch möglichen Rahmen), (b) dem Service-Provider oder einem Lieferanten zu gestatten, in seinem Namen alle noch vorhandenen persönlichen Daten, die der Service-Provider zur Erfüllung seiner Verpflichtungen im Rahmen dieser Vereinbarung für notwendig erachtet, zu verarbeiten (dazu gehört eventuell der Versand der Maschine an einen anderen der weltweit verteilten Servicestandorte), und (c) sicherzustellen, dass diese Art der Verarbeitung mit den für persönliche Daten geltenden Gesetzen vereinbar ist.

#### **Haftungsbegrenzung**

Lenovo trägt die Verantwortung für den Verlust bzw. die Beschädigung der Maschine, 1) während sie sich im Besitz des Service-Providers befindet oder 2) in Fällen, in denen Lenovo die Transportkosten trägt, während sie sich auf dem Transportweg befindet. Weder Lenovo noch der Service-Provider ist verantwortlich für vertrauliche, private oder persönliche Daten auf einer Maschine, die der Kunde, gleich aus welchem Grund, zurückgibt. Solche Informationen müssen vor Rückgabe der Maschine entfernt werden.

Soweit der Kunde aus Verschulden von Lenovo oder aus sonstigen Gründen von Lenovo Schadensersatz verlangen kann, ist die Haftung von Lenovo unabhängig von der Rechtsgrundlage, auf der der Schadensersatzanspruch an Lenovo beruht (einschließlich Verletzung wesentlicher Vertragspflichten, Fahrlässigkeit, unrichtiger Angaben oder anderer Ansprüche aus dem Vertrag oder auf Grund unerlaubter Handlungen), und außer in Fällen der gesetzlich zwingenden Haftung begrenzt auf:

- 1. Körperverletzung (einschließlich Tod) und Schäden an Immobilien und beweglichen Sachen, für die Lenovo rechtlich haftbar ist; und
- 2. bei anderen direkten Schäden auf die für die Maschine zu entrichtenden Gebühren, die Grundlage des Rechtsanspruchs ist.

Diese Haftungsbegrenzung gilt auch für die Lieferanten und Reseller von Lenovo sowie den Service-Provider. Dies ist der maximale Betrag, für den Lenovo, die Lieferanten, Reseller und der Service-Provider insgesamt haftbar gemacht werden können.

**AUF KEINEN FALL SIND LENOVO, DIE LIEFERANTEN, RESELLER ODER SERVICE-PROVIDER IN FOLGENDEN FÄLLEN HAFTBAR, AUCH WENN AUF DIE MÖGLICHKEIT SOLCHER SCHÄDEN HINGEWIESEN WURDE: 1) ANSPRÜCHE DRITTER AUF SCHADENSERSATZ GEGEN-ÜBER DEM KUNDEN (ANDERE ANSPRÜCHE ALS OBEN UNTER HAFTUNGSBEGRENZUNG, ZIFFER 1 ANGEGEBEN); 2) VERLUST ODER BESCHÄDIGUNG VON DATEN; 3) SPEZIELLE, MITTELBARE ODER FOL-GESCHÄDEN ODER ANDERE WIRTSCHAFTLICHE FOLGESCHÄDEN; ODER 4) ENTGANGENE GEWINNE, GESCHÄFTSABSCHLÜSSE, UMSÄTZE, SCHÄDIGUNG DES GUTEN NAMENS ODER VERLUST ERWARTETER EINSPARUNGEN. EINIGE LÄNDER ODER RECHTSORD-NUNGEN ERLAUBEN NICHT DEN AUSSCHLUSS ODER DIE BEGREN-ZUNG VON FOLGESCHÄDEN, SO DASS OBIGE EINSCHRÄNKUNGEN UND AUSSCHLÜSSE MÖGLICHERWEISE NICHT ANWENDBAR SIND.**

#### **Geltendes Recht**

Beide Vertragsparteien sind damit einverstanden, dass die Gesetze des Landes zur Anwendung kommen, in dem die Maschine erworben wurde, um die Rechte, Pflichten und Verpflichtungen der Vertragsparteien, die sich aus dem Inhalt dieser Vereinbarung ergeben oder in irgendeiner Weise damit in Zusammenhang stehen, zu regeln, zu interpretieren und durchzuführen, ungeachtet unterschiedlicher Rechtsgrundlagen.

### **DIESE GEWÄHRLEISTUNGEN ERMÖGLICHEN DEM KUNDEN DIE GEL-TENDMACHUNG BESTIMMTER RECHTE, DIE ABHÄNGIG VOM JEWEI-LIGEN LAND ODER DER JEWEILIGEN RECHTSORDNUNG VONEINAN-DER ABWEICHEN KÖNNEN.**

### **Rechtsprechung**

Alle Rechte, Pflichten und Verpflichtungen von Lenovo unterliegen der Rechtsprechung des Landes, in dem die Maschine erworben wurde.

## **Teil 2 - Länderspezifische Bestimmungen**

### **MITTEL- UND SÜDAMERIKA**

### **ARGENTINIEN**

**Rechtsprechung:** *Der Text nach dem ersten Satz wird wie folgt ergänzt:* Jeder aus dieser Vereinbarung entstehende Rechtsstreit wird ausschließlich durch das Handelsgericht in Buenos Aires verhandelt.

### **BOLIVIEN**

**Rechtsprechung:** *Der Text nach dem ersten Satz wird wie folgt ergänzt:* Jeder aus dieser Vereinbarung entstehende Rechtsstreit wird ausschließlich durch die Gerichte in La Paz verhandelt.

### **BRASILIEN**

**Rechtsprechung:** *Der Text nach dem ersten Satz wird wie folgt ergänzt:* Jeder aus dieser Vereinbarung entstehende Rechtsstreit wird ausschließlich durch das zuständige Gericht in Rio de Janeiro verhandelt.

#### **CHILE**

**Rechtsprechung:** *Der Text nach dem ersten Satz wird wie folgt ergänzt:* Jeder aus dieser Vereinbarung entstehende Rechtsstreit wird ausschließlich durch die Zivilgerichte in Santiago verhandelt.

#### **KOLUMBIEN**

**Rechtsprechung:** *Der Text nach dem ersten Satz wird wie folgt ergänzt:* Jeder aus dieser Vereinbarung entstehende Rechtsstreit wird ausschließlich durch die Richterschaft der Republik Kolumbien verhandelt.

#### **ECUADOR**

**Rechtsprechung:** *Der Text nach dem ersten Satz wird wie folgt ergänzt:* Jeder aus dieser Vereinbarung entstehende Rechtsstreit wird ausschließlich durch die Richterschaft in Quito verhandelt.

### **MEXIKO**

**Rechtsprechung:** *Der Text nach dem ersten Satz wird wie folgt ergänzt:* Jeder aus dieser Vereinbarung entstehende Rechtsstreit wird ausschließlich durch die Bundesgerichte in Mexiko-Stadt, dem Sitz der Bundesregierung, verhandelt.

### **PARAGUAY**

**Rechtsprechung:** *Der Text nach dem ersten Satz wird wie folgt ergänzt:* Jeder aus dieser Vereinbarung entstehende Rechtsstreit wird ausschließlich durch die Gerichte in Asuncion verhandelt.

#### **PERU**

**Rechtsprechung:** *Der Text nach dem ersten Satz wird wie folgt ergänzt:* Jeder aus dieser Vereinbarung entstehende Rechtsstreit wird ausschließlich durch die Richterschaft und Tribunale im Gerichtsbezirk von Lima, Cercado, verhandelt.

### **Haftungsbegrenzung:** *Dieser Abschnitt wird wie folgt ergänzt:*

In Übereinstimmung mit Artikel 1328 des peruanischen Zivilrechts entfallen bei Vorsatz (″dolo″) oder grober Fahrlässigkeit (″culpa inexcusable″) von Lenovo die in diesem Abschnitt genannten Einschränkungen und Ausschlüsse.
#### **URUGUAY**

**Rechtsprechung:** *Der Text nach dem ersten Satz wird wie folgt ergänzt:* Jeder aus dieser Vereinbarung entstehende Rechtsstreit wird ausschließlich durch das zuständige Gericht in Montevideo verhandelt.

#### **VENEZUELA**

**Rechtsprechung:** *Der Text nach dem ersten Satz wird wie folgt ergänzt:* Jeder aus dieser Vereinbarung entstehende Rechtsstreit wird ausschließlich durch die Gerichte im Stadtgebiet von Caracas verhandelt.

#### **NORDAMERIKA**

**Gewährleistungsservice:** *Dieser Abschnitt wird wie folgt ergänzt:* Gewährleistungsservice vom IBM Service kann in Kanada oder den Vereinigten Staaten von Amerika über die folgenden Nummer angefordert werden: 1-800- IBM-SERV (426-7378).

## **KANADA**

**Haftungsbegrenzung:** *Ziffer 1 dieses Abschnitts wird wie folgt ersetzt:* 1. Körperverletzung (einschließlich Tod) und Schäden an Immobilien und beweglichen Sachen, soweit die Schäden fahrlässig von Lenovo verursacht wurden; und

**Geltendes Recht:** *Der folgende Text ersetzt "dass die Gesetze des Landes zur Anwendung kommen, in dem die Maschine erworben wurde" im ersten Satz:* dass die Gesetze der Provinz Ontario zur Anwendung kommen.

## **VEREINIGTE STAATEN VON AMERIKA**

**Geltendes Recht:** *Der folgende Text ersetzt "dass die Gesetze des Landes zur Anwendung kommen, in dem die Maschine erworben wurde" im ersten Satz:* dass die Gesetze des Staates New York zur Anwendung kommen.

## **ASIEN/Pazifik**

## **AUSTRALIEN**

**Umfang dieser Gewährleistung:** *Der folgende Absatz wird diesem Abschnitt hinzugefügt:*

Die in diesem Abschnitt beschriebenen Gewährleistungen werden zusätzlich zu den sonstigen Ansprüchen gewährt, die aus dem ″Trade Practices Act 1974″ oder aus ähnlichen Gesetzen abgeleitet werden können, und sind nur insoweit eingeschränkt, als dies die entsprechenden Gesetze zulassen.

## **Haftungsbegrenzung:** *Dieser Abschnitt wird wie folgt ergänzt:*

Wenn Lenovo in Zusammenhang mit der Anwendung des ″Trade Practices Act 1974″ oder ähnlicher Gesetze die Gewährleistungsverpflichtungen nicht erfüllt, ist die Haftung von Lenovo auf die Reparatur oder den Ersatz der Maschine

oder die Lieferung einer gleichwertigen Ersatzmaschine begrenzt. Wenn die Produkte normalerweise für persönliche, Haushalts- oder Konsumzwecke benutzt werden oder die Voraussetzung oder Gewährleistung zur Verschaffung von Eigentum, stillschweigendem Besitz oder das Recht zum Verkauf betroffen sind, finden die Haftungsbegrenzungen dieses Absatzes keine Anwendung.

**Geltendes Recht:** *Der folgende Text ersetzt* "dass die Gesetze des Landes zur Anwendung kommen, in dem die Maschine erworben wurde" *im ersten Satz:* dass die Gesetze des Staates oder Territoriums zur Anwendung kommen.

## **KAMBODSCHA UND LAOS**

**Geltendes Recht:** *Der folgende Text ersetzt* "dass die Gesetze des Landes zur Anwendung kommen, in dem die Maschine erworben wurde" *im ersten Satz:* dass die Gesetze des Staates New York, Vereinigte Staaten von Amerika, zur Anwendung kommen.

## **KAMBODSCHA, INDONESIEN UND LAOS**

**Schiedsspruchverfahren:** *Der folgende Text wird unter dieser Überschrift hinzugefügt:*

Verfahren und Streitigkeiten, die sich aus dieser Vereinbarung ergeben oder damit in Zusammenhang stehen, werden in Singapur durch Schiedsspruch in Übereinstimmung mit den geltenden Richtlinien des Singapore International Arbitration Center (″SIAC-Richtlinien″) geregelt bzw. beigelegt. Der in Schriftform abzufassende Schiedsspruch ist endgültig und bindend für alle Parteien ohne Einspruchsmöglichkeit und muss eine Darlegung der Fakten sowie eine Begründung enthalten.

Es müssen drei Schiedsrichter bestellt werden, wobei jede Partei berechtigt ist, einen Schiedsrichter zu ernennen. Die von den Parteien ernannten Schiedsrichter bestimmen vor Beginn des Verfahrens den dritten Schiedsrichter. Dieser übernimmt den Vorsitz. Bei Ausfall des Vorsitzenden kann der Vorsitz vom Präsidenten des SIAC übernommen werden. Bei Ausfall eines der beiden anderen Schiedsrichter kann dieser von der betreffenden Partei neu ernannt werden. Das Verfahren wird an dem Punkt fortgesetzt, an dem der jeweilige Schiedsrichter ausgetauscht wurde.

Verweigert oder unterlässt eine der Parteien die Ernennung eines Schiedsrichters innerhalb von 30 Tagen, gerechnet ab dem Datum, zu dem die andere Partei ihren Schiedsrichter ernannt hat, wird der zuerst ernannte Schiedsrichter zum alleinigen Schiedsrichter, vorausgesetzt, dass er rechtmäßig und ordnungsgemäß ernannt wurde.

Die Verkehrssprache für sämtliche Verfahren ist Englisch (die zum Verfahren gehörenden Dokumente müssen ebenfalls in Englisch abgefasst sein). Die englische Version dieser Vereinbarung ist die verbindliche und hat Vorrang vor allen anderen Sprachen.

## **HONGKONG UND MACAU (SONDERVERWALTUNGSREGIONEN VON CHINA)**

**Geltendes Recht:** *Der folgende Text ersetzt* "dass die Gesetze des Landes zur Anwendung kommen, in dem die Maschine erworben wurde" *im ersten Satz:* dass die Gesetze der chinesischen Sonderverwaltungsregion Hongkong zur Anwendung kommen.

## **INDIEN**

**Haftungsbegrenzung:** *Die Ziffern 1 und 2 dieses Abschnitts werden wie folgt ersetzt:*

- 1. Personenschäden (einschließlich Tod) oder Schäden an Immobilien und beweglichen Sachen nur bei Fahrlässigkeit von Lenovo; und
- 2. sonstige tatsächliche Schäden, die durch Nichterfüllung von Lieferungen oder Leistungen hinsichtlich dieser Vereinbarung entstanden sind, in der Höhe des Betrages, den der Kunde für die Maschine bezahlt hat, die Gegenstand des Anspruchs ist.

**Schiedsspruchverfahren:** *Der folgende Text wird unter dieser Überschrift hinzugefügt:*

Verfahren und Streitigkeiten, die sich aus dieser Vereinbarung ergeben oder damit in Zusammenhang stehen, werden in Bangalore, Indien, durch Schiedsspruch in Übereinstimmung mit den geltenden Gesetzen Indiens geregelt bzw. beigelegt. Der in Schriftform abzufassende Schiedsspruch ist endgültig und bindend für alle Parteien ohne Einspruchsmöglichkeit und muss eine Darlegung der Fakten sowie eine Begründung enthalten.

Es müssen drei Schiedsrichter bestellt werden, wobei jede Partei berechtigt ist, einen Schiedsrichter zu ernennen. Die von den Parteien ernannten Schiedsrichter bestimmen vor Beginn des Verfahrens den dritten Schiedsrichter. Dieser übernimmt den Vorsitz. Bei Ausfall des Vorsitzenden kann der Vorsitz vom Präsidenten der Anwaltskammer Indiens (Bar Council of India) übernommen werden. Bei Ausfall eines der beiden anderen Schiedsrichter kann dieser von der betreffenden Partei neu ernannt werden. Das Verfahren wird an dem Punkt fortgesetzt, an dem der jeweilige Schiedsrichter ausgetauscht wurde.

Verweigert oder unterlässt eine der Parteien die Ernennung eines Schiedsrichters innerhalb von 30 Tagen, gerechnet ab dem Datum, zu dem die andere Partei ihren Schiedsrichter ernannt hat, wird der zuerst ernannte Schiedsrichter zum alleinigen Schiedsrichter, vorausgesetzt, dass er rechtmäßig und ordnungsgemäß ernannt wurde.

Die Verkehrssprache für sämtliche Verfahren ist Englisch (die zum Verfahren gehörenden Dokumente müssen ebenfalls in Englisch abgefasst sein). Die englische Version dieser Vereinbarung ist die verbindliche und hat Vorrang vor allen anderen Sprachen.

#### **JAPAN**

**Geltendes Recht:** *Dieser Abschnitt wird durch den folgenden Satz ergänzt:* Bei Zweifelsfällen in Bezug auf diese Vereinbarung wird zunächst in gutem Glauben und in gegenseitigem Vertrauen eine Lösung gesucht.

## **MALAYSIA**

**Haftungsbegrenzung:** Das Wort ″*SPEZIELLE*″ in Ziffer 3 des fünften Absatzes wird ersatzlos gestrichen.

#### **NEUSEELAND**

**Umfang dieser Gewährleistung:** *Der folgende Absatz wird diesem Abschnitt hinzugefügt:*

Die in diesem Abschnitt beschriebene Gewährleistung gilt zusätzlich zu den Ansprüchen, die der Kunde aus dem ″Consumer Guarantees Act 1993″ oder aus sonstigen Gesetzen herleiten kann, soweit diese weder eingeschränkt noch ausgeschlossen werden können. Der ″Consumer Guarantees Act 1993″ findet keine Anwendung, wenn die Produkte von Lenovo für Geschäftszwecke, wie sie in diesem Act definiert sind, verwendet werden.

## **Haftungsbegrenzung:** *Dieser Abschnitt wird wie folgt ergänzt:*

Wenn die Maschinen nicht für Geschäftszwecke, wie im ″Consumer Guarantees Act 1993″ definiert, verwendet werden, gelten die Haftungseinschränkungen in diesem Abschnitt nur insoweit, als sie im ″Consumer Guarantees Act 1993″ beschrieben sind.

#### **VOLKSREPUBLIK CHINA**

**Geltendes Recht:** *Der folgende Text ersetzt* ″dass die Gesetze des Landes zur Anwendung kommen, in dem die Maschine erworben wurde″ *im ersten Satz:* dass die Gesetze des Staates New York, Vereinigte Staaten von Amerika, zur Anwendung kommen (sofern dies durch die Gesetzgebung des Landes nicht anders geregelt wird).

#### **PHILIPPINEN**

**Haftungsbegrenzung:** *Ziffer 3 im fünften Absatz wird wie folgt ersetzt:* **SPEZIELLE (EINSCHLIESSLICH BEILÄUFIGE SCHÄDEN UND VER-SCHÄRFTER SCHADENSERSATZ), MORALISCHE, BEILÄUFIGE ODER MITTELBARE SCHÄDEN ODER WIRTSCHAFTLICHE FOLGESCHÄDEN; ODER**

**Schiedsspruchverfahren:** Der folgende Text wird unter dieser Überschrift hinzugefügt:

Verfahren und Streitigkeiten, die sich aus dieser Vereinbarung ergeben oder damit in Zusammenhang stehen, werden in Metro Manila, Philippinen, in Übereinstimmung mit den geltenden Gesetzen der Philippinen geregelt bzw. beigelegt. Der in Schriftform abzufassende Schiedsspruch ist endgültig und bindend für alle Parteien ohne Einspruchsmöglichkeit und muss eine Darlegung der Fakten sowie eine Begründung enthalten.

Es müssen drei Schiedsrichter bestellt werden, wobei jede Partei berechtigt ist, einen Schiedsrichter zu ernennen. Die von den Parteien ernannten Schiedsrichter bestimmen vor Beginn des Verfahrens den dritten Schiedsrichter. Dieser übernimmt den Vorsitz. Bei Ausfall des Vorsitzenden kann der Vorsitz vom Präsidenten des Philippine Dispute Resolution Center, Inc. übernommen werden. Bei Ausfall eines der beiden anderen Schiedsrichter kann dieser von der betreffenden Partei neu ernannt werden. Das Verfahren wird an dem Punkt fortgesetzt, an dem der jeweilige Schiedsrichter ausgetauscht wurde.

Verweigert oder unterlässt eine der Parteien die Ernennung eines Schiedsrichters innerhalb von 30 Tagen, gerechnet ab dem Datum, zu dem die andere Partei ihren Schiedsrichter ernannt hat, wird der zuerst ernannte Schiedsrichter zum alleinigen Schiedsrichter, vorausgesetzt, dass er rechtmäßig und ordnungsgemäß ernannt wurde.

Die Verkehrssprache für sämtliche Verfahren ist Englisch (die zum Verfahren gehörenden Dokumente müssen ebenfalls in Englisch abgefasst sein). Die englische Version dieser Vereinbarung ist die verbindliche und hat Vorrang vor allen anderen Sprachen.

#### **SINGAPUR**

**Haftungsbegrenzung:** *Die Wörter* ″**SPEZIELLE**″ *und* ″**WIRTSCHAFTLICHE**″ *in Ziffer 3 des fünften Absatzes werden ersatzlos gestrichen.*

## **EUROPA, NAHER UND MITTLERER OSTEN, AFRIKA (EMEA)**

#### *DIE FOLGENDEN BESTIMMUNGEN GELTEN FÜR ALLE EMEA-LÄNDER:*

Diese Gewährleistung gilt für Maschinen, die der Kunde bei Lenovo oder einem Lenovo Reseller erworben hat.

#### **Gewährleistungsservice:**

*Der folgende Absatz wird in Westeuropa (Andorra, Österreich, Belgien, Zypern, Tschechien, Dänemark, Estland, Finnland, Frankreich, Deutschland, Griechenland, Ungarn, Island, Irland, Italien, Lettland, Liechtenstein, Litauen, Luxemburg, Malta, Monaco, den Niederlanden, Norwegen, Polen, Portugal, San Marino, der Slowakei, Slowenien, Spanien, Schweden, der Schweiz, Großbritannien, im Vatikan und in allen anderen Ländern, die der Europäischen Union beitreten, ab dem Beitrittsdatum) hinzugefügt:*

Die Gewährleistung für Maschinen, die in Westeuropa erworben werden, hat in allen westeuropäischen Ländern Gültigkeit, vorausgesetzt, die Maschinen wurden in diesen Ländern angekündigt und zur Verfügung gestellt.

Wenn der Kunde eine Maschine in einem der westeuropäischen Länder, wie oben definiert, erwirbt, kann er für diese Maschine Gewährleistungsservice in jedem der genannten Länder von einem Service-Provider in Anspruch nehmen, vorausgesetzt, die Maschine wurde von Lenovo in dem Land angekündigt und zur Verfügung gestellt, in dem er den Service in Anspruch nehmen möchte.

Wenn der Kunde einen Personal Computer in Albanien, Armenien, Weißrussland, Bosnien-Herzegowina, Bulgarien, Kroatien, Tschechien, Georgien, Ungarn, Kasachstan, Kirgisien, der Bundesrepublik Jugoslawien, in der früheren jugoslawischen Republik Mazedonien, Moldawien, Polen, Rumänien, Russland, der Slowakischen Republik, Slowenien oder der Ukraine erworben hat, kann er für diese Maschine Gewährleistungsservice in jedem der genannten Länder von einem Service-Provider in Anspruch nehmen, vorausgesetzt, die Maschine wurde von Lenovo in dem Land angekündigt und zur Verfügung gestellt, in dem er den Service in Anspruch nehmen möchte.

Wenn der Kunde eine Maschine in einem Land des Nahen und Mittleren Ostens oder in einem afrikanischen Land erwirbt, kann er für diese Maschine Gewährleistungsservice von einem Service-Provider im jeweiligen Land in Anspruch nehmen, vorausgesetzt, die Maschine wurde von Lenovo in dem Land angekündigt und zur Verfügung gestellt. In Afrika wird Gewährleistungsservice in einem Umkreis von 50 Kilometern vom Standort eines Service-Providers bereitgestellt. Ab einer Entfernung von 50 Kilometern vom Standort eines autorisierten Service-Providers muss der Kunde die Transportkosten für die Maschinen übernehmen.

#### **Geltendes Recht:**

*Der Text* "dass die Gesetze des Landes zur Anwendung kommen, in dem die Maschine erworben wurde" wird ersetzt durch:

1 ) ″dass die Gesetze Österreichs″ **in Albanien, Armenien, Aserbaidschan, Weißrussland, Bosnien-Herzegowina, Bulgarien, Kroatien, Georgien, Ungarn, Kasachstan, Kirgisien, in der früheren jugoslawischen Republik Mazedonien, Moldawien, Polen, Rumänien, Russland, der Slowakei, Slowenien, Tadschikistan, Turkmenistan, in der Ukraine, Usbekistan und der Bundesrepublik Jugoslawien;** 2) ″dass die Gesetze Frankreichs″ **in Algerien, Benin, Burkina Faso, Kamerun, Kap Verde, der Zentralafrikanischen Republik, im Tschad, auf den Komoren, im Kongo, Dschibuti, der Demokratischen Republik Kongo, Äquatorialguinea, Französisch-Guayana, Französisch-Polynesien, Gabun, Gambia, Guinea, Guinea-Bissau, Elfenbeinküste, Libanon, Madagaskar, Mali, Mauretanien, Mauritius, Mayotte, Marokko, Neukaledonien, Niger, Réunion, Senegal, Seychellen, Togo, Tunesien, auf Vanuatu sowie Wallis und Futuna;** 3) ″dass die Gesetze Finnlands″ **in Estland, Lettland und Litauen;** 4) ″dass die Gesetze Englands″ **in Angola, Bahrain, Botsuana,**

**Burundi, Ägypten, Eritrea, Äthiopien, Ghana, Jordanien, Kenia, Kuwait, Liberia, Malawi, Malta, Mosambik, Nigeria, Oman, Pakistan, Katar, Ruanda, Sao Tome, Saudi-Arabien, Sierra Leone, Somalia, Tansania, Uganda, den Vereinigten Arabischen Emiraten, Großbritannien, der West Bank/Gazastreifen, Jemen, Sambia und Simbabwe;** und 5) ″dass die Gesetze Südafrikas″ **in Südafrika, Namibia, Lesotho und Swasiland** zur Anwendung kommen.

**Rechtsprechung:** *Folgende Ausnahmen werden diesem Abschnitt hinzugefügt:* 1) In **Österreich** gilt als Gerichtsstand für alle aus dieser Gewährleistung erwachsenden und mit dieser in Zusammenhang stehenden Streitfälle einschließlich Streitfällen bezüglich ihres Vorhandenseins das zuständige Gericht in Wien, Österreich (Innenstadt); 2) in **Angola, Bahrain, Botsuana, Burundi, Ägypten, Eritrea, Äthiopien, Ghana, Jordanien, Kenia, Kuwait, Liberia, Malawi, Malta, Mosambik, Nigeria, Oman, Pakistan, Katar, Ruanda, Sao Tome, Saudi-Arabien, Sierra Leone, Somalia, Tansania, Uganda, den Vereinigten Arabischen Emiraten, der West Bank/Gazastreifen, Jemen, Sambia und Simbabwe** unterliegen sämtliche Rechtsstreitigkeiten, die sich aus dieser Vereinbarung oder im Zusammenhang mit deren Ausführung ergeben, einschließlich der abgekürzten Verfahren, ausschließlich der Rechtsprechung der englischen Gerichte; 3) in **Belgien** und **Luxemburg** unterliegen sämtliche Rechtsstreitigkeiten, die sich aus dieser Vereinbarung oder im Zusammenhang mit deren Auslegung oder Ausführung ergeben, den Gesetzen und den Gerichten der Hauptstadt des Landes, in dem sich der Firmensitz und/oder die Handelsniederlassung des Kunden befindet; 4) in **Frankreich, Algerien, Benin, Burkina Faso, Kamerun, Kap Verde, der Zentralafrikanischen Republik, im Tschad, auf den Komoren, im Kongo, Dschibuti, der Demokratischen Republik Kongo, Äquatorialguinea, Französisch-Guayana, Französisch-Polynesien, Gabun, Gambia, Guinea, Guinea-Bissau, Elfenbeinküste, Libanon, Madagaskar, Mali, Mauretanien, Mauritius, Mayotte, Marokko, Neukaledonien, Niger, Réunion, Senegal, Seychellen, Togo, Tunesien, auf Vanuatu und Wallis und Futuna** unterliegen sämtliche Rechtsstreitigkeiten, die sich aus dieser Vereinbarung oder im Zusammenhang mit deren Verletzung oder Ausführung ergeben, einschließlich der abgekürzten Verfahren, ausschließlich der Rechtsprechung des Handelsgerichts (Commercial Court) in Paris; 5) in **Russland** unterliegen sämtliche Rechtsstreitigkeiten, die sich aus dieser Vereinbarung oder im Zusammenhang mit deren Auslegung, Verletzung, Beendigung und Unwirksamkeit ergeben, dem Schiedsspruchgericht (Arbitration Court) in Moskau; 6) in **Südafrika, Namibia, Lesotho und Swasiland** stimmen beide Parteien überein, dass sämtliche Rechtsstreitigkeiten, die sich aus dieser Vereinbarung ergeben, in die Zuständigkeit des hohen Gerichts (High Court) in Johannesburg fallen; 7) in der **Türkei** unterliegen sämtliche Rechtsstreitigkeiten, die sich aus dieser Vereinbarung ergeben oder damit in Zusammenhang stehen, den Zentralgerichten (Sultanahmet) und den Execution Directorates in Istanbul, Türkei; 8) in den folgenden genannten Ländern werden sämtliche Rechtsansprüche aus dieser Gewährleistung vor dem zuständigen Gericht in a) Athen für **Griechenland**, b) Tel Aviv-Jaffa für **Israel**, c) Mailand für **Italien**, d) Lissabon für **Portugal** und e) Madrid für **Spanien** verhandelt; und 9) **in Groß-** **britannien** stimmen beide Parteien überein, dass sämtliche Rechtsstreitigkeiten, die sich aus dieser Vereinbarung ergeben, in die Zuständigkeit der englischen Gerichte fallen.

#### **Schiedsspruchverfahren:** *Der folgende Text wird unter dieser Überschrift hinzugefügt:*

**In Albanien, Armenien, Aserbaidschan, Weißrussland, Bosnien-Herzegowina, Bulgarien, Kroatien, Georgien, Ungarn, Kasachstan, Kirgisien, der früheren jugoslawischen Republik Mazedonien, Moldawien, Polen, Rumänien, Russland, der Slowakei, Slowenien, Tadschikistan, Turkmenistan, in der Ukraine, Usbekistan und der Bundesrepublik Jugoslawien** unterliegen sämtliche Rechtsstreitigkeiten, die sich aus dieser Vereinbarung oder im Zusammenhang mit deren Verletzung, Beendigung oder Unwirksamkeit ergeben, der Schieds- und Schlichtungsordnung des Internationalen Schiedsgerichts der Wirtschaftskammer Österreich in Wien (Wiener Regeln) durch die drei Schiedsrichter, die in Übereinstimmung mit diesen Richtlinien ernannt wurden. Das Schiedsspruchverfahren findet in Wien, Österreich, statt, und die offizielle Sprache der Verfahren ist Englisch. Die Entscheidung der Schiedsrichter ist endgültig und bindend für beide Parteien. Gemäß Paragraph 598 (2) des österreichischen Zivilprozesscodes verzichten die Parteien daher ausdrücklich auf die Anwendung von Paragraph 595 (1) Ziffer 7 des Codes. Lenovo kann jedoch veranlassen, dass die Verfahren vor einem zuständigen Gericht im Land der Installation verhandelt werden.

**In Estland, Lettland und Litauen** werden sämtliche Rechtsstreitigkeiten, die sich im Zusammenhang mit dieser Vereinbarung ergeben, in einem Schiedsspruchverfahren beigelegt, das in Helsinki, Finnland, gemäß den geltenden Schiedsspruchgesetzen Finnlands stattfindet. Jede Partei ernennt einen Schiedsrichter. Die Schiedsrichter bestimmen dann gemeinsam den Vorsitzenden. Können sich die Schiedsrichter nicht auf einen Vorsitzenden einigen, wird dieser von der zentralen Handelskammer (Central Chamber of Commerce) in Helsinki ernannt.

## **EUROPÄISCHE UNION (EU)**

#### *DIE FOLGENDEN BESTIMMUNGEN GELTEN FÜR ALLE EU-LÄNDER:*

Die Gewährleistung für Maschinen, die in EU-Ländern erworben werden, hat in allen EU-Ländern Gültigkeit, vorausgesetzt, die Maschinen wurden in diesen Ländern angekündigt und zur Verfügung gestellt.

**Gewährleistungsservice:** *Dieser Abschnitt wird wie folgt ergänzt:*

Gewährleistungsservice vom IBM Service in EU-Ländern kann über die für das jeweilige Land in Teil 3 - Gewährleistungsinformationen angegebene Telefonnummer angefordert werden.

Der Kunde kann auch über die folgende Adresse mit dem IBM Service Kontakt aufnehmen:

IBM Warranty & Service Quality Dept. PO Box 30 Spango Valley Greenock Scotland PA16 0AH

#### **KONSUMENTEN**

In der Europäischen Gemeinschaft sind für Konsumenten unter den geltenden nationalen rechtlichen Bestimmungen Rechte für den Verkauf von Konsumgütern definiert. Diese Rechte sind von den Bestimmungen in dieser Gewährleistung nicht betroffen.

#### **ÖSTERREICH, DÄNEMARK, FINNLAND, GRIECHENLAND, ITALIEN, NIEDERLANDE, NORWEGEN, PORTUGAL, SPANIEN, SCHWEDEN UND SCHWEIZ**

**Haftungsbegrenzung:** *Die Bestimmungen in diesem Abschnitt werden durch den folgenden Text vollständig ersetzt:*

Vorausgesetzt, dass keine anderweitigen verbindlichen Rechtsbestimmungen gelten:

1. Die Haftung von Lenovo für Schäden und Verluste, die als Folge der Erfüllung der Bestimmungen dieser Vereinbarung oder in Zusammenhang mit dieser Vereinbarung verursacht wurden oder die auf einer anderen, mit dieser Vereinbarung in Zusammenhang stehenden Ursache beruhen, ist begrenzt auf die Kompensation der Schäden und Verluste, die als unmittelbare und direkte Folge der Nichterfüllung solcher Verpflichtungen (bei Verschulden von Lenovo) oder durch die genannte Ursache entstanden und belegt sind. Der Höchstbetrag entspricht hierbei den vom Kunden für die Maschine bezahlten Gebühren.

Die obige Einschränkung gilt nicht für Personenschäden (einschließlich Tod) und für direkte Schäden an Immobilien und beweglichen Sachen, für die Lenovo rechtlich haftbar ist.

2. **AUF KEINEN FALL SIND LENOVO, DIE LIEFERANTEN, RESELLER ODER SERVICE-PROVIDER IN FOLGENDEN FÄLLEN HAFTBAR, AUCH WENN AUF DIE MÖGLICHKEIT SOLCHER SCHÄDEN HINGE-WIESEN WURDE: 1) VERLUST ODER BESCHÄDIGUNG VON DATEN; 2) BEILÄUFIGE ODER MITTELBARE SCHÄDEN ODER ANDERE WIRTSCHAFTLICHE FOLGESCHÄDEN; 3) ENTGANGENE GEWINNE, AUCH WENN SIE ALS DIREKTE FOLGE DES EREIGNISSES ENT-STANDEN SIND, DAS ZU DEN SCHÄDEN GEFÜHRT HAT; ODER 4) ENTGANGENE GESCHÄFTSABSCHLÜSSE, UMSÄTZE, SCHÄDI-GUNG DES GUTEN NAMENS ODER VERLUST ERWARTETER EIN-SPARUNGEN.**

## **FRANKREICH UND BELGIEN**

**Haftungsbegrenzung:** *Die Bestimmungen in diesem Abschnitt werden durch den folgenden Text vollständig ersetzt:*

Vorausgesetzt, dass keine anderweitigen verbindlichen Rechtsbestimmungen gelten:

1. Die Haftung von Lenovo für Schäden und Verluste, die als Folge der Erfüllung der Bestimmungen dieser Vereinbarung oder in Zusammenhang mit dieser Vereinbarung verursacht wurden, ist begrenzt auf die Kompensation der Schäden und Verluste, die als unmittelbare und direkte Folge der Nichterfüllung solcher Verpflichtungen (bei Verschulden von Lenovo) entstanden und belegt sind. Der Höchstbetrag entspricht hierbei den Gebühren, die der Kunde für die Maschine bezahlt hat, die den Schaden verursacht hat.

Die obige Einschränkung gilt nicht für Personenschäden (einschließlich Tod) und für direkte Schäden an Immobilien und beweglichen Sachen, für die Lenovo rechtlich haftbar ist.

2. **AUF KEINEN FALL SIND LENOVO, DIE LIEFERANTEN, RESELLER ODER SERVICE-PROVIDER IN FOLGENDEN FÄLLEN HAFTBAR, AUCH WENN AUF DIE MÖGLICHKEIT SOLCHER SCHÄDEN HINGE-WIESEN WURDE: 1) VERLUST ODER BESCHÄDIGUNG VON DATEN; 2) BEILÄUFIGE ODER MITTELBARE SCHÄDEN ODER ANDERE WIRTSCHAFTLICHE FOLGESCHÄDEN; 3) ENTGANGENE GEWINNE, AUCH WENN SIE ALS DIREKTE FOLGE DES EREIGNISSES ENT-STANDEN SIND, DAS ZU DEN SCHÄDEN GEFÜHRT HAT; ODER 4) ENTGANGENE GESCHÄFTSABSCHLÜSSE, UMSÄTZE, SCHÄDI-GUNG DES GUTEN NAMENS ODER VERLUST ERWARTETER EIN-SPARUNGEN.**

## **DIE FOLGENDEN BESTIMMUNGEN GELTEN FÜR DIE GENANNTEN LÄNDER:**

## **ÖSTERREICH**

**Die Bestimmungen dieser Gewährleistung ersetzen jegliche geltenden, gesetzlich vorgesehenen Gewährleistungen.**

**Umfang dieser Gewährleistung:** *Der folgende Satz ersetzt den ersten Satz im ersten Absatz dieses Abschnitts:*

Die Gewährleistung für eine Lenovo Maschine umfasst die Funktionalität einer Maschine bei normalem Gebrauch und die Übereinstimmung der Maschine mit ihren Spezifikationen.

#### *Folgende Absätze werden diesem Abschnitt hinzugefügt:*

Als Begrenzungszeitraum für Kunden mit laufenden Verfahren wegen Verstößen gegen die Gewährleistungsbestimmungen gilt mindestens die gesetzlich vereinbarte Zeitdauer. Ist der Service-Provider nicht in der Lage, die Lenovo Maschine zu reparieren, kann der Kunde nach seiner Wahl die Herabsetzung des Preises entsprechend der Gebrauchsminderung der nicht reparierten

Maschine oder die Rückgängigmachung des Vertrags hinsichtlich der betreffenden Maschine verlangen und sich den bezahlten Kaufpreis zurückerstatten lassen.

*Der zweite Absatz entfällt.*

**Fehlerbehebung durch Lenovo:** *Dieser Abschnitt wird wie folgt ergänzt:* Während des Gewährleistungszeitraums wird Lenovo dem Kunden die Kosten

für den Hin- und Rücktransport der fehlerhaften Maschine zurückerstatten, wenn die Reparatur beim IBM Service erfolgt.

**Haftungsbegrenzung:** *Der folgende Absatz wird diesem Abschnitt hinzugefügt:* Die in dieser Gewährleistung genannten Haftungsbegrenzungen und -ausschlüsse entfallen bei Vorsatz und grober Fahrlässigkeit von Lenovo sowie bei zugesicherten Eigenschaften.

#### *Ziffer 2 wird durch folgenden Satz ergänzt:*

Lenovo haftet nur bei leicht fahrlässiger Verletzung wesentlicher Vertragspflichten.

## **ÄGYPTEN**

**Haftungsbegrenzung:** *Ziffer 2 dieses Abschnitts wird wie folgt ersetzt:* Lenovo haftet für sonstige tatsächliche direkte Schäden bis zu dem Betrag, den der Kunde für die betreffende Maschine bezahlt hat.

*Anwendbarkeit für Lieferanten, Reseller und Service-Provider (unverändert).*

## **FRANKREICH**

#### **Haftungsbegrenzung:** *Der zweite Satz des ersten Absatzes dieses Abschnitts wird wie folgt ersetzt:*

Soweit der Kunde aus Verschulden von Lenovo oder aus sonstigen Gründen von Lenovo Schadensersatz verlangen kann, ist Lenovo unabhängig von der Rechtsgrundlage, auf der der Schadensersatzanspruch beruht, höchstens für folgenden Schadensersatz haftbar: (Ziffer 1 und 2 unverändert).

## **DEUTSCHLAND**

#### **Umfang dieser Gewährleistung:** *Der folgende Satz ersetzt den ersten Satz im ersten Absatz dieses Abschnitts:*

Die Gewährleistung für eine Lenovo Maschine umfasst die Funktionalität einer Maschine bei normalem Gebrauch und die Übereinstimmung der Maschine mit ihren Spezifikationen.

#### *Folgende Absätze werden diesem Abschnitt hinzugefügt:*

Der Gewährleistungszeitraum für Maschinen beträgt mindestens zwölf Monate. Ist der Service-Provider nicht in der Lage, die Lenovo Maschine zu reparieren, kann der Kunde nach seiner Wahl die Herabsetzung des Preises entsprechend

der Gebrauchsminderung der nicht reparierten Maschine oder die Rückgängigmachung des Vertrags hinsichtlich der betreffenden Maschine verlangen und sich den bezahlten Kaufpreis zurückerstatten lassen.

*Der zweite Absatz entfällt.*

**Fehlerbehebung durch Lenovo:** *Dieser Abschnitt wird wie folgt ergänzt:* Während des Gewährleistungszeitraums übernimmt Lenovo die Kosten für den Hin- und Rücktransport der Maschine, wenn sie bei Lenovo oder beim IBM Service repariert wird.

**Haftungsbegrenzung:** *Der folgende Absatz wird diesem Abschnitt hinzugefügt:* Die in dieser Gewährleistung genannten Haftungsbegrenzungen und -ausschlüsse entfallen bei Vorsatz und grober Fahrlässigkeit von Lenovo sowie bei zugesicherten Eigenschaften.

## *Ziffer 2 wird durch folgenden Satz ergänzt:*

Lenovo haftet nur bei leicht fahrlässiger Verletzung wesentlicher Vertragspflichten.

## **UNGARN**

## **Haftungsbegrenzung:** *Dieser Abschnitt wird wie folgt ergänzt:*

Die hier genannten Einschränkungen und Ausschlüsse gelten nicht bei Vertragsbruch, der zum Tode oder zu physischen und gesundheitlichen Beeinträchtigungen führt, die vorsätzlich, durch Fahrlässigkeit oder durch kriminelle Handlungen verursacht wurden.

Die Parteien akzeptieren die Verbindlichkeit der Haftungsbegrenzungen und erkennen an, dass Abschnitt 314.(2) des ungarischen Zivilrechts zur Anwendung kommt, da sowohl der Kaufpreis als auch andere Vorteile aus der vorliegenden Gewährleistung diese Haftungsbegrenzung ausgleichen.

## **IRLAND**

**Umfang dieser Gewährleistung:** *Dieser Abschnitt wird wie folgt ergänzt:* Mit Ausnahme der in diesen Gewährleistungsbestimmungen ausdrücklich genannten Ansprüche sind sämtliche gesetzlichen Ansprüche ausgeschlossen. Ausgeschlossen sind auch stillschweigende Ansprüche, jedoch ohne ihre Präjudizwirkung auf die Allgemeingültigkeit des oben Gesagten. Ausgeschlossen sind weiterhin alle Ansprüche aus dem ″Sale of Goods Act 1893″ und dem ″Sale of Goods and Supply of Services Act 1980″.

## **Haftungsbegrenzung:** *Die Bestimmungen in diesem Abschnitt werden durch den folgenden Text vollständig ersetzt:*

Im Sinne dieses Abschnitts bedeutet ″Verschulden″ jede Handlung, Erklärung, Unterlassung oder jedes Versäumnis durch Lenovo im Zusammenhang mit oder in Bezug auf den Inhalt dieser Gewährleistung, für die Lenovo dem Kunden gegenüber rechtlich haftbar ist, entweder durch Ansprüche aus dem Vertrag oder auf Grund unerlaubter Handlungen. Mehrfaches Verschulden, das im Wesentlichen die gleichen Verluste oder Schäden verursacht, wird als einmaliges Verschulden betrachtet, wobei als Datum für das Verschulden das letzte Verschulden gilt.

Soweit der Kunde aus Verschulden von Lenovo zu Schaden gekommen sind, hat er Anspruch auf Entschädigung durch Lenovo.

Dieser Abschnitt regelt insgesamt den Haftungsumfang von Lenovo dem Kunden gegenüber.

- 1. Lenovo haftet unbegrenzt für Tod oder Personenschäden, soweit die Schäden fahrlässig von Lenovo verursacht wurden.
- 2. Unter Ausschluss der folgenden **Fälle, in denen Lenovo nicht haftbar ist**, haftet Lenovo für materielle Schäden an beweglichen Sachen nur, soweit die Schäden fahrlässig von Lenovo verursacht wurden.
- 3. Mit Ausnahme der Regelungen oben unter Ziffer 1 und 2 haftet Lenovo insgesamt für tatsächliche Schäden pro Verschulden höchstens bis zu 125 % des Betrags, den der Kunde für die betreffende Maschine bezahlt hat.

## **Fälle, in denen Lenovo nicht haftbar ist**

Mit Ausnahme der Regelungen oben unter Ziffer 1 sind Lenovo, die Lieferanten, Reseller oder Service-Provider in keinem Fall haftbar für folgende Verluste, selbst wenn Lenovo, die Lieferanten, Reseller oder Service-Provider auf die Möglichkeit solcher Verluste hingewiesen wurden:

- 1. Verlust oder Beschädigung von Daten;
- 2. spezielle, mittelbare oder Folgeschäden; oder
- 3. entgangene Gewinne, Geschäftsabschlüsse, Umsätze, Schädigung des guten Namens oder Verlust erwarteter Einsparungen.

## **SLOWAKEI**

**Haftungsbegrenzung:** *Der letzte Absatz wird wie folgt ergänzt:*

Die Einschränkungen gelten nur insoweit, als sie nicht durch §§ 373-386 des slowakischen Handelsrechts verboten sind.

## **SÜDAFRIKA, NAMIBIA, BOTSUANA, LESOTHO UND SWASILAND**

**Haftungsbegrenzung:** *Dieser Abschnitt wird wie folgt ergänzt:*

Lenovo haftet insgesamt nur für tatsächliche Schäden, die aus der Nichterfüllung des Vertrags durch Lenovo im Zusammenhang mit diesen Gewährleistungsbestimmungen entstanden sind, höchstens bis zu dem Betrag, den der Kunde für die betreffende Maschine bezahlt hat.

## **GROSSBRITANNIEN**

**Haftungsbegrenzung:** *Die Bestimmungen in diesem Abschnitt werden durch den folgenden Text vollständig ersetzt:*

Im Sinne dieses Abschnitts bedeutet ″Verschulden″ jede Handlung, Erklärung,

Unterlassung oder jedes Versäumnis durch Lenovo im Zusammenhang mit oder in Bezug auf den Inhalt dieser Gewährleistung, für die Lenovo dem Kunden gegenüber rechtlich haftbar ist, entweder durch Ansprüche aus dem Vertrag oder auf Grund unerlaubter Handlungen. Mehrfaches Verschulden, das im Wesentlichen die gleichen Verluste oder Schäden verursacht, wird als einmaliges Verschulden betrachtet.

Soweit der Kunde aus Verschulden von Lenovo zu Schaden gekommen sind, hat er Anspruch auf Entschädigung durch Lenovo.

Dieser Abschnitt regelt insgesamt den Haftungsumfang von Lenovo dem Kunden gegenüber.

- 1. Lenovo haftet unbegrenzt für:
	- a. Tod oder Personenschäden, soweit die Schäden fahrlässig von Lenovo verursacht wurden; und
	- b. Verletzung ihrer Verpflichtungen aus Ziffer 12 des ″Sale of Goods Act 1979″ oder aus Ziffer 2 des ″Supply of Goods and Services Act 1982″ oder gesetzlicher Änderung bzw. Neuverordnung dieser Ziffern.
- 2. Lenovo haftet unbegrenzt, unter Ausschluss der folgenden **Fälle, in denen Lenovo nicht haftbar ist**, für materielle Schäden an beweglichen Sachen nur, soweit die Schäden fahrlässig von Lenovo verursacht wurden.
- 3. Mit Ausnahme der Regelungen oben unter Ziffer 1 und 2 haftet Lenovo insgesamt für tatsächliche Schäden pro Verschulden höchstens bis zu 125 % des gesamten für die betreffende Maschine zu zahlenden Kaufpreises bzw. die zu zahlenden Gebühren.

Diese Begrenzung gilt ebenso für Lenovo Lieferanten, Lenovo Reseller und Service-Provider. Dies ist der maximale Betrag, für den Lenovo, die Lieferanten, Reseller und Service-Provider insgesamt haftbar gemacht werden können.

## **Fälle, in denen Lenovo nicht haftbar ist**

Mit Ausnahme der Regelungen oben unter Ziffer 1 sind Lenovo, die Lieferanten, Reseller oder Service-Provider in keinem Fall haftbar für folgende Verluste, selbst wenn Lenovo, die Lieferanten, Reseller oder Service-Provider auf die Möglichkeit solcher Verluste hingewiesen wurden:

- 1. Verlust oder Beschädigung von Daten;
- 2. spezielle, mittelbare oder Folgeschäden; oder
- 3. entgangene Gewinne, Geschäftsabschlüsse, Umsätze, Schädigung des guten Namens oder Verlust erwarteter Einsparungen.

## **Teil 3 - Gewährleistungsinformationen**

Teil 3 enthält Informationen hinsichtlich der für die Maschine des Kunden geltenden Gewährleistung, einschließlich Gewährleistungszeitraum und Art des Gewährleistungsservice, der von Lenovo geleistet wird.

# **Gewährleistungszeitraum**

Der Gewährleistungszeitraum, der in der nachfolgenden Tabelle angegeben ist, kann in den einzelnen Ländern und Regionen unterschiedlich sein. HINWEIS: ″Region″ steht für die chinesischen Sonderverwaltungsregionen Hongkong und Macao.

Eine Gewährleistung von 3 Jahren für Teile und von 1 Jahr für Serviceleistungen bedeutet beispielsweise, dass Lenovo kostenlosen Gewährleistungsservice bereitstellt für:

a. Teile und Serviceleistungen im ersten Jahr der Gewährleistung; und

b. nur Teile (auf Austauschbasis) im zweiten oder dritten Jahr der Gewährleistung. Die Serviceleistungen, die im zweiten und dritten Jahr der Gewährleistung für Reparaturen oder den Ersatz von Teilen und Maschinen anfallen, werden dem Kunden vom Service-Provider in Rechnung gestellt.

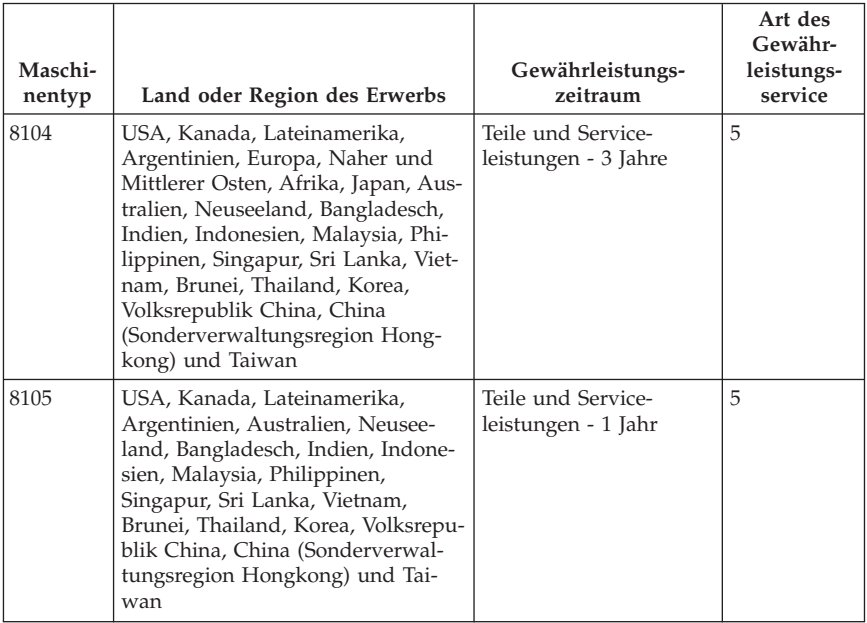

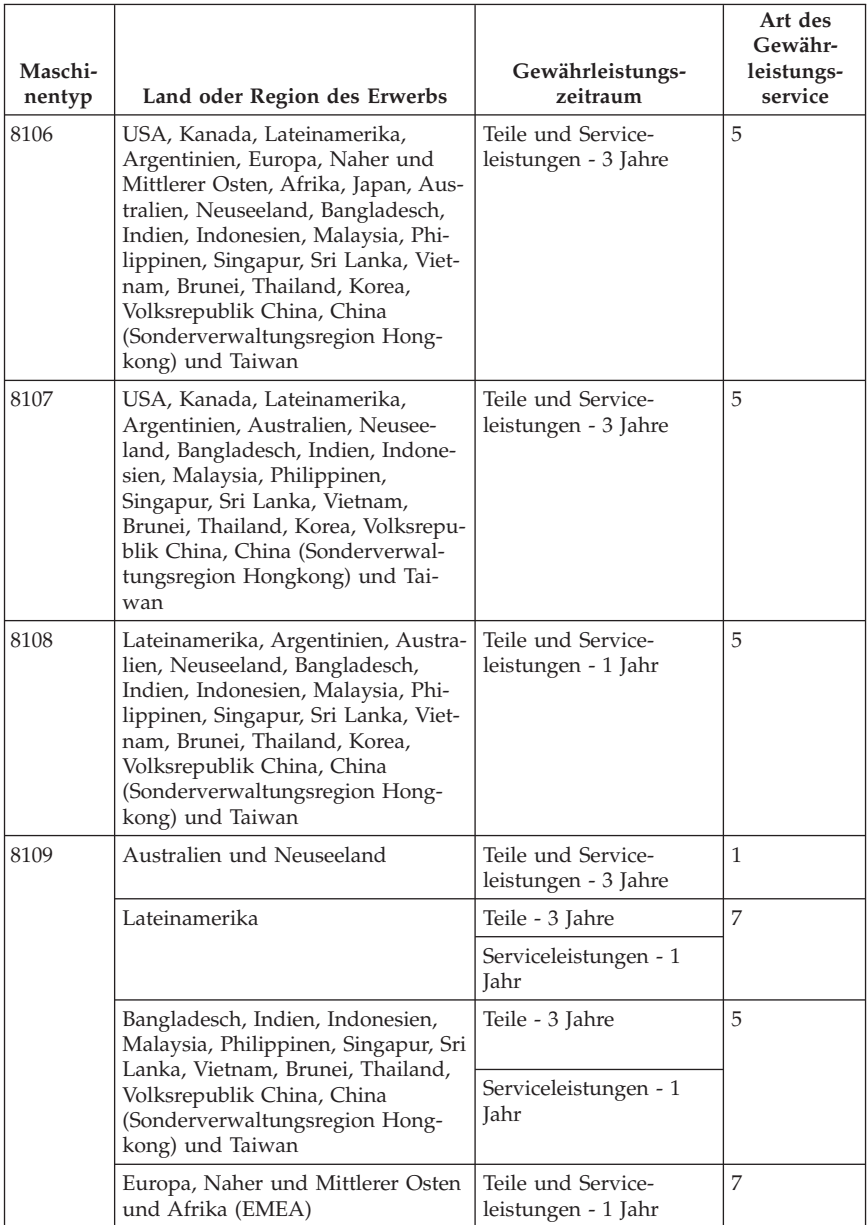

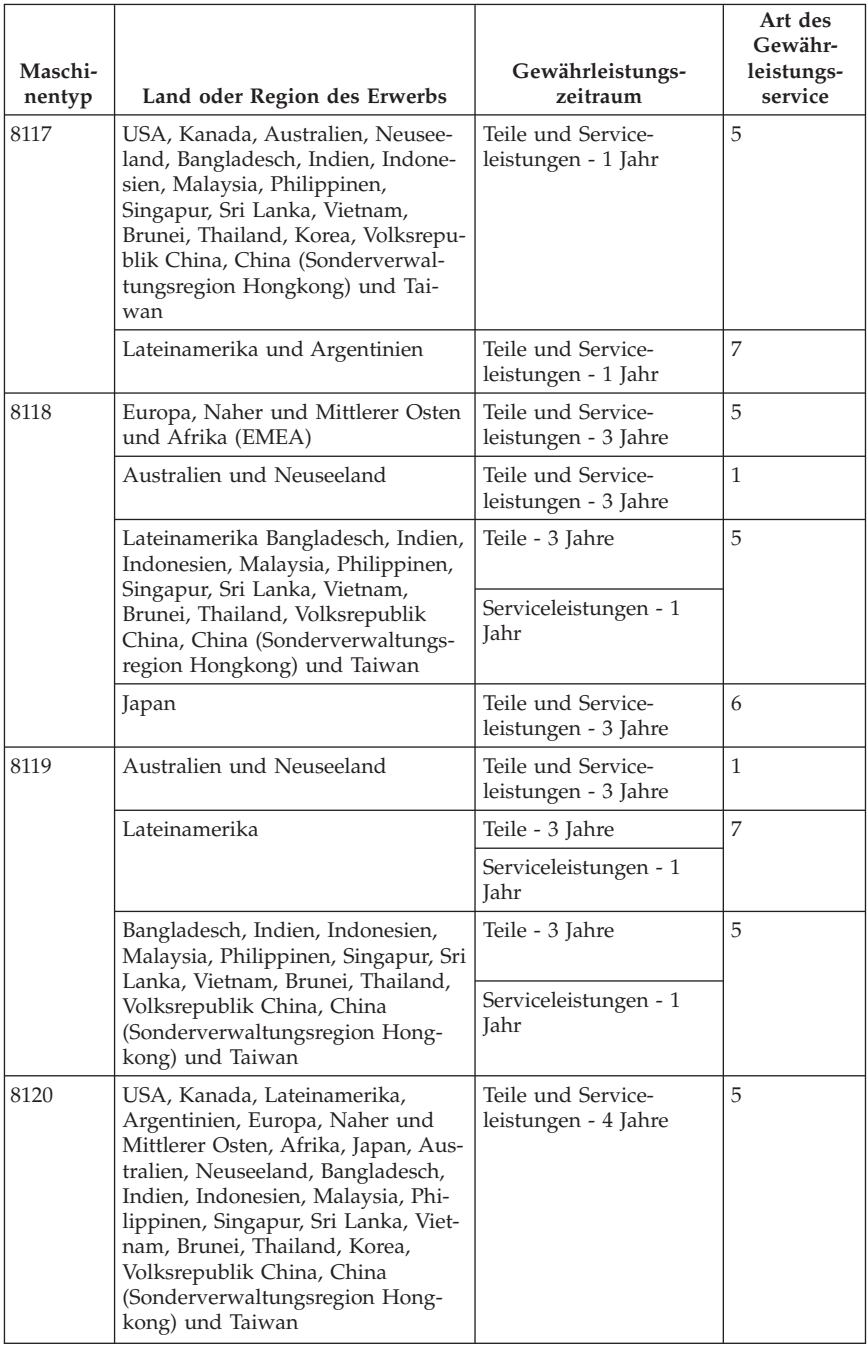

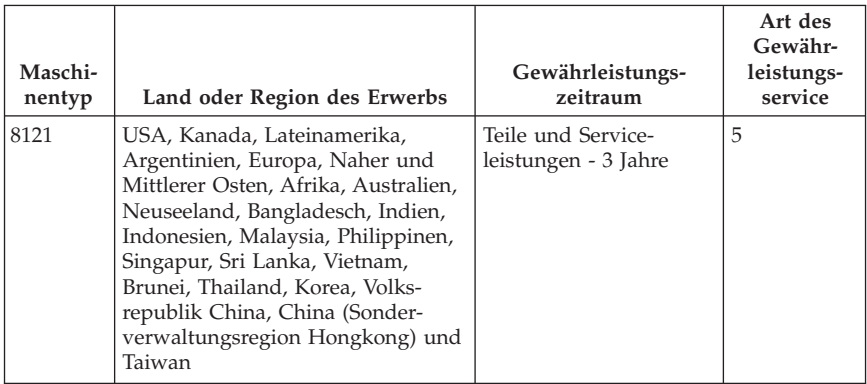

# **Art des Gewährleistungsservice**

Falls erforderlich, leistet Lenovo Reparatur- oder Austauschservice, abhängig von der Art des Gewährleistungsservices, der oben in der Tabelle für die Maschine angegeben und nachfolgend beschrieben ist. Der Zeitrahmen des Service ist abhängig von der Uhrzeit des Anrufs und der Verfügbarkeit der Teile. Die Servicestufen sind an Antwortzeiten gebunden und werden nicht garantiert. Die angegebene Servicestufe wird möglicherweise nicht an allen Standorten weltweit angeboten, und außerhalb des üblichen Servicebereichs des Service-Providers können zusätzliche Gebühren anfallen. Der Kunde muss sich an den zuständigen Ansprechpartner beim Service-Provider oder an den Reseller wenden, wenn er Informationen über bestimmte Länder und Standorte benötigt.

## 1. **CRU-Service**

Lenovo liefert dem Kunden CRUs (Customer Replaceable Units sind durch den Kunden austauschbare Funktionseinheiten), damit er die Installation selbst vornehmen kann. CRUs der Stufe 1 sind einfach zu installieren, während für die Installation von CRUs der Stufe 2 bestimmte technische Kenntnisse und Werkzeuge erforderlich sind. CRU-Informationen sowie Anweisungen zum Austausch der CRU werden mit der Maschine geliefert und sind auf Anfrage jederzeit bei Lenovo erhältlich. Abhängig von der Art des für die Maschine geltenden Gewährleistungsservice kann der Kunde die Installation ohne zusätzliche Kosten von einem Service-Provider durchführen lassen. In dem mit der Ersatz-CRU gelieferten Material ist angegeben, ob die fehlerhafte CRU an Lenovo zurückgegeben werden muss. Ist eine Rückgabe vorgesehen, 1) sind im Lieferumfang der Ersatz-CRU Anweisungen für die Rückgabe und ein Versandkarton enthalten, und 2) kann Lenovo dem Kunden die Ersatz-CRU in Rechnung stellen, falls er die fehlerhafte CRU nicht innerhalb von 30 Tagen nach Erhalt der Ersatz-CRU an Lenovo zurückschickt.

## 2. **Service vor Ort**

Der Service-Provider wird die fehlerhafte Maschine entweder vor Ort reparieren oder austauschen und deren ordnungsgemäße Funktionsweise überprüfen. Der Kunde muss dafür Sorge tragen, dass am Standort der Lenovo Maschine ausreichend Platz zum Zerlegen und erneuten Zusammenbauen der Maschine vorhanden ist. Der Standort muss sauber, gut beleuchtet und für die jeweilige Maßnahme geeignet sein. Einige Maschinen müssen zur Durchführung bestimmter Reparaturen eventuell an ein bestimmtes Service-Center eingeschickt werden.

#### 3. **Kurier- oder Aufbewahrungsservice \***

Organisiert der Service-Provider den Transport, muss der Kunde die fehlerhafte Maschine entsprechend vorbereiten. Der Kunde erhält einen Versandkarton für den Transport der Maschine an das angegebene Service-Center. Ein Kurierdienst wird die Maschine abholen und zum angegebenen Service-Center transportieren. Nach der Reparatur oder dem Austausch wird das Service-Center den Rücktransport der Maschine an den Standort des Kunden veranlassen. Für die Installation und Überprüfung der Maschine ist der Kunde selbst verantwortlich.

#### 4. **Anlieferung oder Versand durch den Kunden**

Der Kunde wird die fehlerhafte Maschine gut verpackt entsprechend den Angaben des Service-Providers an den angegebenen Standort einschicken (vorab bezahlt, sofern nichts anderes angegeben ist). Nachdem die Maschine repariert oder ausgetauscht wurde, wird sie für den Kunden zum Abholen bereitgehalten oder auf Kosten von Lenovo an den Kunden zurückgeschickt, sofern der Service-Provider nichts anderes angegeben hat. Für die anschließende Installation und Überprüfung der Maschine ist der Kunde selbst verantwortlich.

#### 5. **CRU-Service und Service vor Ort**

Diese Art von Gewährleistungsservice ist eine Kombination aus 1 und 2 (siehe oben).

#### 6. **CRU-Service und Kurier- oder Aufbewahrungsservice**

Diese Art von Gewährleistungsservice ist eine Kombination aus 1 und 3 (siehe oben).

#### 7. **CRU-Service und Anlieferung durch den Kunden oder per Versand**

Diese Art von Gewährleistungsservice ist eine Kombination aus 1 und 4 (siehe oben).

#### **Wenn als Art des Gewährleistungsservice 5, 6 oder 7 angegeben ist, wird der Service-Provider darüber entscheiden, welche Art von Gewährleistungsservice für die Reparatur geeignet ist.**

\* Diese Art von Service wird in einigen Ländern als ″ThinkPad EasyServ″ oder ″EasyServ″ bezeichnet.

Um Gewährleistungsservice zu erhalten, sollte sich der Kunde an einen Service-Provider wenden. In Kanada oder den Vereinigten Staaten von Amerika lautet die Nummer des Service wie folgt: 1-800-IBM-SERV (426-7378). Die Servicetelefonnummern in anderen Ländern können der folgenden Liste entnommen werden:

# **Liste der weltweit gültigen Telefonnummern**

Telefonnummern können jederzeit ohne Vorankündigung geändert werden. Die derzeit gültigen Telefonnummern finden Sie auf der Website http:// www.lenovo.com/support/phone.

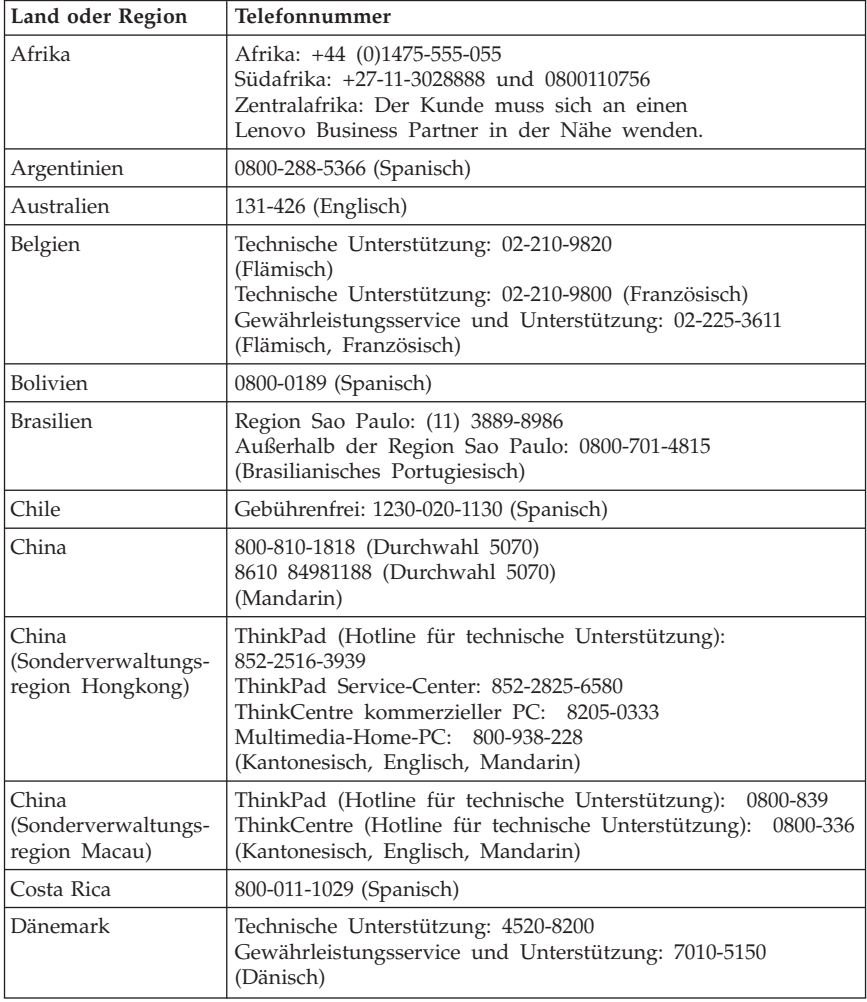

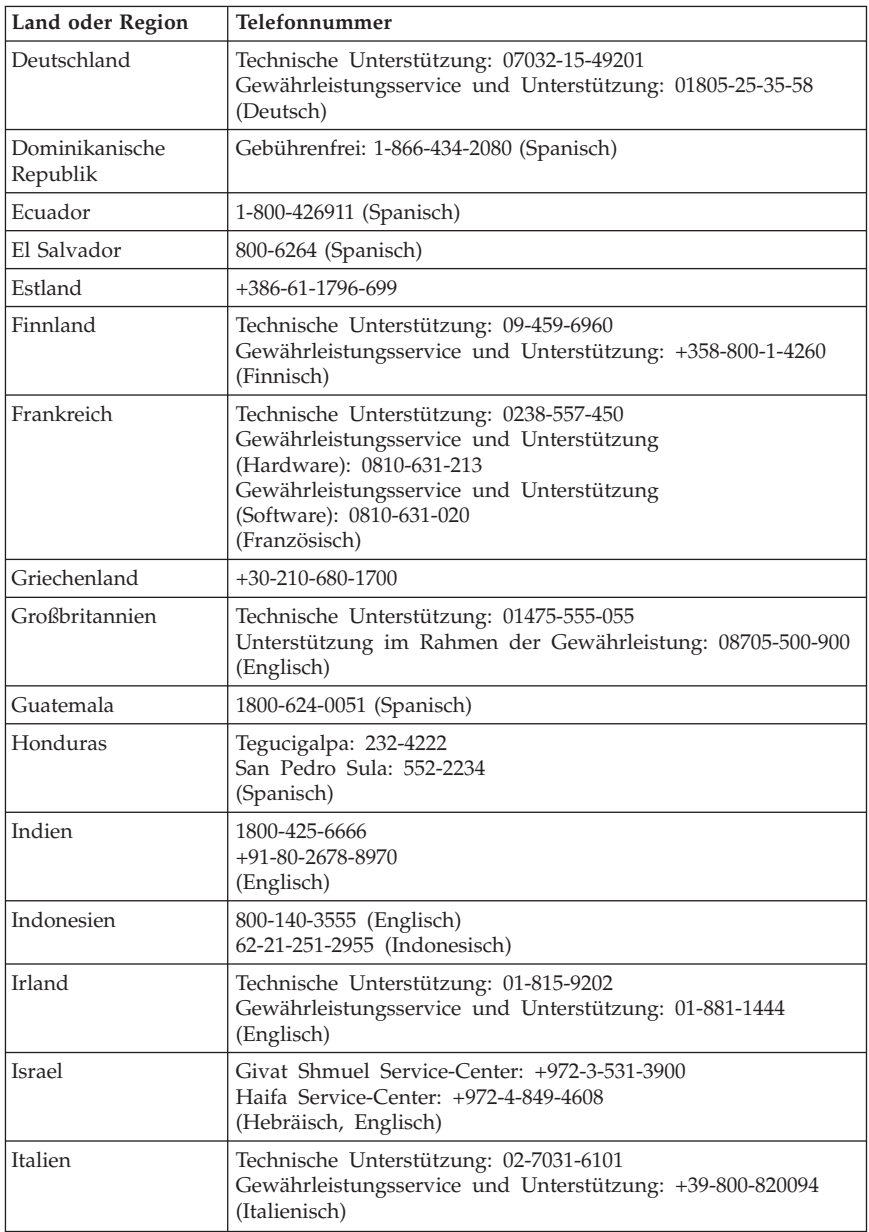

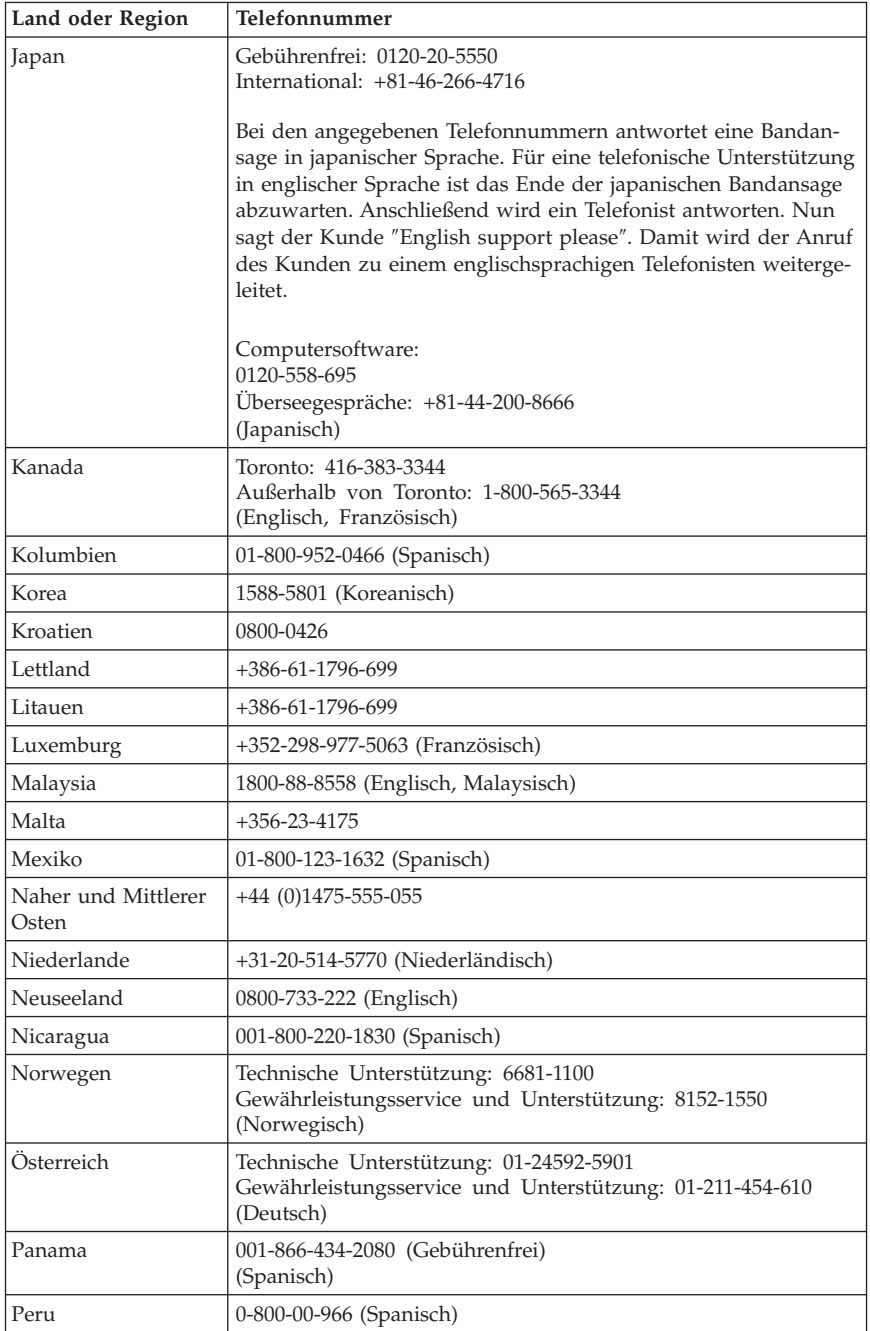

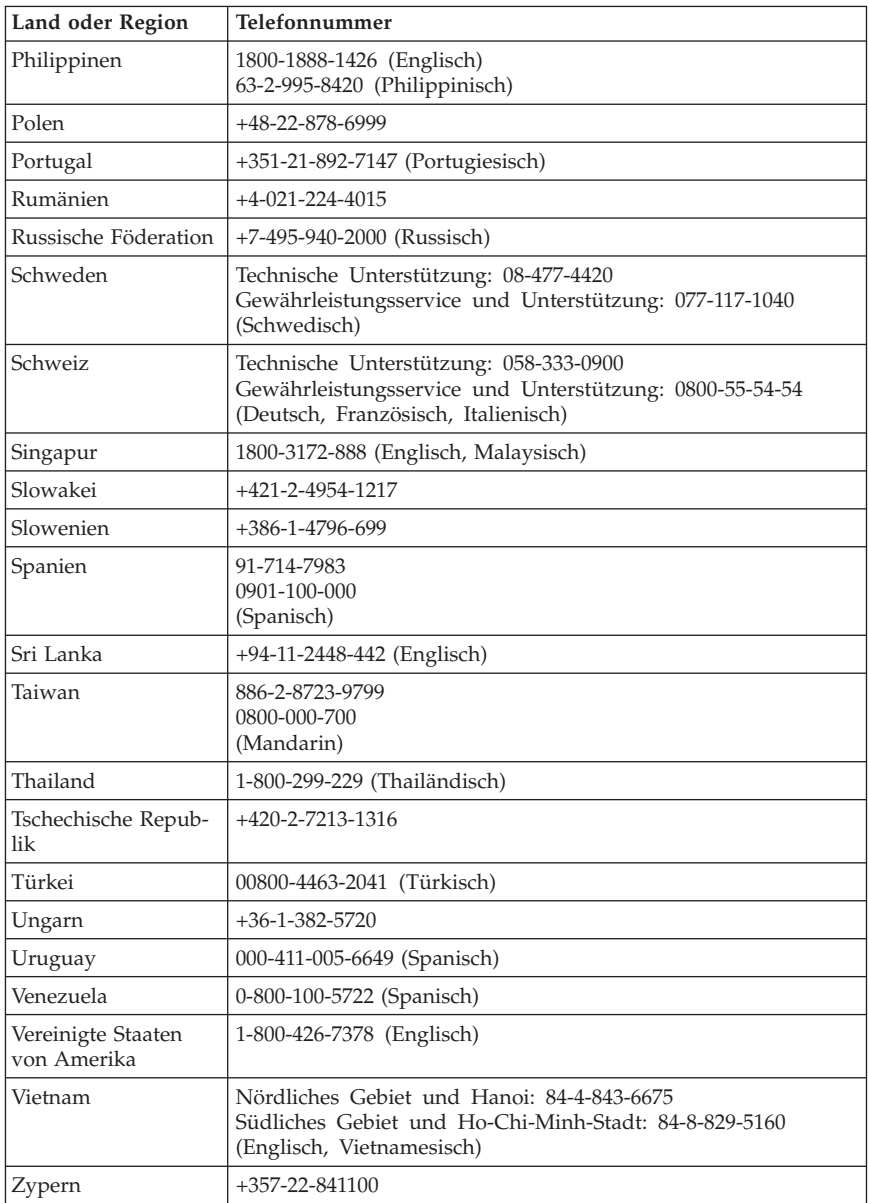

## **Ergänzung zu den Gewährleistungsbestimmungen für Mexiko**

Diese Ergänzung ist Teil der Gewährleistung und gilt ausschließlich für Produkte, die auf dem Gebiet von Mexiko geliefert und vertrieben werden. Im Falle eines Rechtsstreites gelten die Bestimmungen dieser Ergänzung.

Für alle bei Lieferung auf den Geräten vorinstallierten Softwareprogramme gilt eine Gewährleistung von dreißig (30) Tagen für Installationsfehler ab dem Datum des Erwerbs. Lenovo ist nicht verantwortlich für in diesen Softwareprogrammen enthaltene Daten und/oder zusätzliche Softwareprogramme, die vom Kunden oder nach dem Erwerb des Produkts installiert wurden.

Services, die nicht der Gewährleistung zugerechnet werden können, werden nach vorheriger Genehmigung dem Endbenutzer in Rechnung gestellt.

Wenn der Kunde einen Reparaturservice, der der Gewährleistung unterliegt, in Anspruch nehmen möchte, wendet er sich telefonisch an das zuständige Customer Support Center (Telefonnummer 001-866-434-2080). Hier wird ihm die Adresse des nächstgelegenen autorisierten Service-Centers genannt. Sollte sich in der Stadt, am Standort oder im Umkreis von 70 km um den Standort des Kunden kein autorisiertes Service-Center befinden, beinhaltet die Gewährleistung die üblichen Transportkosten für den Transport des Produkts zum nächstgelegenen autorisierten Service-Center. Der Kunde muss sich telefonisch an das nächstgelegene autorisierte Service-Center wenden, um die erforderlichen Einverständniserklärungen oder Informationen zum Transport des Produkts und der Adresse des Service-Centers einzuholen.

Eine Liste von autorisierten Service-Centern ist unter der folgenden Adresse erhältlich: http://www.lenovo.com/mx/es/servicios

**Fertigung: SCI Systems de México, S.A. de C.V. Av. De la Solidaridad Iberoamericana No. 7020 Col. Club de Golf Atlas El Salto, Jalisco, México C.P. 45680, Tel. 01-800-3676900**

**Marketing: Lenovo de México, Comercialización y Servicios, S. A. de C. V. Alfonso Nápoles Gándara No 3111 Parque Corporativo de Peña Blanca Delegación Álvaro Obregón**

**México, D.F., México C.P. 01210, Tel. 01-800-00-325-00**

# **Anhang C. Durch den Kunden austauschbare Funktionseinheiten (CRUs)**

Anweisungen zum Austauschen von CRUs für die einzelnen Maschinentypen finden Sie im Referenzmaterial in den folgenden Tabellen.

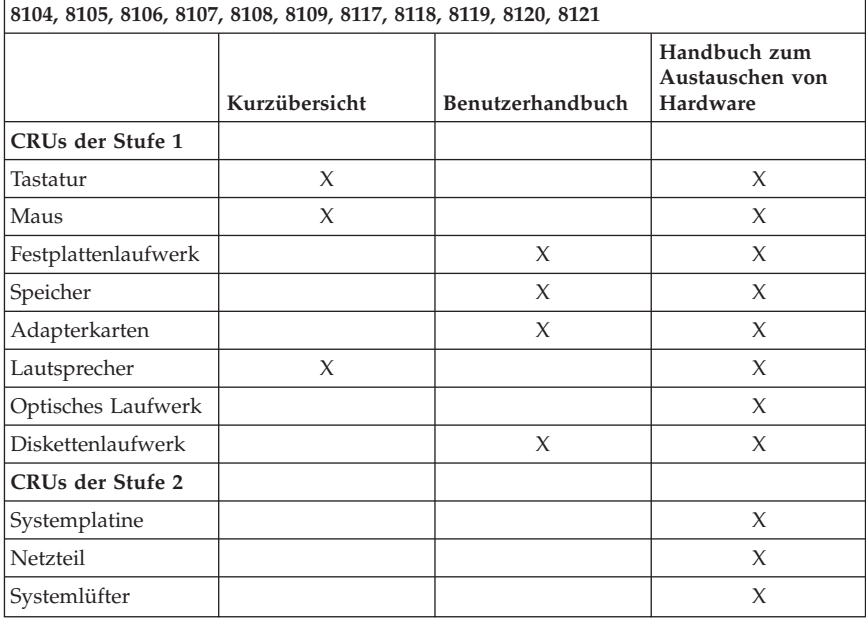

#### **Anmerkung: Verwenden Sie nur von Lenovo bereitgestellte Teile.**

Wenn Sie keine Möglichkeit haben, auf diese Anweisungen zuzugreifen, oder wenn beim Austauschen einer CRU Probleme auftreten, können Sie auch eine der folgenden zusätzlichen Ressourcen nutzen:

- v Das Handbuch zum Austauschen von Hardware finden Sie auch im Ordner mit Onlinebüchern auf Ihrem Computer. Klicken Sie hierzu auf **Programme -> Onlinebücher**.
- v Eine Onlineversion des Handbuchs zum Austauschen von Hardware finden Sie auch auf der Lenovo Unterstützungswebsite http://www.lenovo.com/ think/support. Um das Handbuch für Ihr Produkt zu finden, müssen Sie den Maschinentyp eingeben und auf ″Publications″ klicken.

# **Anhang D. Bemerkungen**

Möglicherweise bietet Lenovo die in dieser Dokumentation beschriebenen Produkte, Services oder Funktionen nicht in allen Ländern an. Informationen über die gegenwärtig im jeweiligen Land verfügbaren Produkte und Services sind beim Lenovo Ansprechpartner erhältlich. Hinweise auf Lenovo Lizenzprogramme oder andere Lenovo Produkte bedeuten nicht, dass nur Programme, Produkte oder Services von Lenovo verwendet werden können. Anstelle der Lenovo Produkte, Programme oder Services können auch andere, ihnen äquivalente Produkte, Programme oder Services verwendet werden, solange diese keine gewerblichen oder anderen Schutzrechte von Lenovo verletzen. Die Verantwortung für den Betrieb von Fremdprodukten, Fremdprogrammen und Fremdservices liegt beim Kunden.

Für in diesem Handbuch beschriebene Erzeugnisse und Verfahren kann es Lenovo Patente oder Patentanmeldungen geben. Mit der Auslieferung dieses Handbuchs ist keine Lizenzierung dieser Patente verbunden. Lizenzanfragen sind schriftlich an die nachstehende Adresse zu richten. Anfragen an diese Adresse müssen auf Englisch formuliert werden.

*Lenovo (United States), Inc. 500 Park Offices Drive, Hwy. 54 Research Triangle Park, NC 27709 U.S.A. Attention: Lenovo Director of Licensing*

Lenovo Group Ltd. stellt die Veröffentlichung ohne Wartung (auf ″as-is″-Basis) zur Verfügung und übernimmt keine Gewährleistung für die Handelsüblichkeit, die Verwendungsfähigkeit für einen bestimmten Zweck und die Freiheit der Rechte Dritter. Einige Rechtsordnungen erlauben keine Gewährleistungsausschlüsse bei bestimmten Transaktionen, so dass dieser Hinweis möglicherweise nicht zutreffend ist.

Trotz sorgfältiger Bearbeitung können technische Ungenauigkeiten oder Druckfehler in dieser Veröffentlichung nicht ausgeschlossen werden. Die Angaben in diesem Handbuch werden in regelmäßigen Zeitabständen aktualisiert. Die Änderungen werden in Überarbeitungen oder in Technical News Letters (TNLs) bekannt gegeben. Lenovo kann jederzeit Verbesserungen und/oder Änderungen an den in dieser Veröffentlichung beschriebenen Produkten und/ oder Programmen vornehmen.

Die in diesem Dokument beschriebenen Produkte sind nicht zur Verwendung bei Implantationen oder anderen lebenserhaltenden Anwendungen, bei denen ein Nichtfunktionieren zu Verletzungen oder zum Tod führen könnte, vorgesehen. Die Informationen in diesem Dokument beeinflussen oder ändern nicht

die Lenovo Produktspezifikationen oder Gewährleistungen. Keine Passagen dieses Dokuments sollen als explizite oder implizite Lizenz oder Schadensersatzerklärung unter den gewerblichen Schutzrechten von Lenovo oder anderer Firmen dienen. Alle Informationen in diesem Dokument wurden in bestimmten Umgebungen erfasst und werden zur Veranschaulichung präsentiert. In anderen Betriebsumgebungen werden möglicherweise andere Ergebnisse erfasst.

Werden an Lenovo Informationen eingesandt, können diese beliebig verwendet werden, ohne dass eine Verpflichtung gegenüber dem Einsender entsteht.

Verweise in dieser Veröffentlichung auf Websites anderer Anbieter dienen lediglich als Benutzerinformationen und stellen keinerlei Billigung des Inhalts dieser Websites dar. Das über diese Websites verfügbare Material ist nicht Bestandteil des Materials für dieses Lenovo Produkt. Die Verwendung dieser Websites geschieht auf eigene Verantwortung.

Alle in diesem Dokument enthaltenen Leistungsdaten stammen aus einer gesteuerten Umgebung. Die Ergebnisse, die in anderen Betriebsumgebungen erzielt werden, können daher erheblich von den hier erzielten Ergebnissen abweichen. Einige Daten stammen möglicherweise von Systemen, deren Entwicklung noch nicht abgeschlossen ist. Eine Gewährleistung, dass diese Daten auch in allgemein verfügbaren Systemen erzielt werden, kann nicht gegeben werden. Darüber hinaus wurden einige Daten unter Umständen durch Extrapolation berechnet. Die tatsächlichen Ergebnisse können abweichen. Benutzer dieses Dokuments sollten die entsprechenden Daten in ihrer spezifischen Umgebung prüfen.

## **Hinweis zum TV-Ausgang**

Der folgende Hinweis bezieht sich auf Modelle, die mit einem werkseitig vorinstallierten TV-Ausgang ausgestattet sind.

Dieses Produkt ist mit Copyright-geschützter Technologie ausgestattet, die durch bestimmte US-Patente und andere intellektuelle Eigentumsrechte geschützt ist, deren Eigentümer die Macrovision Corporation und andere rechtliche Eigner sind. Die Verwendung dieser Copyright-geschützten Technologie muss von der Macrovision Corporation genehmigt sein und beschränkt sich ausschließlich auf den privaten Gebrauch und andere eingeschränkte Anzeigemöglichkeiten, sofern es von der Macrovision Corporation nicht anders angegeben wurde. Zurückentwicklung oder Disassemblierung ist verboten.

## **Marken**

Folgende Namen sind in gewissen Ländern Marken von Lenovo:

Lenovo Rescue and Recovery **ThinkCentre** ThinkPad

Folgende Namen sind in gewissen Ländern Marken der International Business Machines Corporation:

1-2-3 Approach Domino Freelance Graphics IBM Lotus Lotus FastSite Lotus Notes Lotus Organizer **Notes** Passport Advantage **SmartSuite** Word Pro

Microsoft, Windows und das Windows-Logo sind in gewissen Ländern Marken der Microsoft Corporation.

Die Namen anderer Unternehmen, Produkte oder Services können Marken oder Servicemarken anderer Unternehmen sein.

## **Hinweise zur elektromagnetischen Verträglichkeit**

Die folgenden Informationen gelten für Maschinen der Typen 8104, 8105, 8106, 8107, 8108, 8109, 8117, 8118, 8119, 8120 und 8121.

## **FCC-Konformitätserklärung (Federal Communications Commission)**

Dieses Gerät wurde getestet und liegt gemäß Teil 15 der FCC-Regeln innerhalb der Grenzwerte für digitale Geräte der Klasse B. Diese Grenzwerte sind dafür gedacht, einen ausreichenden Schutz gegen Störungen zu bieten, wenn das Gerät in einem Wohngebiet betrieben wird. Dieses Gerät erzeugt, verwendet und strahlt Hochfrequenzenergie ab. Werden bei der Installation und dem Betrieb die Anweisungen des Bedienungshandbuchs nicht befolgt, können eventuell HF-Kommunikationseinrichtungen gestört werden. Es besteht jedoch keine Gewährleistung, dass bei einer bestimmten Installation keine Interferenzen auftreten. Wenn dieses Gerät Störungen beim Radio- und Fernsehempfang

verursacht - dies kann durch Ein- und Ausschalten des Geräts festgestellt werden - wird dem Benutzer empfohlen, die Störungen mit Hilfe einer der folgenden Maßnahmen zu beseitigen:

- v Empfangsantenne neu ausrichten oder anders positionieren.
- v Abstand zwischen Gerät und Empfänger vergrößern.
- v Gerät an eine Steckdose anschließen, die sich an einem anderen Stromkreis befindet als die Steckdose, an die der Empfänger angeschlossen ist.
- v Wenden Sie sich mit weiteren Fragen an einen Vertragshändler oder an den Kundendienst.

Lenovo übernimmt keine Verantwortung für Störungen beim Radio- oder Fernsehempfang, die durch ungeeignete Kabel und Stecker bzw. eigenmächtige Änderungen am Gerät entstehen. Durch eigenmächtige Änderungen kann die Berechtigung des Benutzers zum Betrieb des Gerätes erlöschen.

Dieses Gerät entspricht Teil 15 der FCC-Regeln. Der Betrieb unterliegt den folgenden zwei Bedingungen: (1) Dieses Gerät darf keine Störungen verursachen, und (2) dieses Gerät muss gegen Störungen von außen abgeschirmt sein, auch gegen Störungen, die den Betrieb beeinträchtigen können.

Verantwortlich:

Lenovo (United States) Inc. One Manhattanville Road Purchase, New York 10577 Telefon: (919) 254-0532

Tested To Comply With FCC Standards FOR HOME OR OFFICE USE

# **Kanada - Hinweis zur elektromagnetischen Verträglichkeit (Klasse B)**

Dieses Digitalgerät nach Klasse B stimmt mit der kanadischen Norm ICES-003 überein.

# **EU-Richtlinie zur elektromagnetischen Verträglichkeit**

Dieses Produkt entspricht den Schutzanforderungen der EU-Richtlinie 89/336/ EWG zur Angleichung der Rechtsvorschriften über die elektromagnetische Verträglichkeit in den EU-Mitgliedsstaaten. Lenovo übernimmt keine Verantwortung für die Einhaltung der Schutzanforderungen, wenn das Produkt ohne Zustimmung von Lenovo verändert wird bzw. wenn Erweiterungskarten von Fremdherstellern ohne Empfehlung von Lenovo eingebaut oder eingesteckt werden.

Dieses Produkt wurde getestet und hält die Grenzwerte nach EN 55022 Klasse B (bzw. der internationalen Norm CISPR 22) für informationstechnische Geräte (Information Technology Equipment = ITE) ein. Die Grenzwerte für Geräte der Klasse B gelten für den Wohnbereich, um ausreichenden Schutz vor Interferenzen von zugelassenen Kommunikationseinrichtungen zu gewährleisten.

## **Federal Communications Commission (FCC) and telephone company requirements**

- 1. This device complies with Part 68 of the FCC rules. A label is affixed to the device that contains, among other things, the FCC registration number, USOC, and Ringer Equivalency Number (REN) for this equipment. If these numbers are requested, provide this information to your telephone company.
	- **Anmerkung:** If the device is an internal modem, a second FCC registration label is also provided. You may attach the label to the exterior of the computer in which you install the Lenovo modem, or you may attach the label to the external DAA, if you have one. Place the label in a location that is easily accessible, should you need to provide the label information to the telephone company.
- 2. The REN is useful to determine the quantity of devices you may connect to your telephone line and still have those devices ring when your number is called. In most, but not all areas, the sum of the RENs of all devices should not exceed five (5). To be certain of the number of devices you may connect to your line, as determined by the REN, you should call your local telephone company to determine the maximum REN for your calling area.
- 3. If the device causes harm to the telephone network, the telephone company may discontinue your service temporarily. If possible, they will notify you in advance; if advance notice is not practical, you will be notified as soon as possible. You will be advised of your right to file a complaint with the FCC.
- 4. Your telephone company may make changes in its facilities, equipment, operations, or procedures that could affect the proper operation of your equipment. If they do, you will be given advance notice to give you an opportunity to maintain uninterrupted service.
- 5. If you experience trouble with this product, contact your authorized reseller or call the Customer Support Center. In the United States, call **1-800-426- 7378**. In Canada, call **1-800-565-3344**. You may be required to present proof of purchase.

The telephone company may ask you to disconnect the device from the network until the problem has been corrected, or until you are sure the device is not malfunctioning.

- 6. No customer repairs are possible to the device. If you experience trouble with the device, contact your Authorized Reseller or see the Diagnostics section of this manual for information.
- 7. This device may not be used on coin service provided by the telephone company. Connection to party lines is subject to state tariffs. Contact your state public utility commission or corporation commission for information.
- 8. When ordering network interface (NI) service from the local Exchange Carrier, specify service arrangement USOC RJ11C.

# **Canadian Department of Communications certification label**

**NOTICE:** The Industry Canada label identifies certified equipment. This certification means that the equipment meets telecommunications network protective, operational and safety requirements as prescribed in the appropriate Terminal Equipment Technical Requirements documents. The Department does not guarantee the equipment will operate to the user's satisfaction.

Before installing this equipment, users should ensure that it is permissible to be connected to the facilities of the local telecommunications company. The equipment must also be installed using an acceptable method of connection. The customer should be aware that compliance with the above conditions may not prevent degradation of service in some situations. Repairs to certified equipment should be coordinated by a representative designated by the supplier. Any repairs or alterations made by the user to this equipment, or equipment malfunctions, may give the telecommunications company cause to request the user to disconnect the equipment.

Users should ensure for their own protection that the electrical ground connections of the power utility, telephone lines, and internal metallic water pipe system, if present, are connected together. This precaution may be particularly important in rural areas.

**Caution:** Users should not attempt to make such connections themselves, but should contact the appropriate electric inspection authority, or electrician, as appropriate.

**NOTICE:** The Ringer Equivalence Number (REN) assigned to each terminal device provides an indication of the maximum number of terminals allowed to be connected to a telephone interface. The termination on an interface may consist of any combination of devices subject only to the requirement that the sum of the Ringer Equivalence Numbers of all the devices does not exceed 5.

# **Hinweis zu Netzkabeln**

Zu Ihrer Sicherheit stellt Ihnen Lenovo ein Netzkabel mit geerdetem Anschluss-Stecker zur Verwendung in Verbindung mit diesem Produkt zur Verfügung. Verwenden Sie Netzkabel und Netzstecker immer in Verbindung mit einer ordnungsgemäß geerdeten Steckdose, um eine Gefährdung durch Stromschlag zu vermeiden.

In den Vereinigten Staaten und Kanada verwendete Netzkabel sind von anerkannten Testlabors (Underwriter's Laboratories (UL) in den USA und Canadian Standards Association (CSA) in Kanada) registriert und geprüft.

Für Einheiten, die mit 115 Volt betrieben werden sollen, gilt: Verwenden Sie ein von UL registriertes und von CSA geprüftes Kabelset, das aus einem höchstens 5 Meter langen Kabel des Typs SVT oder SJT mit drei 18 AWG (mindestens) Adern sowie einem geerdeten 15 A und 250 V Stecker mit parallelen Steckerklingen (Parallel Blade) besteht.

Für Einheiten, die mit 230 Volt betrieben werden sollen, gilt (Nutzung in den Vereinigten Staaten): Verwenden Sie ein von UL registriertes und von CSA geprüftes Kabelset, das aus einem höchstens 5 Meter langen Kabel des Typs SVT oder SJT mit drei 18 AWG (mindestens) Adern sowie einem geerdeten 15 A und 250 V Stecker mit waagerechten Steckerklingen (Tandem Blade) besteht.

Für Einheiten mit 230-Volt-Betrieb (außerhalb der Vereinigten Staaten): Verwenden Sie ein Kabelset mit geerdetem Netzanschluss-Stecker. Das Kabelset sollte über die jeweiligen Sicherheitsgenehmigungen des Landes verfügen, in dem das Gerät installiert wird.

Netzkabel für bestimmte Länder oder Regionen sind üblicherweise nur in diesen Ländern und Regionen erhältlich.

Als Netzkabel muss eine geprüfte Leitung verwendet werden. Sie muss mindestens H05VV-F, 3G, 0,75mm<sup>2</sup> entsprechen. In anderen Ländern müssen die entsprechenden Typen verwendet werden.

Für Einheiten, die in Dänemark betrieben werden, gilt: Verwenden Sie ein Kabelset mit geerdetem Netzanschluss-Stecker. Das Kabelset sollte über die jeweiligen Sicherheitsgenehmigungen des Landes verfügen, in dem das Gerät installiert wird.

Für Einheiten, die in Norwegen, Schweden oder Finnland betrieben werden, gilt: Verwenden Sie ein Kabelset mit 2-Stift-Anschluss-Stecker. Das Kabelset sollte über die jeweiligen Sicherheitsgenehmigungen des Landes verfügen, in dem das Gerät installiert wird.

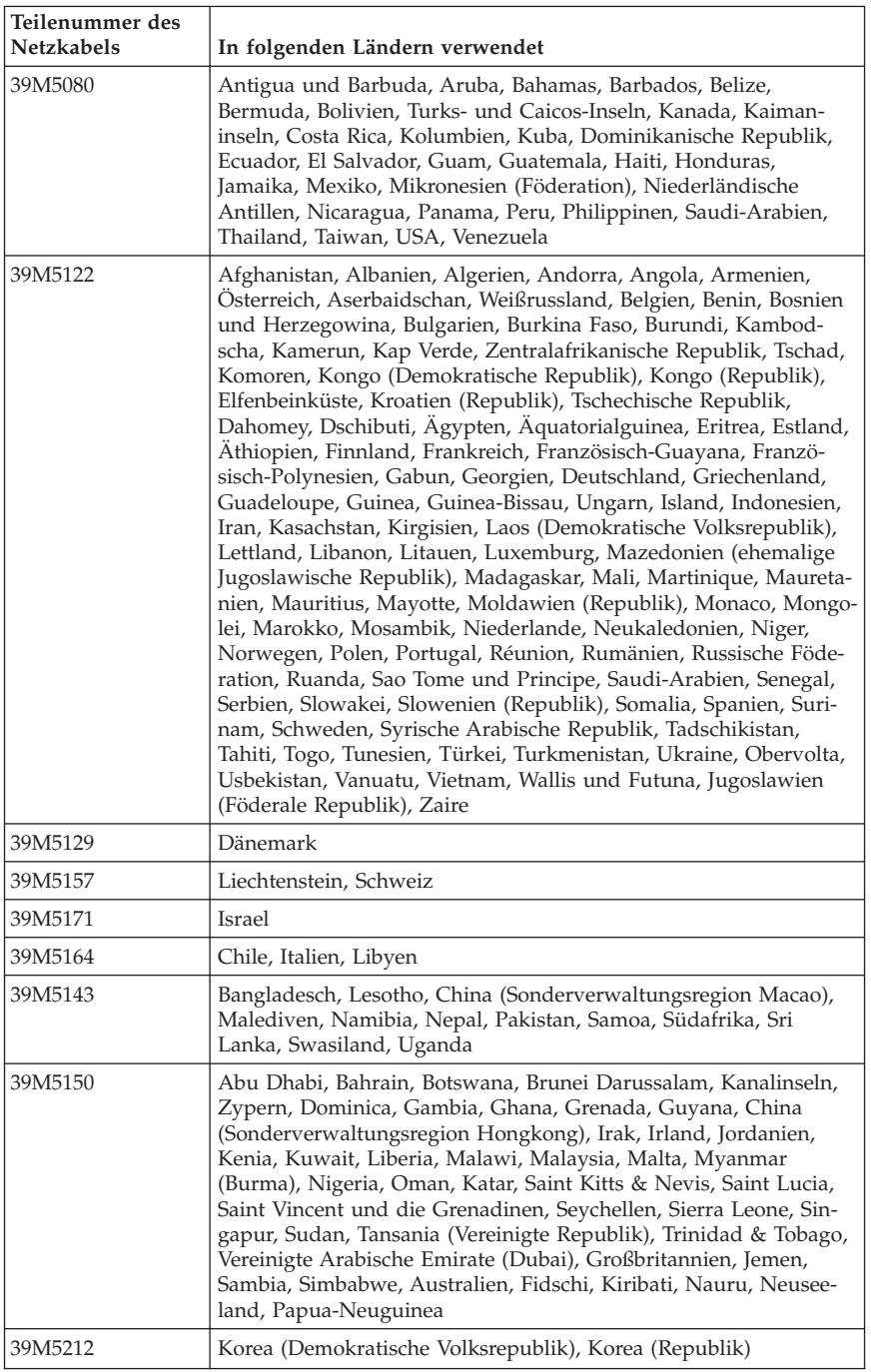
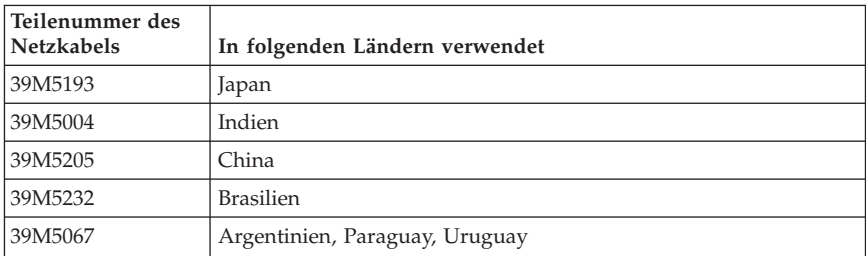

## **Hinweise zu Elektro- und Elektronikaltgeräten (WEEE)**

Lenovo Kunden werden gebeten, ihre nicht mehr benötigten IT-Geräte einer ordnungsgemäßen Wiederverwertung/Entsorgung zuzuführen. Lenovo bietet Kunden entsprechende Programme zur umweltgerechten Wiederverwertung/ Entsorgung ihrer IT-Produkte an. Informationen über diese Angebote stehen auf der Lenovo Internetseite unter

http://www.pc.ibm.com/ww/lenovo/about/environment/.

## **EU-Richtlinie über Elektro- und Elektroaltgeräte (WEEE)**

Die WEEE-Kennzeichnung gilt nur in Ländern der Europäischen Union und in Norwegen. Geräte werden gemäß der Richtlinie 2002/96/EC der Europäischen Union über Elektro- und Elektronikaltgeräte (WEEE) gekennzeichnet. Die Richtlinie regelt die Rückgabe und Wiederverwertung von Altgeräten innerhalb der Europäischen Union. Mit dieser Kennzeichnung versehene Altgeräte dürfen gemäß dieser Richtlinie nicht weggeworfen werden, sondern müssen zurückgegeben werden.

Anwender von Elektro- und Elektronikgeräten mit der WEEE-Kennzeichnung dürfen diese gemäß Annex IV der WEEE-Richtlinie nach ihrem Gebrauch nicht als allgemeinen Hausmüll entsorgen. Stattdessen müssen diese Geräte im verfügbaren Sammelsystem zurückgegeben werden und damit einem Recyclingoder Wiederherstellungsprozess zugeführt werden, bei dem mögliche Auswirkungen der Geräte auf die Umwelt und den menschlichen Organismus aufgrund gefährlicher Substanzen minimiert werden. Weitere Informationen zur Entsorgung von Elektro- und Elektronikaltgeräten finden Sie unter der Adresse:

http://www.lenovo.com/lenovo/environment.

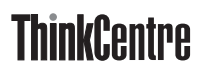

Teilenummer: 39J6045

(1P) P/N: 39J6045

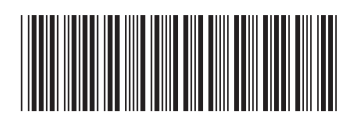